# **KENWOOD**

# **DNX9180DABS**

## ΣΥΣΤΗΜΑ ΠΛΟΗΓΗΣΗΣ GPS **ΕΓΧΕΙΡΙΔΙΟ ΟΔΗΓΙΩΝ ΧΡΗΣΗΣ**

JVCKENWOOD Corporation

- Ενημερωμένες πληροφορίες (το πιο πρόσφατο Εγχειρίδιο Χρήσης, ενημερώσεις συστήματος, νέες λειτουργίες κλπ.) είναι διαθέσιμες από το [<http://www.kenwood.com/cs/ce/>](http://www.kenwood.com/cs/ce/).
- Το παρόν Εγχειρίδιο οδηγιών χρήσης υπόκειται σε αλλαγές για τροποποίηση των τεχνικών χαρακτηριστικών και ούτω καθεξής. Πρέπει να βεβαιώνεστε ότι έχετε κατεβάσει την τελευταία έκδοση του Εγχειριδίου οδηγιών χρήσης. [<http://manual.kenwood.com/edition/im396/>](http://manual.kenwood.com/edition/im396/)

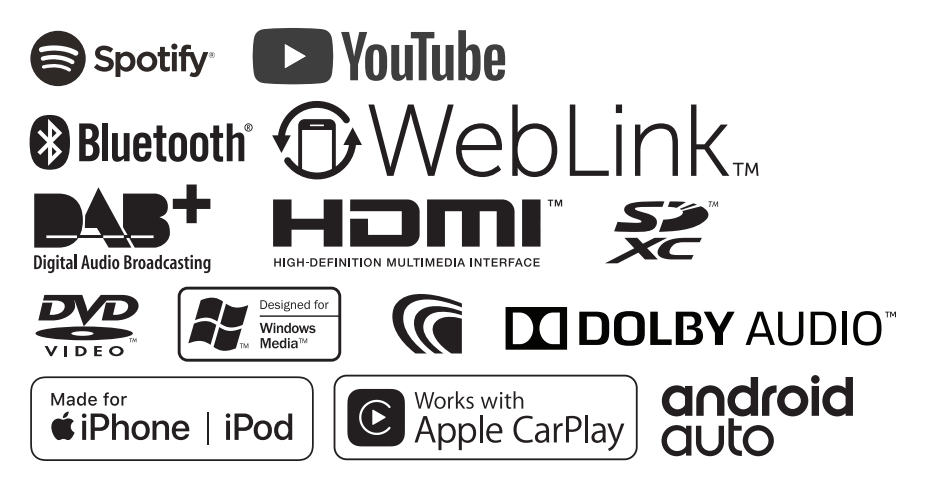

## **Περιεχόμενα**

## **[Πριν τη χρήση](#page-3-0) 4**

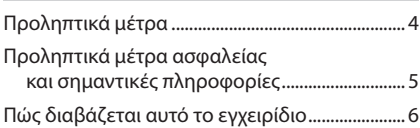

## **[Βασικές λειτουργίες](#page-6-0) 7**

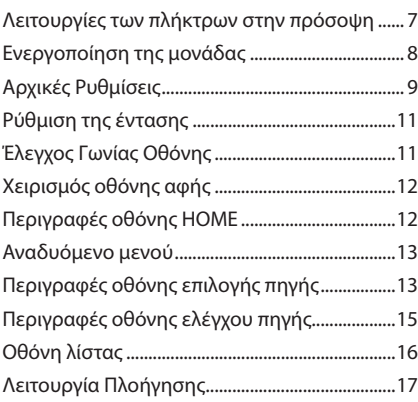

## **[Widget](#page-20-0) 21**

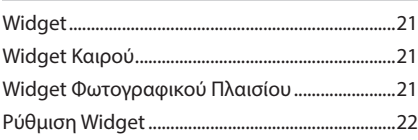

## $\Delta$ *ίσκος*

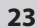

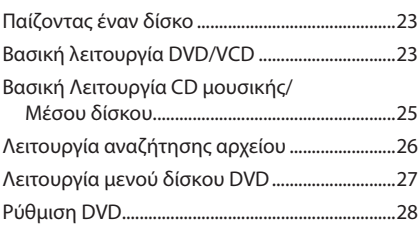

## **[APPS—Android Auto™/](#page-28-0)  [Apple CarPlay](#page-28-0) 29**

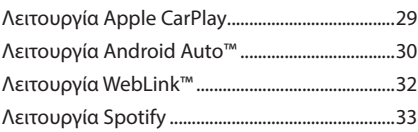

## **[USB/SD](#page-34-0) 35**

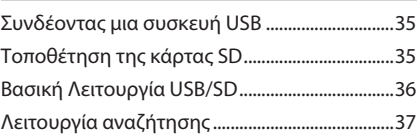

## **[iPod/iPhone](#page-37-0) 38**

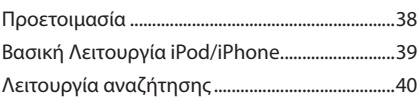

## **[Ραδιόφωνο](#page-41-0) 42**

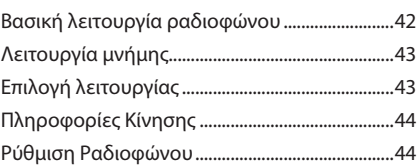

## **[DAB](#page-44-0) 45**

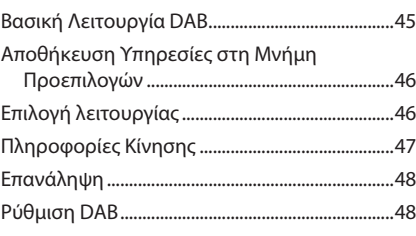

## **[Έλεγχος Bluetooth](#page-49-0) 50**

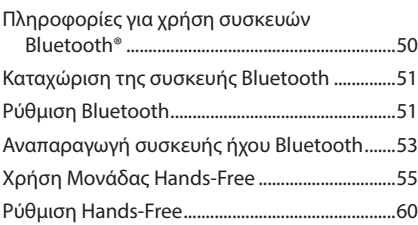

## **[Άλλες Εξωτερικές Συσκευές](#page-60-0) 61**

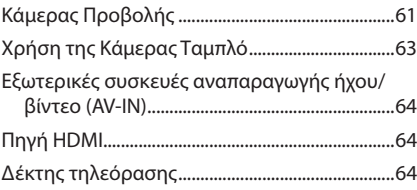

## **[Ρύθμιση](#page-64-0) 65**

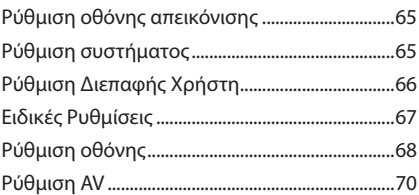

## **Έλεγχος ήχου 71**

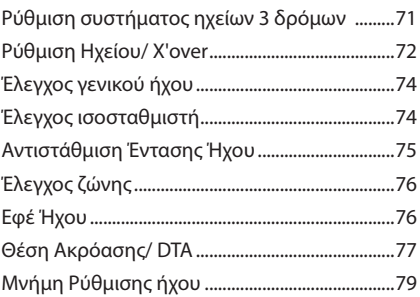

## **Τηλεχειριστήριο 80**

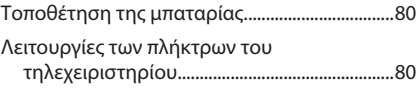

## **Σύνδεση/Εγκατάσταση 83**

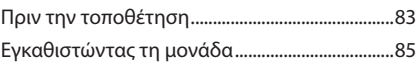

## **Αντιμετώπιση Προβλημάτων 92**

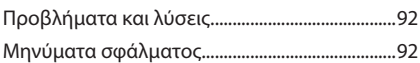

## **Παράρτημα 94**

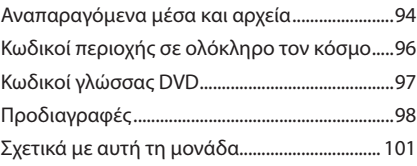

## <span id="page-3-0"></span>**Πριν τη χρήση**

## **Προληπτικά μέτρα**

## #**ΠΡΟΕΙΔΟΠΟΙΗΣΕΙΣ**

## Ñ **Για την αποφυγή πρόκλησης τραυματισμού ή φωτιάς, λάβετε τα παρακάτω προληπτικά μέτρα:**

- Για να αποφευχθεί η πιθανότητα πρόκλησης βραχυκυκλώματος, μην τοποθετείτε ή αφήνετε ποτέ μεταλλικά αντικείμενα (όπως κέρματα ή μεταλλικά εργαλεία) μέσα στη μονάδα.
- Μην κοιτάζετε ή στρέφετε τα μάτια σας παρατεταμένα στην οθόνη της μονάδας, όταν οδηγείτε.
- Εάν αντιμετωπίσετε προβλήματα κατά την εγκατάσταση, συμβουλευθείτε τον τοπικό αντιπρόσωπο της KENWOOD.

## Ñ **Προληπτικά μέτρα για τη χρήση της μονάδας**

- Όταν αγοράζετε προαιρετικά αξεσουάρ, απευθυνθείτε στον τοπικό αντιπρόσωπο της KENWOOD, για να βεβαιωθείτε ότι μπορούν να λειτουργήσουν με το μοντέλο σας και στην περιοχή σας.
- Μπορείτε να επιλέξετε τη γλώσσα απεικόνισης των μενού, των ετικετών αρχείων ήχου κλπ. Βλέπε *[Ρύθμιση Διεπαφής Χρήστη \(Σελ.66\)](#page-65-1)*.
- Το Σύστημα Ραδιοφωνικών Πληροφοριών ή το Σύστημα Εκπομπής Ραδιοφωνικών Πληροφοριών δεν λειτουργεί σε περιοχές, στις οποίες η υπηρεσία αυτή δεν υποστηρίζεται από κανένα σταθμό εκπομπής.

## Ñ **Προστασία της οθόνης**

• Για να προστατέψετε την οθόνη από τυχόν ζημιά, μη χρησιμοποιείτε στην οθόνη, στυλό ή παρόμοια αντικείμενα με αιχμηρή άκρη.

## Ñ **Καθαρισμός της μονάδας**

• Εάν στην πρόσοψη της μονάδας υπάρχουν λεκέδες, καθαρίστε τους με ένα στεγνό, μαλακό πανί, όπως π.χ. ένα πανί σιλικόνης. Εάν στην πρόσοψη υπάρχουν έντονοι λεκέδες, καθαρίστε τους λεκέδες με ένα πανί με ουδέτερο καθαριστικό και στη συνέχεια σκουπίστε την πρόσοψη με ένα καθαρό, μαλακό και στεγνό πανί.

#### **ΣΗΜΕΙΩΣΗ**

• Ο ψεκασμός καθαριστικού σπρέι απευθείας πάνω στη μονάδα μπορεί να επηρεάσει τα μηχανικά της μέρη. Σε περίπτωση καθαρισμού της πρόσοψης με σκληρό πανί ή πτητικά υγρά, όπως διαλυτικά ή οινόπνευμα, μπορεί να προκληθούν γρατσουνιές στην επιφάνεια ή να σβηστούν οι μεταξοτυπίες.

## $\blacksquare$  **Θάμπωμα του φακού**

Όταν ενεργοποιείτε το σύστημα θέρμανσης του αυτοκινήτου με κρύο καιρό, ενδέχεται να σχηματιστεί υγρασία ή να προκληθεί συμπύκνωση υδρατμών στο φακό του δίσκου αναπαραγωγής της μονάδας. Αυτή η συμπύκνωση του φακού (που ονομάζεται επίσης και θόλωμα φακού) μπορεί να μην επιτρέψει την αναπαραγωγή δίσκων. Σε μια τέτοια περίπτωση, αφαιρέστε το δίσκο και περιμένετε να εξατμιστούν οι υδρατμοί. Εάν η μονάδα συνεχίζει να μη λειτουργεί κανονικά μετά από κάποιο διάστημα, συμβουλευθείτε τον τοπικό αντιπρόσωπο της KENWOOD.

#### Ñ **Προληπτικά μέτρα για το χειρισμό των δίσκων**

- Μην ακουμπάτε την επιφάνεια εγγραφής του δίσκου.
- Μην κολλάτε ταινίες κ.λπ. επάνω στους δίσκους και μη χρησιμοποιείτε δίσκους, που έχουν πάνω τους κολλημένες ταινίες.
- Μη χρησιμοποιείτε αξεσουάρ τύπου δίσκου.
- Καθαρίστε το δίσκο από το κέντρο προς τα έξω.
- Όταν αφαιρείτε ένα δίσκο από τη μονάδα, τραβήξτε τον έξω οριζόντια.
- Εάν η κεντρική οπή ή το εξωτερικό χείλος ενός δίσκου έχει γρέζια, ο δίσκος επιτρέπεται να χρησιμοποιηθεί μόνο αφού αφαιρεθούν τα γρέζια με ένα στιλό κ.λπ.
- Δεν επιτρέπεται η χρήση μη στρογγυλών δίσκων.

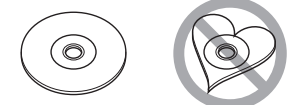

- Δεν επιτρέπεται η χρήση δίσκων 8 cm (3 inch).
- Δεν επιτρέπεται η χρήση δίσκων με έγχρωμη επιφάνεια εγγραφής ή ακάθαρτων δίσκων.
- Αυτή η μονάδα μπορεί να αναπαράγει μόνο τους παρακάτω τύπους δίσκων CD .
- Αυτή η μονάδα ενδέχεται να μην αναπαράγει σωστά δίσκους χωρίς αυτή τη σήμανση.
- Δεν είναι δυνατή η αναπαραγωγή δίσκων, που δεν έχουν οριστικοποιηθεί. (Για τη διαδικασία οριστικοποίησης, ανατρέξτε στο λογισμικό εγγραφής καθώς και στο εγχειρίδιο οδηγιών χρήσης της συσκευής εγγραφής, που χρησιμοποιείτε.)

## <span id="page-4-0"></span>Ñ **Λήψη σήματος GPS**

Την πρώτη φορά, που θα ανοίξετε αυτή τη μονάδα, πρέπει να περιμένετε μέχρι να λάβει το σύστημα δορυφορικά σήματα για πρώτη φορά. Αυτή η διαδικασία μπορεί να διαρκέσει μερικά λεπτά. Βεβαιωθείτε ότι το όχημά σας βρίσκεται σε εξωτερικό, ανοιχτό χώρο, μακριά από ψηλά κτίρια και δέντρα, για να επιταχυνθεί η λήψη του σήματος.

Μετά την πρώτη λήψη του δορυφορικού σήματος από το σύστημα, στο εξής η λήψη του δορυφορικού σήματος θα πραγματοποιείται πολύ γρήγορα.

## Ñ **Προσοχή για Χρήστες Smartphone**

Εκτελώντας ταυτόχρονα πολλαπλές εφαρμογές στο smartphone σας, ενώ η κοινή χρήση οθόνης θέτει μεγάλη ζήτηση στον μικροεπεξεργαστή του τηλεφώνου, ενδεχομένως να επηρεάσει την επικοινωνία και την απόδοση.

Για βέλτιστα αποτελέσματα κατά την αντιστοίχιση με τον δέκτη Kenwood, βεβαιωθείτε ότι έχετε κλείσει τυχόν αχρησιμοποίητες εφαρμογές ακολουθώντας τα παρακάτω βήματα:

Παράδειγμα λειτουργικού συστήματος Android:

- Απενεργοποιήστε το WiFi στο μενού ρυθμίσεων τηλεφώνου.
- Κλείστε όλες τις ανοιχτές εφαρμογές πριν από τη σύνδεση για χρήση στο αυτοκίνητο. Κρατήστε πατημένο το πλήκτρο <Home> και επιλέξτε <Close all> για να κλείσετε όλες τις ανοιχτές εφαρμονές.
- Εκκαθάριση μνήμης RAM του τηλεφώνου Android πριν συνδεθείτε για χρήση στο αυτοκίνητο. Κρατήστε πατημένο το πλήκτρο <Home> και επιλέξτε <Task Manager> και στη συνέχεια επιλέξτε <RAM> και στη συνέχεια επιλέξτε <Clear memory> για να διαγράψετε τις τρέχουσες διαδικασίες μνήμης.

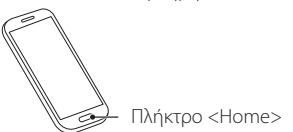

## **Προληπτικά μέτρα ασφαλείας και σημαντικές πληροφορίες**

Διαβάστε αυτές τις πληροφορίες προσεκτικά, πριν ξεκινήσετε τη χρήση του Συστήματος Πλοήγησης Αυτοκινήτου της KENWOOD και ακολουθήστε τις οδηγίες σε αυτό το εγχειρίδιο. Η KENWOOD και η Garmin δεν φέρουν καμία ευθύνη για προβλήματα ή ατυχήματα, που τυχόν προκύψουν λόγω μη τήρησης των οδηγιών σε αυτό το εγχειρίδιο.

## #**ΠΡΟΕΙΔΟΠΟΙΗΣΗ**

Η μη αποφυγή των παρακάτω πιθανώς επικίνδυνων καταστάσεων μπορεί να έχει ως αποτέλεσμα την πρόκληση ατυχήματος ή σύγκρουσης, με συνέπεια θανατηφόρους ή σοβαρούς τραυματισμούς.

Κατά την πλοήγηση, συγκρίνετε προσεκτικά τις πληροφορίες, που εμφανίζονται στο σύστημα πλοήγησης με όλες τις διαθέσιμες πηγές πλοήγησης, συμπεριλαμβανομένων των πληροφοριών από οδικές πινακίδες σήμανσης, οπτικό περιβάλλον και χάρτες. Για λόγους ασφαλείας, οι τυχόν ανακολουθίες ή απορίες πρέπει να αποσαφηνίζονται πάντοτε, πριν τη συνέχιση της πλοήγησης.

Ο χειρισμός του οχήματος πρέπει να πραγματοποιείται πάντοτε με ασφαλή τρόπο. Κατά την οδήγηση, η προσοχή σας δεν πρέπει να αποσπάται από το σύστημα πλοήγησης, ενώ πρέπει επίσης να έχετε πάντοτε επίγνωση όλων των οδηγικών συνθηκών. Ελαχιστοποιήστε το χρόνο που κοιτάζετε την οθόνη του συστήματος πλοήγησης κατά την οδήγηση και χρησιμοποιήστε τις φωνητικές εντολές, εάν είναι δυνατόν. Μην καταχωρείτε προορισμούς, αλλάζετε ρυθμίσεις ή χειρίζεστε λειτουργίες, που απαιτούν παρατεταμένη χρήση των χειριστηρίων του συστήματος πλοήγησης κατά την οδήγηση. Σταματήστε το όχημά σας με ασφαλή και νόμιμο τρόπο, πριν προβείτε σε μια τέτοια ενέργεια. Διατηρήστε την ένταση ήχου του συστήματος σε αρκετά χαμηλό επίπεδο, ώστε να μπορείτε να ακούτε τους εξωτερικούς θορύβους κατά την οδήγηση. Εάν δεν μπορείτε πλέον να ακούσετε τους εξωτερικούς θορύβους, ενδέχεται να μην μπορέσετε να αντιδράσετε σωστά στην κυκλοφοριακή κατάσταση. Αυτό μπορεί να αποτελέσει αιτία πρόκλησης ατυχήματος. Το σύστημα πλοήγησης δεν απεικονίζει τη σωστή τρέχουσα θέση του οχήματος την πρώτη φορά, που τίθεται σε λειτουργία μετά την αγορά του ή εάν αποσυνδέθηκε η μπαταρία του οχήματος. Εντός μικρού χρονικού διαστήματος όμως λαμβάνονται τα απαιτούμενα δορυφορικά σήματα GPS και απεικονίζεται η σωστή θέση. Προσέξτε τη θερμοκρασία περιβάλλοντος. Η χρήση του συστήματος πλοήγησης σε ακραίες θερμοκρασίες μπορεί να αποτελέσει αιτία πρόκλησης δυσλειτουργίας ή ζημιάς. Λάβετε επίσης υπόψη ότι η μονάδα μπορεί να υποστεί ζημιά από έντονους κραδασμούς, μεταλλικά αντικείμενα ή εισχώρηση νερού στο εσωτερικό της μονάδας.

## <span id="page-5-0"></span>#**ΠΡΟΣΟΧΗ**

Η μη αποφυγή των παρακάτω πιθανώς επικίνδυνων καταστάσεων μπορεί να έχει ως συνέπεια την πρόκληση τραυματισμών ή υλικών ζημιών.

Το σύστημα πλοήγησης έχει σχεδιαστεί για να παρέχει στο χρήστη προτάσεις διαδρομών. Δεν λαμβάνει υπόψη τυχόν κλειστούς δρόμους ή την κατάσταση των δρόμων, τις καιρικές συνθήκες ή άλλους παράγοντες, που ενδέχεται να επηρεάσουν την ασφάλεια ή το χρόνο κατά την οδήγηση. Χρησιμοποιήστε το σύστημα πλοήγησης μόνο ως βοήθημα πλοήγησης. Μην επιχειρήσετε να χρησιμοποιήσετε το σύστημα πλοήγησης για οποιοδήποτε σκοπό, για τον οποίο απαιτείται ακριβής μέτρηση κατεύθυνσης, απόστασης, θέσης ή τοπογραφίας.

Το Παγκόσμιο Σύστημα Εντοπισμού (GPS) ελέγχεται από την κυβέρνηση των Ηνωμένων Πολιτειών, η οποία είναι και ο μοναδικός υπεύθυνος για την ακρίβεια και τη συντήρησή του. Το κυβερνητικό αυτό σύστημα υπόκειται σε αλλαγές, οι οποίες θα μπορούσαν να επηρεάσουν την ακρίβεια και την απόδοση όλων των εξοπλισμών GPS, συμπεριλαμβανομένου του συστήματος πλοήγησης. Παρόλο που το σύστημα πλοήγησης είναι μια συσκευή πλοήγησης ακριβείας, οποιαδήποτε συσκευή πλοήγησης μπορεί να χρησιμοποιηθεί ή να ερμηνευθεί λανθασμένα και συνεπώς να γίνει μη ασφαλής.

## $\blacksquare$  **ΣΗΜΑΝΤΙΚΕΣ ΠΛΗΡΟΦΟΡΙΕΣ**

#### *Προστασία της μπαταρίας του οχήματος*

Αυτό το σύστημα πλοήγησης μπορεί να χρησιμοποιηθεί, όταν το κλειδί του διακόπτη ανάφλεξης βρίσκεται στη θέση ON ή ACC. Για λόγους προστασίας της μπαταρίας όμως, συνιστάται η χρήση του κατά το δυνατόν, όταν λειτουργεί ο κινητήρας. Η χρήση του συστήματος πλοήγησης για μεγάλο χρονικό διάστημα με την κινητήρα σβηστό ενδέχεται να προκαλέσει αποφόρτιση της μπαταρίας.

#### *Πληροφορίες δεδομένων χαρτών*

Ένας από τους στόχους της Garmin είναι να παρέχει στους πελάτες της την πιο πλήρη και ακριβή διαθέσιμη χαρτογράφηση με λογικό κόστος. Χρησιμοποιούμε ένα συνδυασμό κυβερνητικών και ιδιωτικών πηγών δεδομένων, τις οποίες αναφέρουμε στη βιβλιογραφία των προϊόντων και στα μηνύματα πνευματικής ιδιοκτησίας, που εμφανίζονται στον καταναλωτή. Ουσιαστικά όλες οι πηγές δεδομένων περιλαμβάνουν ορισμένα ανακριβή ή μη πλήρη

στοιχεία. Σε ορισμένες χώρες, οι πλήρεις και ακριβείς πληροφορίες είτε δεν είναι διαθέσιμες είτε είναι απαγορευτικά ακριβές.

## **Πώς διαβάζεται αυτό το εγχειρίδιο**

- Οι οθόνες και οι προσόψεις, που εικονίζονται σε αυτό το εγχειρίδιο, αποτελούν παραδείγματα για λόγους αποσαφήνισης των επεξηγήσεων χειρισμού. Για αυτό το λόγο ενδέχεται να διαφέρουν από τις πραγματικές οθόνες ή προσόψεις, που χρησιμοποιούνται, ενώ επίσης μπορεί να διαφέρουν ορισμένα πρότυπα οθόνης.
- **Γλώσσα εμφάνισης**: Η Αγγλική γλώσσα χρησιμοποιείται για το σκοπό της επεξήγησης των λειτουργιών. Μπορείτε να επιλέξετε τη γλώσσα εμφάνισης από το μενού SETUP. Βλέπε *[Ρύθμιση](#page-65-1)  [Διεπαφής Χρήστη \(Σελ.66\)](#page-65-1)*.

## <span id="page-6-0"></span>**Βασικές λειτουργίες**

## **Λειτουργίες των πλήκτρων στην πρόσοψη**

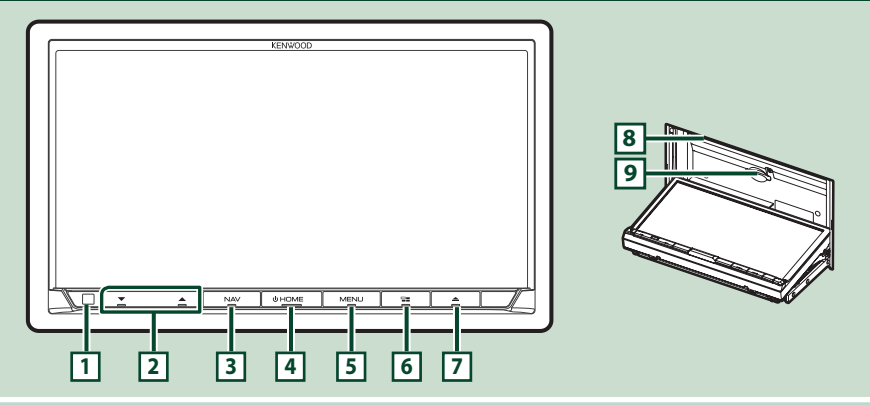

#### **ΣΗΜΕΙΩΣΗ**

• Οι προσόψεις που εικονίζονται σε αυτό το εγχειρίδιο οδηγιών, αποτελούν παραδείγματα για λόγους αποσαφήνισης των επεξηγήσεων χειρισμού. Για αυτό το λόγο, ενδέχεται να διαφέρουν από τις πραγματικές προσόψεις.

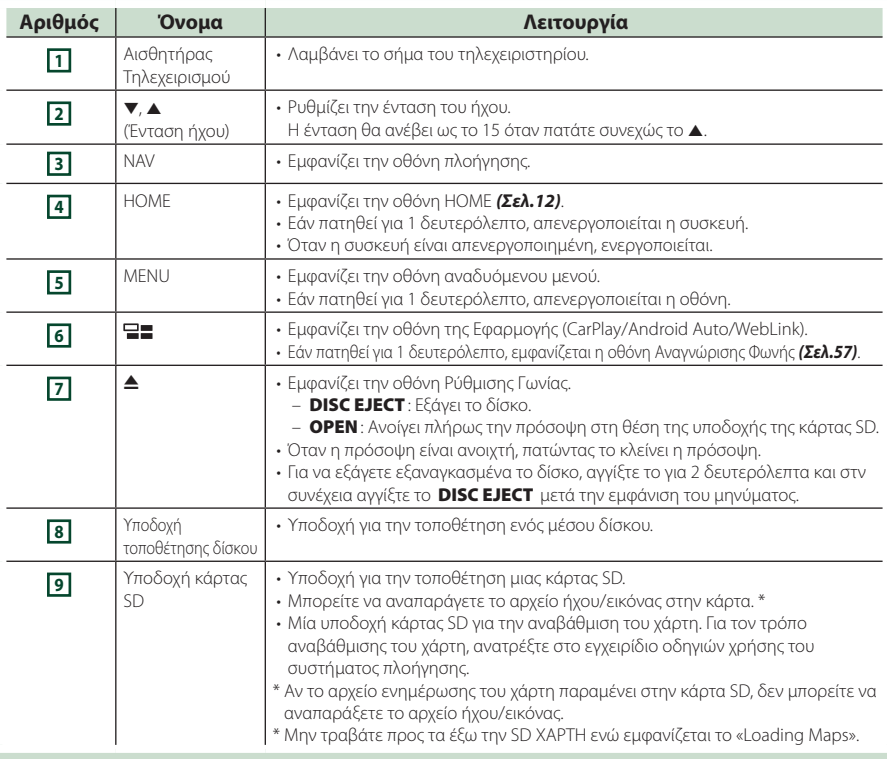

## <span id="page-7-0"></span>**Ενεργοποίηση της μονάδας**

Η μέθοδος ενεργοποίησης διαφέρει ανάλογα με το μοντέλο.

#### **1 Πατήστε το πλήκτρο** HOME**.**

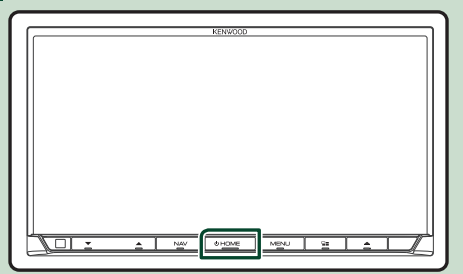

hh Η μονάδα θα ενεργοποιηθεί.

● **Απενεργοποίηση της μονάδας:**

**1 Πατήστε το πλήκτρο** HOME **για 1 δευτερόλεπτο.**

#### **ΣΗΜΕΙΩΣΗ**

• Εάν είναι η πρώτη φορά, που ενεργοποιείται τη μονάδα μετά την τοποθέτησή της, απαιτείται η πραγματοποίηση Αρχικών ρυθμίσεων *(Σελ.9)*.

## **Αρχικές Ρυθμίσεις**

### **Αρχική ρύθμιση**

Πραγματοποιήστε αυτή τη ρύθμιση, όταν η μονάδα τίθεται για πρώτη φορά σε λειτουργία.

**1 Ρυθμίστε τα επιμέρους στοιχεία σύμφωνα με τα παρακάτω.**

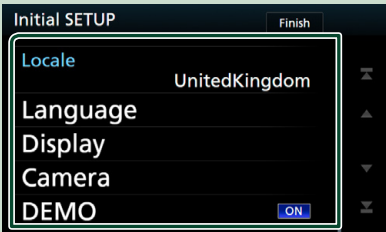

#### ■ Locale

Επιλέξτε τη χώρα για το σύστημα πλοήγησης. Ρυθμίζεται η γλώσσα, η μονάδα μέτρησης απόστασης και η μονάδα καυσίμου.

- 1 Αγγίξτε το Locale .
- 2 Επιλέξτε την επιθυμητή χώρα.

#### ■ Language

Επιλέξτε τη γλώσσα, που χρησιμοποιείται για την οθόνη ελέγχου και τα στοιχεία ρύθμισης. Η προεπιλεγμένη ρύθμιση είναι τα αγγλικά «British English (en)».

- 1 Αγγίξτε το Language .
- 2 Αγγίξτε το Language Select.
- 3 Επιλέξτε τη γλώσσα που επιθυμείτε.
- 4 Αγγίξτε το 5.

Για λεπτομέρειες σχετικά με τη λειτουργία, βλέπε *[Ρύθμιση Διεπαφής Χρήστη](#page-65-1)  [\(Σελ.66\)](#page-65-1)*.

#### ■ Display

Ρυθμίστε το χρώμα φωτισμού των πλήκτρων. Αν δυσκολεύεστε να δείτε την εικόνα στην οθόνη, ρυθμίστε τη γωνία προβολής.

- 1 Αγγίξτε το Display .
- 2 Αγγίξτε το Key Colour .
- 3 Επιλέξτε το χρώμα που επιθυμείτε.
- 4 Αγγίξτε το  $\blacksquare$ .
- 5 Αγγίξτε το Viewing Angle .
- 6 Επιλέξτε μία εικόνα.
- 7 Αγγίξτε το .

Για λεπτομέρειες, βλέπε *[Ρύθμιση οθόνης](#page-67-1)  [\(Σελ.68\)](#page-67-1)*.

#### ■ Camera

Ρυθμίστε τις παραμέτρους της κάμερας.

- 1 Αγγίξτε το Camera .
- 2 Ρυθμίστε όλα τα στοιχεία και αγγίξτε το  $\mathsf{H}$

Για λεπτομέρειες, βλέπε *[Ρύθμιση κάμερας](#page-60-1)  [\(Σελ.61\)](#page-60-1)*.

#### ■ DEMO

Ρύθμιση της λειτουργίας παρουσίασης. Η προεπιλεγμένη ρύθμιση είναι το «ON».

1 Αγγίξτε το DEMO και ρυθμίστε το στο ON ή στο OFF.

#### **2 Αγγίξτε το** Finish**.**

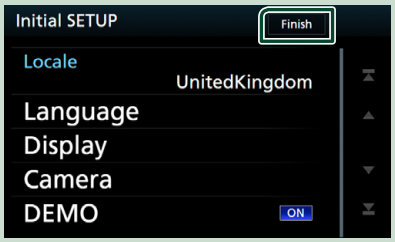

#### **ΣΗΜΕΙΩΣΗ**

• Αυτές οι ρυθμίσεις μπορούν να πραγματοποιηθούν από το μενού ΡΥΘΜΙΣΕΩΝ. Για πληροφορίες, ανατρέξτε *[Ρύθμιση \(Σελ.65\)](#page-64-1)*.

#### **Ρύθμιση Κωδικού Ασφάλειας**

Μπορείτε να ορίσετε έναν κωδικό ασφαλείας για την προστασία του συστήματος δέκτη σας από τυχόν κλοπή.

Όταν η λειτουργία κωδικού ασφαλείας είναι ενεργοποιημένη, ο κωδικός δεν είναι δυνατόν να αλλαχθεί και η λειτουργία δεν είναι δυνατόν να απελευθερωθεί. Σημειώστε ότι ως Κωδικός Ασφαλείας μπορεί να οριστεί ένας αριθμός 4 έως 8 ψηφίων της επιλογής σας.

#### **1 Πατήστε το πλήκτρο** MENU**.**

- **> Εμφανίζεται το αναδυόμενο μενού.**
- **2 Αγγίξτε το** SETUP**.**

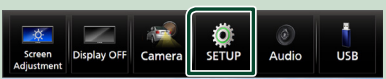

hh Η οθόνη του Μενού ΡΥΘΜΙΣΕΩΝ εμφανίζεται.

#### **3 Αγγίξτε το** Security **.**

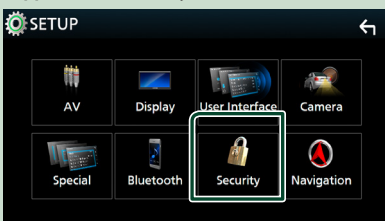

**>** Η οθόνη Ασφαλείας εμφανίζεται.

#### **4 Αγγίξτε το** Security Code Set **στην οθόνη Ασφάλειας.**

- hh Εμφανίζεται η οθόνη Ρύθμισης Κωδικού Ασφάλειας.
- **5 Καταχωρήστε έναν κωδικό ασφαλείας 4 έως 8 ψηφίων και αγγίξτε το** Enter **.**

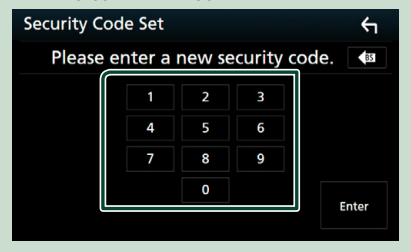

**6 Καταχωρίστε εκ νέου τον ίδιο κωδικό και αγγίξτε το** Enter **.**

Τώρα ο κωδικός ασφάλειας είναι καταχωρημένος.

#### **ΣΗΜΕΙΩΣΗ**

- Αγγίξτε το BS για να διαγράψετε την τελευταία καταχώριση.
- Εάν καταχωρήσετε ένα διαφορετικό κωδικό ασφαλείας, η οθόνη επιστρέφει στο βήμα 5 (για την πρώτη καταχώριση κωδικού).
- Εάν έχετε αποσυνδέσει τον Δέκτη από την μπαταρία, καταχωρίστε τον σωστό κωδικό ασφάλειας, δηλαδή τον ίδιο κωδικό με αυτόν που καταχωρήσατε στο βήμα 5 και αγγίξτε το **Enter**. Μπορείτε να χρησιμοποιήσετε το δέκτη σας.

#### *Για να αλλάξετε τον κωδικό ασφαλείας:*

**1 Αγγίξτε το** Security Code Change **στην οθόνη Ασφάλειας, έπειτα επαναλάβετε τα βήματα 5 και 6.**

#### *Για να διαγράψετε τον κωδικό ασφάλειας:*

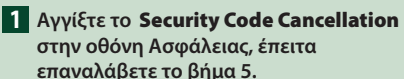

### <span id="page-10-0"></span>**Ρυθμίσεις ημερολογίου/ρολογιού**

**1 Πατήστε το πλήκτρο** MENU**.**

**> Εμφανίζεται το αναδυόμενο μενού.** 

#### **2 Αγγίξτε το** SETUP**.**

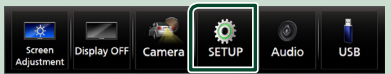

hh Η οθόνη του Μενού ΡΥΘΜΙΣΕΩΝ εμφανίζεται.

#### **3 Αγγίξτε το** User Interface **.**

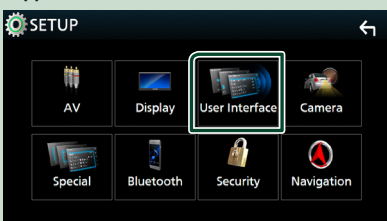

**> Η οθόνη Διεπαφής Χρήστη εμφανίζεται.** 

#### **4 Ρυθμίστε τα επιμέρους στοιχεία σύμφωνα με τα παρακάτω.**

Εκτελέστε κύλιση της σελίδας για να εμφανίσετε κρυφά αντικείμενα.

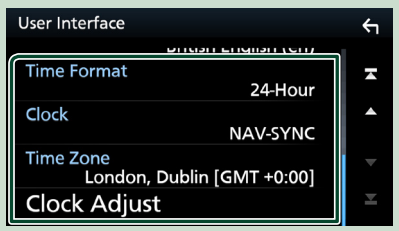

#### ■ Time Format

Επιλογή της μορφής απεικόνισης της ώρας.

#### **12-Hour** / **24-Hour**]](Προεπιλογή)

#### ■ Clock

**NAV-SYNC** (Προεπιλογή): Συγχρονισμός της ώρας του ρολογιού με τα δεδομένα GPS πλοήγησης.

**Manual** : Ρυθμίζει το ρολόι χειροκίνητα.

#### ■ Time Zone

Εάν έχετε επιλέξει Manual για το Ρολόι, επιλέξτε τη ζώνη ώρας.

#### ■ Clock Adjust

Εάν επιλέξετε Manual για το Ρολόι, ρυθμίστε την ημερομηνία και την ώρα χειροκίνητα. *[\(Σελ.67\)](#page-66-1)*

#### **ΣΗΜΕΙΩΣΗ**

• Παρακαλούμε ρυθμίστε την ημερομηνία και την ώρα. Εάν δεν το ρυθμίσετε, ορισμένες λειτουργίες ενδέχεται να μην λειτουργήσουν.

## **Ρύθμιση της έντασης**

Για αύξηση ή μείωση της έντασης ήχου (0 έως 40),

Πατήστε το Δ για να την αυξήσετε, και το ▼ για να τη μειώσετε.

Πατώντας παρατεταμένα το Α αυξάνεται συνεχώς η ένταση ήχου μέχρι το επίπεδο 15.

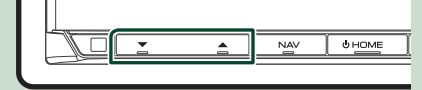

## **Έλεγχος Γωνίας Οθόνης**

Μπορείτε να ρυθμίσετε τη θέση της οθόνης.

- **1 Πατήστε το πλήκτρο Δ.** 
	- h Εμφανίζεται η οθόνη Ρύθμισης Γωνίας.
- **2 Επιλέξτε έναν αριθμό που βρίσκεται από κάτω και αντιπροσωπεύει την επιθυμητή ρύθμιση γωνίας.**

Η προεπιλεγμένη ρύθμιση είναι το «0».

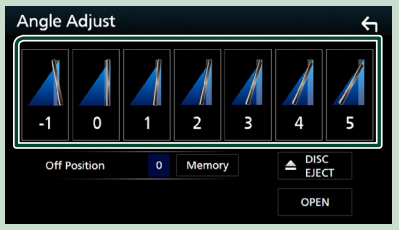

#### ■ Off Position

Μπορεί να αποθηκεύσετε την τρέχουσα γωνία οθόνης ως τρέχουσα γωνία κατά την απενεργοποίηση. Αγγίξτε το Memory , όταν έχει επιλεχθεί η επιθυμητή γωνία.

## <span id="page-11-0"></span>**Χειρισμός οθόνης αφής**

Για να εκτελέσετε λειτουργίες στην οθόνη, πρέπει να αγγίξετε, να αγγίξετε παρατεταμένα, να ξεφυλλίσετε κινώντας το δάχτυλό σας αριστερά-δεξιά ή να σαρώσετε σύροντας προς τα πάνω-προς τα κάτω για να επιλέξετε ένα στοιχείο, να εμφανίσετε την οθόνη του μενού ρύθμισης ή να αλλάξετε σελίδες.

#### ● **Άγγιγμα**

Αγγίξτε απαλά την οθόνη για να επιλέξετε ένα στοιχείο στην οθόνη.

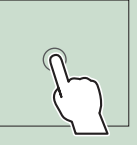

#### ● **Παρατεταμένο άγγιγμα**

Αγγίξτε την οθόνη και μην αφήσετε το δάχτυλό σας μέχρι να αλλάξει η οθόνη ή να εμφανιστεί κάποιο μήνυμα.

#### ● **Ξεφύλλισμα**

Σύρετε το δάχτυλό σας γρήγορα προς τα αριστερά ή προς τα δεξιά στην οθόνη για να αλλάξετε τη σελίδα.

Μπορείτε να

πραγματοποιήσετε κύλιση στην οθόνη λίστας με χτύπημα του δαχτύλου σας στην οθόνη, προς τα επάνω/ κάτω.

#### ● **Σάρωση**

Σύρετε το δάχτυλό σας προς τα πάνω ή προς τα κάτω για κύλιση της οθόνης.

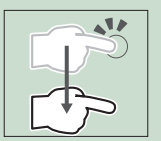

## **Περιγραφές οθόνης HOME**

Οι περισσότερες λειτουργίες μπορούν να πραγματοποιηθούν από την οθόνη HOME.

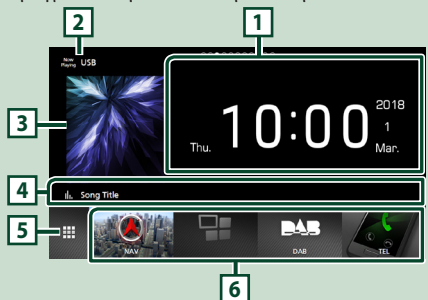

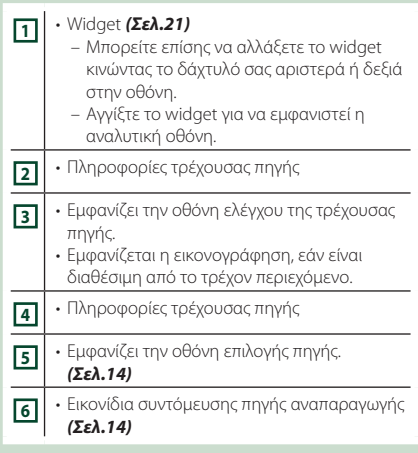

## **Εμφάνιση της ΑΡΧΙΚΗΣ οθόνης**

**1 Πατήστε το πλήκτρο** HOME**.**

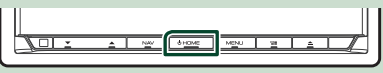

**>** Εμφανίζεται η οθόνη HOME.

## <span id="page-12-0"></span>**Αναδυόμενο μενού**

### **1 Πατήστε το πλήκτρο** MENU**.**

h Εμφανίζεται το αναδυόμενο μενού.

**2 Αγγίξτε για να εμφανιστεί το αναδυόμενο μενού.** 

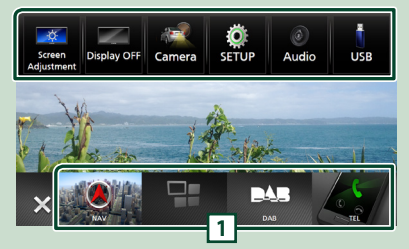

#### Τα περιεχόμενα του μενού είναι τα εξής:

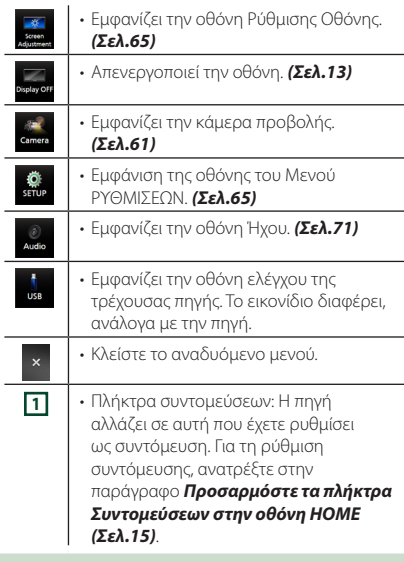

## **Απενεργοποιήστε την οθόνη**

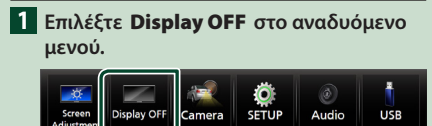

● **Για να ενεργοποιήσετε την οθόνη**

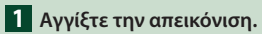

## **Περιγραφές οθόνης επιλογής πηγής**

Μπορείτε να εμφανίσετε εικονίδια όλων των πηγών και επιλογών αναπαραγωγής στην οθόνη επιλογής πηγής.

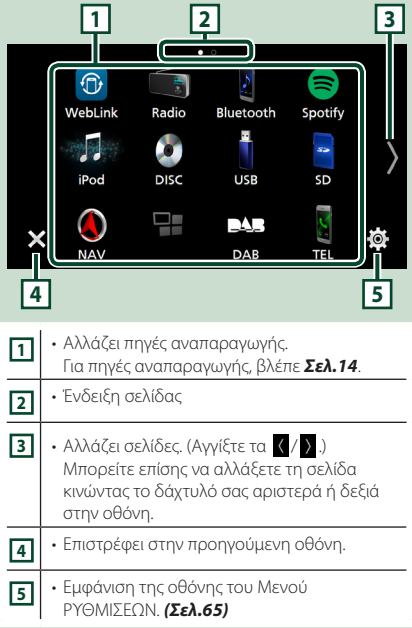

## **Επιλέξτε την πηγή αναπαραγωγής**

#### **1 Πατήστε το πλήκτρο** HOME**.**

**>** Εμφανίζεται η οθόνη HOME.

## **2** Αγγίξτε το ...

Από την οθόνη, μπορείτε να επιλέξετε τις παρακάτω πηγές και λειτουργίες.

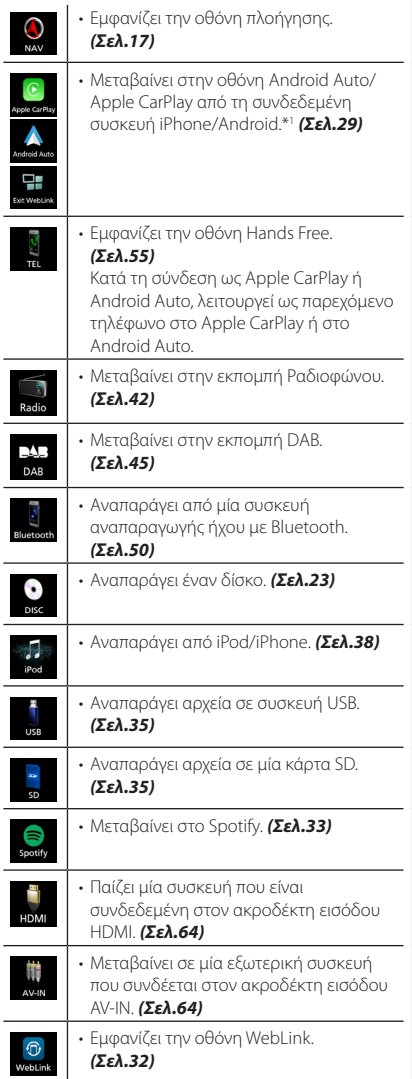

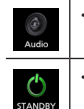

• Εμφανίζει την οθόνη Ήχου. *[\(Σελ.71\)](#page-70-0)*

• [Θέτει τη μονάδα σε κατάσταση αναμονής. *(Σελ.15)*

\*1 Όταν είναι συνδεδεμένη συσκευή iPhone συμβατή με το CarPlay, εμφανίζεται το Apple CarPlay . Όταν είναι συνδεδεμένη συσκευή Android με το Android Auto, εμφανίζεται το Android Auto.

### *Για να επιλέξετε την πηγή αναπαραγωγής στην οθόνη HOME*

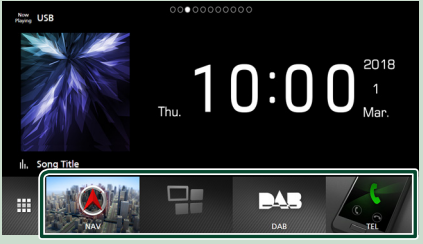

Τα 4 στοιχεία που προβάλλονται στην οθόνη ορισμού πηγής ως μεγάλα εικονίδια εμφανίζονται στην οθόνη HOME.

Μπορείτε να αλλάξετε τα στοιχεία που εμφανίζονται σε αυτή την περιοχή προσαρμόζοντας την οθόνη ορισμού πηγής. *(Σελ.15)*

#### *Για να επιλέξετε την πηγή αναπαραγωγής στην οθόνη ελέγχου πηγής*

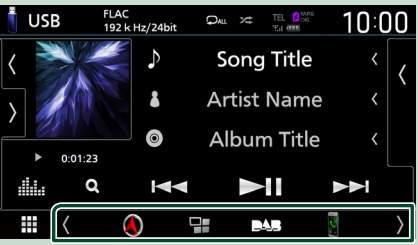

Εμφανίστε τα πλήκτρα επιλογής πηγής αγγίζοντας τα / ή κινώντας το δάχτυλό σας αριστερά ή δεξιά στην οθόνη ελέγχου πηγής, και μετά επιλέξτε πηγή αναπαραγωγής.

## <span id="page-14-0"></span>**Θέστε τη μονάδα σε κατάσταση αναμονής**

**1 Πατήστε το πλήκτρο** HOME**.**

- **> Εμφανίζεται η οθόνη HOME.**
- **2** Αννίξτε το ...

## **3 Αγγίξτε το** STANDBY**.**

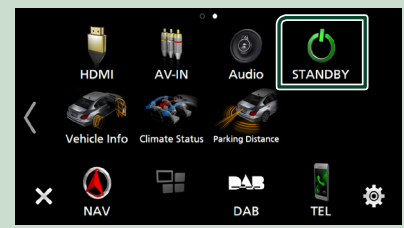

## **Προσαρμόστε τα πλήκτρα Συντομεύσεων στην οθόνη HOME**

Μπορείτε να τακτοποιήσετε τη θέση των εικονιδίων των πηγών με βάση τις προτιμήσεις σας.

### **1 Πατήστε το πλήκτρο** HOME**.**

- h Εμφανίζεται η οθόνη HOME.
- **2** Αγγίξτε το ...
- **3 Αγγίξτε παρατεταμένα το εικονίδιο που θέλετε να μετακινήσετε για να μεταβείτε στη λειτουργία προσαρμογής.**
- **4 Σύρετε το εικονίδιο στην επιθυμητή θέση.**

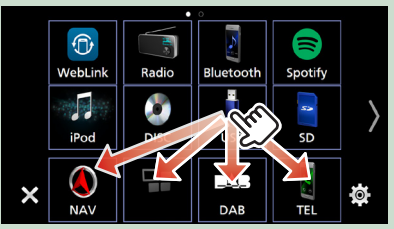

#### Αλλάζει τη σελίδα

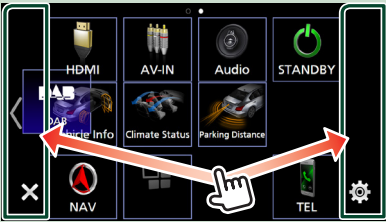

## **Περιγραφές οθόνης ελέγχου πηγής**

Υπάρχουν ορισμένες λειτουργίες, τις οποίες μπορείτε να χειριστείτε από τις περισσότερες οθόνες.

#### Ενδείξεις

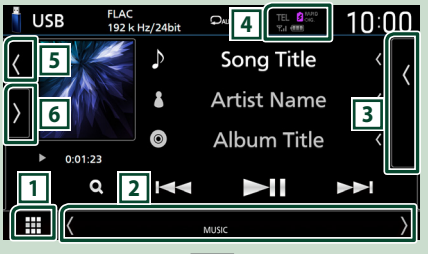

#### Πληροφορίες πλοήγησης

#### ₩  $\langle$  ,  $\rangle$   $\approx$  1.3mi US101

#### Πλήκτρα συντομεύσεων

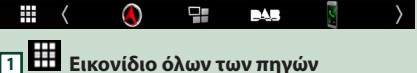

Εμφανίζει όλες τις πηγές.

#### **2 Δευτερεύουσα οθόνη**

- ][ : Η Δευτερεύουσα οθόνη αλλάζει σε άλλη μία κάθε φορά που την αγγίζετε. Μπορείτε επίσης να αλλάξετε τη Δευτερεύουσα οθόνη κινώντας το δάχτυλό σας αριστερά ή δεξιά στην οθόνη.
- Ενδείξεις: Εμφανίζει την κατάσταση της τρέχουσας πηγής και ούτω καθεξής.
	- **ATT** : Ο εξασθενητής είναι ενεργός.
	- **DUAL** : Η λειτουργία δύο ζωνών είναι ενεργοποιημένη.
	- **MUTE** : Η λειτουργία σίγασης είναι ενεργοποιημένη.
- **LOUD**: Η λειτουργία ελέγχου έντασης είναι ενεργοποιημένη.
- Πληροφορίες πλοήγησης: Εμφανίζει την τρέχουσα θέση και κατεύθυνση. Όταν αγγίξετε εδώ θα εμφανιστεί η οθόνη πλοήγησης.
- Πλήκτρα συντομεύσεων: Η πηγή αλλάζει σε αυτή που έχετε ρυθμίσει ως συντόμευση. Για τη ρύθμιση συντόμευσης, ανατρέξτε στην παράγραφο *Προσαρμόστε τα πλήκτρα Συντομεύσεων στην οθόνη HOME (Σελ.15)*.

#### **3 Λίστα περιεχομένων**

Εμφανίζει το κομμάτι/αρχείο/σταθμού/καναλιού.

#### <span id="page-15-0"></span>*Βασικές λειτουργίες*

#### **4 FEL <b>3 646 7.1 (1)**

- Πληροφορίες συνδεδεμένης συσκευής Bluetooth.
- **Σ** ΜΡΟ : Ανάβει κατά τη γρήγορη φόρτιση μπαταρίας του συνδεδεμένου iPod/ iPhone/ Smartphone.

#### **5 Πληροφορίες κομματιού**

Μπορείτε να επιλέξετε αν θα εμφανίσετε λεπτομερέστερα τα έργα τέχνης και τα τραγούδια ή μόνο τις πληροφορίες τραγουδιού.

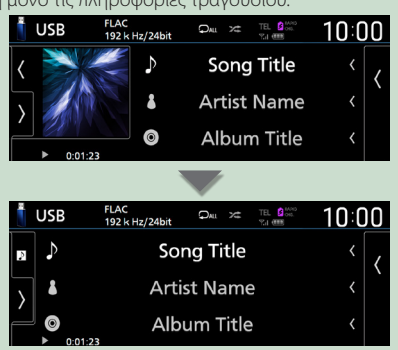

#### **6 Πίνακας λειτουργιών**

Αγγίξτε στην αριστερή πλευρά της οθόνης για να εμφανιστεί ο πίνακας λειτουργιών. Αγγίξτε ξανά για να κλείσετε τον πίνακα.

## **Οθόνη λίστας**

Υπάρχουν ορισμένα πλήκτρα κοινών λειτουργιών στις οθόνες λίστας των περισσότερων πηγών.

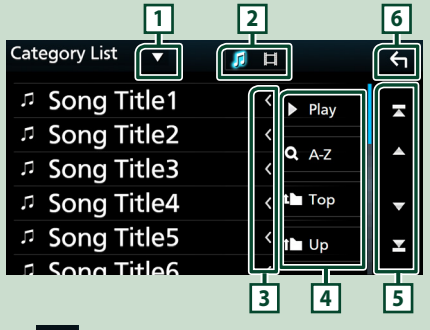

## **1**

Εμφανίζει το παράθυρο επιλογής τύπου λίστας.

## **2**

Εμφανίζει τη λίστα αρχείων μουσικής/ταινιών.

## **3 Κύλιση κειμένου**

Πραγματοποιεί κύλιση στο απεικονιζόμενο κείμενο.

## **4 κλπ.**

Σε αυτήν την περιοχή απεικονίζονται πλήκτρα με διάφορες λειτουργίες.

- **Play**: Αναπαράγει όλα τα κομμάτια στον φάκελο που περιέχει το τρέχον κομμάτι.
- **Ο Α-Ζ**: Μεταβείτε στο γράμμα που εισαγάγατε (αλφαβητική αναζήτηση).
- : Μεταβαίνει στην ανώτερη ιεράρχηση.

**5 Δ/ Σ/ Σ / Ε** Κύλιση κειμένου

Μπορείτε να αλλάξετε τη σελίδα για να εμφανιστούν περισσότερα στοιχεία πατώντας το

 $\blacktriangle$  /  $\blacktriangledown$ 

• / : Εμφανίζει το πάνω ή το κάτω μέρος της σελίδας.

## **6 Επιστροφή**

Επιστρέφει στην προηγούμενη οθόνη.

#### **ΣΗΜΕΙΩΣΗ**

• Δεν εμφανίζονται τα πλήκτρα που δεν μπορούν να ενεργοποιηθούν από την οθόνη λίστας.

## <span id="page-16-0"></span>**Λειτουργία Πλοήγησης**

Για λεπτομέρειες σχετικά με τη λειτουργία πλοήγησης, παρακαλούμε ανατρέξτε στο Εγχειρίδιο οδηγιών χρήσης του Συστήματος Πλοήγησης.

#### **Εμφάνιση της οθόνης πλοήγησης**

#### **1 Πατήστε το πλήκτρο** NAV**.**

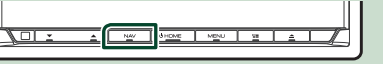

> Η οθόνη πλοήγησης εμφανίζεται.

## **2 Αγγίξτε το 2.**

hh Εμφανίζεται η οθόνη του Κύριου Μενού.

#### **Χρήση του Συστήματος Πλοήγησης**

**1 Χειριστείτε την επιθυμητή λειτουργία από την οθόνη Κύριου Μενού.**

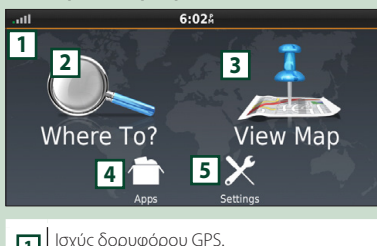

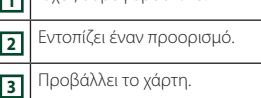

- **<sup>4</sup>** Χρησιμοποιεί εφαρμογές όπως ecoRoute και Help.
- **<sup>5</sup>** Προσαρμόζει τις ρυθμίσεις.

#### **ΣΗΜΕΙΩΣΗ**

• Μπορείτε να λάβετε πρόσθετες πληροφορίες σχετικά με τη χρήση του συστήματος πλοήγησης από την εφαρμογή Help. Για να εμφανιστεί η Βοήθεια, αγγίξτε το Apps και στη συνέχεια αγγίξτε το Help.

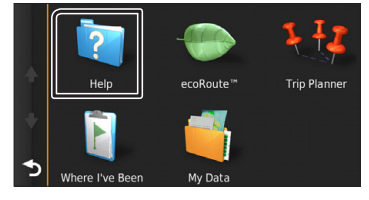

#### **ΣΗΜΕΙΩΣΗ**

• Για περισσότερες πληροφορίες σχετικά με το σύστημα πλοήγησης που διαθέτετε, κατεβάστε την τελευταία έκδοση του Εγχειριδίου κατόχου από τον ιστότοπο *[http://](http://manual.kenwood.com/edition/im396/) [manual.kenwood.com/edition/im396/](http://manual.kenwood.com/edition/im396/)*

**2 Καταχωρήστε τον προορισμό σας και ξεκινήστε την καθοδήγηση.**

Εντοπισμός σημείων ενδιαφέροντος

- 1 Αγγίξτε το Where To? .
- 2 Επιλέξτε μια κατηγορία και μια υποκατηγορία.
- 3 Επιλέξτε έναν προορισμό.
- 4 Αγγίξτε το Go!.

#### **ΣΗΜΕΙΩΣΗ**

• Για την εισαγωγή των γραμμάτων, που περιέχονται στο όνομα, αγγίξτε τη γραμμή αναζήτησης και εισαγάγετε τα γράμματα.

#### **3 Ακολουθήστε τη διαδρομή μέχρι τον προορισμό σας.**

#### **ΣΗΜΕΙΩΣΗ**

• Το εικονίδιο ορίου ταχύτητας απεικονίζεται αποκλειστικά για λόγους πληροφόρησης και δεν αντικαθιστά τη συνεχή ευθύνη του οδηγού για τήρηση όλων των τοποθετημένων σημάτων ορίου ταχύτητας καθώς και για την ασφαλή εκτίμηση των οδηγικών συνθηκών. Η Garmin και η JVC KENWOOD δεν φέρουν καμία ευθύνη για πρόστιμα ή κλήσεις, που τυχόν επιβληθούν λόγω μη τήρησης των κανόνων και των σημάτων οδικής κυκλοφορίας.

Η διαδρομή σας επισημαίνεται με μια βαθυκόκκινη γραμμή. Καθώς ταξιδεύετε, το σύστημα πλοήγησης σας καθοδηγεί στον προορισμό σας με φωνητικές οδηγίες, βέλη στο χάρτη και οδηγίες στην επάνω πλευρά του χάρτη. Εάν αποκλίνετε από την αρχική διαδρομή, το σύστημα πλοήγησης υπολογίζει εκ νέου τη διαδρομή.

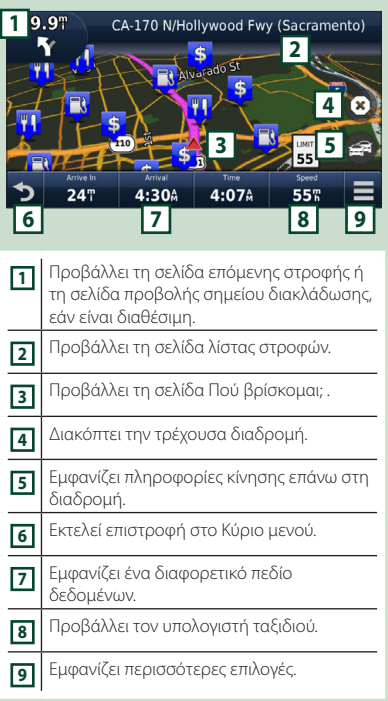

#### **ΣΗΜΕΙΩΣΗ**

- Αγγίξτε και σύρετε το χάρτη, για να δείτε μια διαφορετική περιοχή του χάρτη.
- Κατά την οδήγηση σε κύριες οδικές αρτηρίες, ενδέχεται να εμφανιστεί ένα εικονίδιο ορίου ταχύτητας.

#### ● **Προσθήκη ενός σημείου στάσης**

- 1 Κατά τη διάρκεια της πλοήγησης σε μια διαδρομή, αγγίξτε το και στη συνέχεια αγγίξτε το Where To? .
- 2 Αναζητήστε το πρόσθετο σημείο στάσης.
- 3 Αγγίξτε το Go!.
- (4) Αγγίξτε το Add to Active Route, για να προστεθεί αυτό το σημείο στάσης πριν τον τελικό προορισμό σας.

#### ● **Πραγματοποίηση μιας παράκαμψης**

- 1 Κατά τη διάρκεια της πλοήγησης σε μια διαδρομή, αγγίξτε το .
- 2 Αγγίξτε το ...

■ Μη αυτόματη παράκαμψη της κίνησης στη διαδρομή σας

- 1 Από τον χάρτη, αγγίξτε το **124**.
- 2 Αγγίξτε το Traffic On Route .
- 3 Εάν απαιτείται, αγγίξτε τα βέλη, για να δείτε τυχόν άλλα σημεία καθυστέρησης της κίνησης στη διαδρομή σας.
- $4$  Αννίξτε το  $\blacksquare$  > Avoid.

#### ■ Προβολή του χάρτη κίνησης

1 Ο χάρτης κίνησης δείχνει μέσω χρωματικής κωδικοποίησης τη ροή της κυκλοφορίας και τυχόν καθυστερήσεις στην κοντινή περιοχή.

#### ■ Σχετικά με την κίνηση

- Η υπηρεσία κίνησης δεν είναι διαθέσιμη σε ορισμένες περιοχές ή χώρες.
- Η Garmin και η JVC KENWOOD δεν φέρουν καμία ευθύνη για την ακρίβεια ή τη χρονική ορθότητα των πληροφοριών κίνησης.
- Μπορείτε να λάβετε τις πληροφορίες κίνησης και πρόβλεψης καιρού της INRIX συνδέοντας το iPhone ή το Android smartphone, στο οποίο είναι εγκατεστημένη η εφαρμογή «KENWOOD Traffic Powered By INRIX».

Για λεπτομέρειες, ανατρέξτε στην εφαρμογή «KENWOOD Traffic Powered By INRIX».

- Με ένα δέκτη κίνησης FM, το σύστημα πλοήγησης μπορεί να λαμβάνει και να χρησιμοποιεί τις πληροφορίες κίνησης. Η εγγραφή στην υπηρεσία FM TMC ενεργοποιείται αυτόματα μόλις το σύστημα πλοήγησης λάβει τα δορυφορικά σήματα, ενώ λαμβάνει σήματα κίνησης από τον αντίστοιχο πάροχο υπηρεσιών. Επισκεφθείτε τη διεύθυνση www.garmin.com/ kenwood για περισσότερες πληροφορίες.
- Κατά τη λήψη των πληροφοριών κίνησης INRIX, δεν εμφανίζονται οι πληροφορίες FM TMC.

#### ■ Ενημέρωση χαρτών

Μπορείτε να αγοράσετε ενημερωμένα δεδομένα χάρτη από το Garmin.

- 1 Επισκεφθείτε τη διεύθυνση *[www.garmin.](http://www.garmin.com/kenwood/) [com/kenwood](http://www.garmin.com/kenwood/)*.
- 2 Από την ενότητα Ενημερώσεις Χάρτη, επιλέξτε Ενημέρωση
- 3 Ακολουθήστε τις οδηγίες στην οθόνη.

#### **Έλεγχος του ήχου από την οθόνη πλοήγησης**

Μπορείτε να ελέγξετε τις πηγές ήχου, ενώ απεικονίζεται η οθόνη πλοήγησης. Επίσης μπορείτε να δείτε τις πληροφορίες πλοήγησης, ενώ απεικονίζεται η οθόνη ελέγχου πηγής. *(Σελ.15)*

**1 Ενώ γίνεται αναπαραγωγή ήχου, αγγίξτε τα 741/ 70** / **70** στην οθόνη **πλοήγησης.**

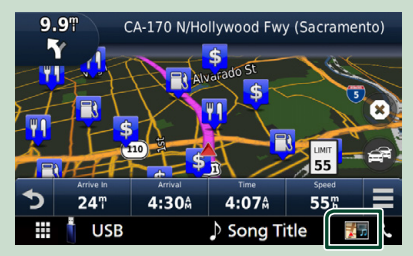

Κάθε φορά που αγγίζετε το εικονίδιο, η οθόνη αλλάζει ως εξής.

Εμφανίζει τα πλήκτρα πλοήγησης και τα πλήκτρα ελέγχου της τρέχουσας πηγής.

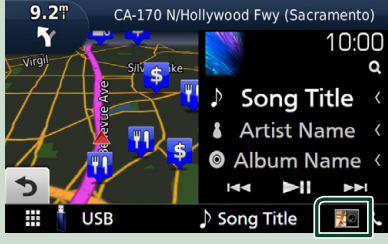

Εμφανίζει την οθόνη πλοήγησης και αναπαραγωγής τρέχοντος βίντεο.

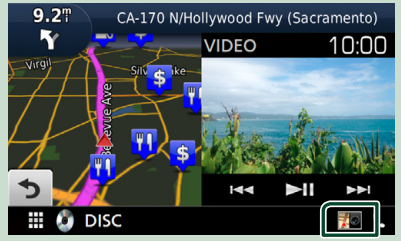

Εμφανίζει την απεικόνιση της πλοήγησης και της οθόνης.

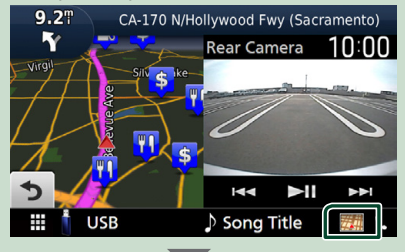

Επιστρέφει σε πλήρη οθόνη πλοήγησης.

#### **ΣΗΜΕΙΩΣΗ**

- Για λεπτομέρειες σχετικά με τα πλήκτρα ελέγχου, ανατρέξτε στις οδηγίες της κάθε ενότητας.
- Εάν αγγίξετε το εικονίδιο πηγής στην κάτω πλευρά της οθόνης, θα εμφανιστεί η πλήρης οθόνη ήχου. Κατά την αναπαραγωγή βίντεο, αγγίζοντας την περιοχή προβολής εμφανίζονται κουμπιά λειτουργίας.
- Κατά τη διάρκεια της οθόνης προβολής κάμερας, αγγίζοντας την περιοχή προβολής αλλάζει μεταξύ της μπροστινής κάμερας προβολής/κάμερας ταμπλό και την κάμερα οπισθοπορείας.

## **Ρύθμιση Πλοήγησης**

- **1 Πατήστε το πλήκτρο** MENU**.**
	- h Εμφανίζεται το αναδυόμενο μενού.

#### **2 Αγγίξτε το** SETUP**.**

h Η οθόνη του Μενού ΡΥΘΜΙΣΕΩΝ εμφανίζεται.

#### **3 Αγγίξτε το** Navigation**.**

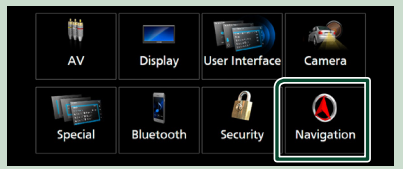

**>** Η οθόνη ΡΥΘΜΙΣΗΣ πλοήνησης εμφανίζεται.

#### **4 Ρυθμίστε τα επιμέρους στοιχεία σύμφωνα με τα παρακάτω.**

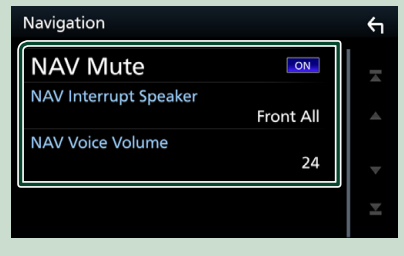

#### ■ NAV Mute

Πραγματοποιεί σίγαση της έντασης ήχου των πίσω ηχείων κατά τη φωνητική καθοδήγηση του συστήματος πλοήγησης. Η προεπιλεγμένη ρύθμιση είναι το «ON».

#### ■ NAV Interrupt Speaker

Επιλέγει τα ηχεία, που χρησιμοποιούνται για τη φωνητική καθοδήγηση του συστήματος πλοήγησης.

- **Front L** : Χρησιμοποιεί το εμπρός αριστερό ηχείο για τη φωνητική καθοδήγηση.
- **Front R**: Χρησιμοποιεί το εμπρός δεξιό ηχείο για τη φωνητική καθοδήγηση.
- **Front All** (Προεπιλογή): Χρησιμοποιεί και τα δύο εμπρός ηχεία για τη φωνητική καθοδήγηση.

#### ■ NAV Voice Volume

Ρυθμίζει την ένταση ήχου για τη φωνητική καθοδήγηση του συστήματος πλοήγησης. Η προεπιλεγμένη ρύθμιση είναι το «24».

#### **KENWOOD Traffic Powered By INRIX**

Μπορείτε να λάβετε τις πληροφορίες κυκλοφορίας και πρόβλεψης καιρού της INRIX συνδέοντας το iPhone ή το Android smartphone σας, στο οποίο είναι εγκατεστημένη η εφαρμογή «KENWOOD Traffic Powered By INRIX» (KENWOOD Κυκλοφορία Παρεχόμενη από την INRIX), με αυτήν τη μονάδα.

#### **Προετοιμασία**

- Εγκαταστήστε την τελευταία έκδοση της εφαρμογής KENWOOD Traffic Powered By INRIX στο iPhone ή στο Android σας.
	- iPhone: Αναζητήστε το «KENWOOD Traffic Powered By INRIX» (KENWOOD Κυκλοφορία Παρεχόμενη από την INRIX) στο App Store της Apple για να βρείτε και να εγκαταστήσετε την πιο πρόσφατη έκδοση.
	- Android: Αναζητήστε το «KENWOOD Traffic Powered By INRIX» (KENWOOD Κυκλοφορία Παρεχόμενη από την INRIX) στο Google play για να βρείτε και να εγκαταστήσετε την πιο πρόσφατη έκδοση.
- Για λεπτομέρειες, ανατρέξτε στην εφαρμογή «KENWOOD Traffic Powered By INRIX».

#### **1 Καταχωρήστε το Smartphone.**

Για να συνδέσετε ένα smartphone μέσω Bluetooth, καταχωρίστε τη ως τη συσκευή Bluetooth και εκτελέστε εκ των προτέρων τη ρύθμιση προφίλ Εφαρμογής (SPP) της σύνδεσης. Βλέπε *[Καταχώριση](#page-50-1)  [της συσκευής Bluetooth \(Σελ.51\)](#page-50-1)* και *[Σύνδεση της συσκευής Bluetooth](#page-51-0)  [\(Σελ.52\)](#page-51-0)*.

#### **2 Πατήστε το πλήκτρο** NAV**.**

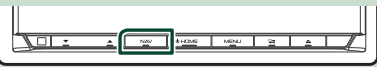

**>** Η οθόνη πλοήγησης εμφανίζεται.

## **3 Aννίξτε το 5.**

hh Εμφανίζεται η οθόνη του Κύριου Μενού. Αγγίξτε το Apps στην οθόνη Κύριου Μενού και στη συνέχεια το εικονίδιο με το επιθυμητό περιεχόμενο.

Για λεπτομέρειες, βλέπε το εγχειρίδιο οδηγιών χρήσης του Συστήματος πλοήγησης.

## <span id="page-20-0"></span>**Widget**

## **Widget**

- **1 Πατήστε το πλήκτρο** HOME**.**
- **2 Μπορείτε επίσης να αλλάξετε το widget κινώντας το δάχτυλό σας αριστερά ή δεξιά στην οθόνη.**

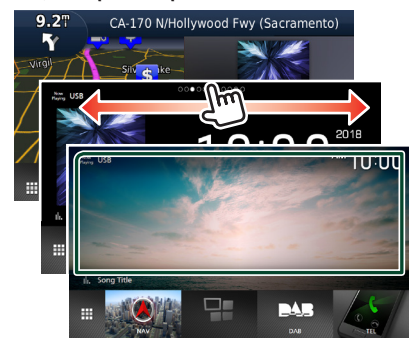

#### *Λίστα widget*

- NAV Widget
- Widget Καιρού \*1
- Widget ρολογιού
- Widget πυξίδας
- Widget αναλυτή φάσματος
- Widget Πίεσης Ελαστικών \*2
- Κλιματικό Widget \*2
- Multi Widget (Αναλυτής φάσματος, Ρολόι, Πληροφορίες τρέχουσας πηγής)
- Widget Φωτογραφικού Πλαισίου
- \*1 Μπορείτε να λάβετε τις πληροφορίες κίνησης και πρόβλεψης καιρού της INRIX συνδέοντας το iPhone ή το Android smartphone, στο οποίο είναι εγκατεστημένη η εφαρμογή «KENWOOD Traffic Powered By INRIX».
- \*2 Η ρύθμιση αυτή είναι διαθέσιμη όταν έχει συνδεθεί ένας προσαρμογέας του εμπορίου.

## **Widget Καιρού**

Μπορείτε να εμφανίσετε την πρόβλεψη καιρού από την περιοχή στην οποία βρίσκεστε στην Αρχική οθόνη.

#### **Προετοιμασία**

- Ανατρέξτε *KENWOOD Traffic Powered By INRIX (Σελ.20)*.
- Επιλέξτε «ON» για Widget Καιρού. Ανατρέξτε στη *Ρύθμιση Widget (Σελ.22)*.
- **1 Πατήστε το πλήκτρο** HOME**.**
- **2 Μετατοπίστε με τίναγμα του δακτύλου την περιοχή widget προς τα αριστερά/ δεξιά για να εμφανιστεί το widget καιρού.**

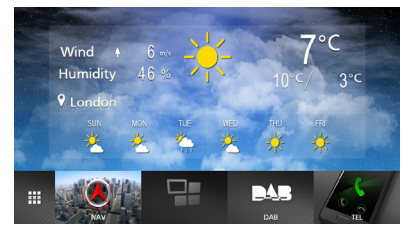

## **Widget Φωτογραφικού Πλαισίου**

Μπορείτε να εμφανίσετε μία προβολή διαφανειών από τα αρχεία εικόνων που είναι αποθηκευμένα στη μνήμη USB/ κάρτα SD στην Αρχική οθόνη.

## **Προετοιμασία**

• Επιλέξτε «ON» για Widget Πλαισίου Φωτογραφιών. Ανατρέξτε στη *Ρύθμιση Widget (Σελ.22)*.

#### ● **Αποδεκτά Αρχεία βίντεο**

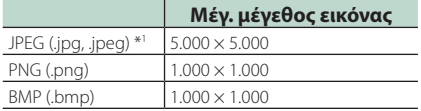

- Αυτή η μονάδα μπορεί μόνο να αναπαράγει αρχεία που είναι μικρότερα από 50 MB.
- Ο μέγιστος αριθμός αρχείων ανά συσκευή είναι 500.
- Αρχεία εικόνας ενδέχεται να μην αναπαράγονται, ανάλογα με την κατάστασή τους.
- \*1 Ένα προοδευτικής μορφής δεν υποστηρίζεται.
- <span id="page-21-0"></span>**Πλαίσιο Φωτονραφίας**
- **1 Πατήστε το πλήκτρο** HOME**.**
- **2 Μετατοπίστε με τίναγμα του δακτύλου την περιοχή widget προς τα αριστερά/ δεξιά για να εμφανιστεί το widget πλαισίου φωτογραφίας.**

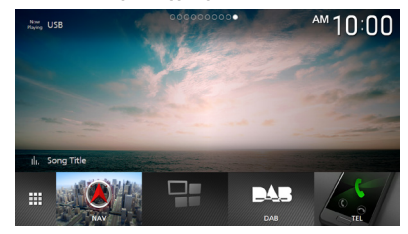

• Κύλιση της οθόνης για να εμφανίσετε το κρυμμένο μέρος.

## **Ρύθμιση Widget**

Ρυθμίστε το widget στην Αρχική οθόνη.

- **1 Πατήστε το πλήκτρο** MENU**.**
	- hh Εμφανίζεται το αναδυόμενο μενού.
- **2 Αγγίξτε το** SETUP**.**
	- **>** Εμφανίζεται η οθόνη ΡΥΘΜΙΣΗΣ.
- **3 Αγγίξτε το** User Interface **.**

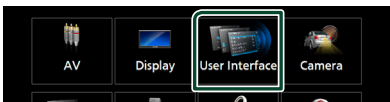

- hh Η οθόνη Διεπαφής Χρήστη εμφανίζεται.
- **4 Αγγίξτε το** Widget SETUP **στην οθόνη Διεπαφής Χρήστη.**
- **5 Ρυθμίστε τα επιμέρους στοιχεία σύμφωνα με τα παρακάτω.**

#### ■ Weather Widget

Με το λογισμικό αυτό μπορείτε να καθορίσετε εάν θα χρησιμοποιηθεί το widget καιρού.

«ON» (ΕΝΕΡΓΟΠΟΙΗΣΗ) (Προεπιλογή)/ «OFF» (ΑΠΕΝΕΡΓΟΠΟΙΗΣΗ)

#### ■ Photo Frame Widget

Με το λογισμικό αυτό μπορείτε να καθορίσετε εάν θα χρησιμοποιηθεί το widget πλαισίου φωτογραφίας.

«ON» (ΕΝΕΡΓΟΠΟΙΗΣΗ) (Προεπιλογή)/ «OFF» (ΑΠΕΝΕΡΓΟΠΟΙΗΣΗ)

#### ■ Photo Frame SETUP

Προβείτε σε ρυθμίσεις που σχετίζονται με την εμφάνιση του widget πλαισίου φωτογραφιών.

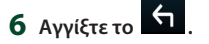

#### *Στην Ρύθμιση του Πλαισίου Φωτογραφίας*

Προβείτε σε ρυθμίσεις που σχετίζονται με την εμφάνιση του widget πλαισίου φωτογραφιών.

- **1 Αγγίξτε το** Photo Frame SETUP **στην οθόνη ΡΥΘΜΙΣΗ παραμέτρων του Widget.**
- **2 Ρυθμίστε τα επιμέρους στοιχεία σύμφωνα με τα παρακάτω.**

#### ■ Sort Order

Καθορίστε ένα κριτήριο ταξινόμησης αρχείων.

«By Name(Ascending)» / «By Name(Descending)» / «By Date(Newest First)» (Πρoεπιλογή)/ «By Date(Oldest First)»

#### ■ Slide Show Interval

Καθορίστε το διάστημα διαδοχικής προβολής.

«5» (Προεπιλογή) σε «30» δευτερόλεπτα

#### ■ Photo Frame is • • • • •

Προβολή θεμάτων βοήθειας σχετικά με το πλαίσιο φωτογραφιών.

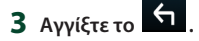

## <span id="page-22-0"></span>**Δίσκος**

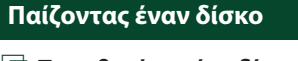

## Ñ **Τοποθετήστε ένα δίσκο**

**1** Πατήστε το πλήκτρο **Δ**.

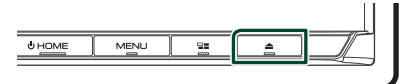

## **2 Αγγίξτε το** DISC EJECT**.**

- **>** Η πρόσοψη ανοίγει.
- **3 Τοποθετήστε το δίσκο στην υποδοχή.**

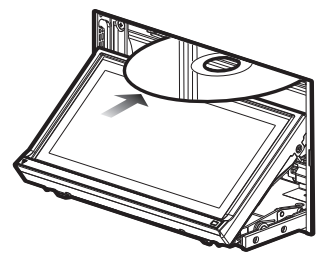

**>** Η πρόσοψη κλείνει αυτόματα. Η μονάδα φορτώνει το δίσκο και η αναπαραγωγή ξεκινάει.

## Ñ **Εξάγετε ένα δίσκο**

- **1** Πατήστε το πλήκτρο **Δ**.
- **2 Αγγίξτε το** DISC EJECT**.** Όταν αφαιρείτε έναν δίσκο, τραβήξτε τον οριζόντια.
- **3 Πατήστε το πλήκτρο** G**.**

## **Βασική λειτουργία DVD/VCD**

Οι περισσότερες λειτουργίες μπορούν να ελεγχθούν από την οθόνη ελέγχου πηγής και την οθόνη αναπαραγωγής.

#### **ΣΗΜΕΙΩΣΗ**

• Ρυθμίστε το διακόπτη λειτουργίας τηλεχειριστηρίου στη λειτουργία DVD πριν την έναρξη του χειρισμού για DVD και VCD, βλέπε *[Αλλάξτε τη λειτουργία χειρισμού \(Σελ.80\)](#page-79-0)*.

• Το παρακάτω στιγμιότυπο οθόνης αφορά σε DVD. Ενδέχεται να διαφέρει από αυτό του VCD.

**1 Όταν δεν εμφανίζονται τα πλήκτρα λειτουργίας στην οθόνη, αγγίξτε την περιοχή 7 .**

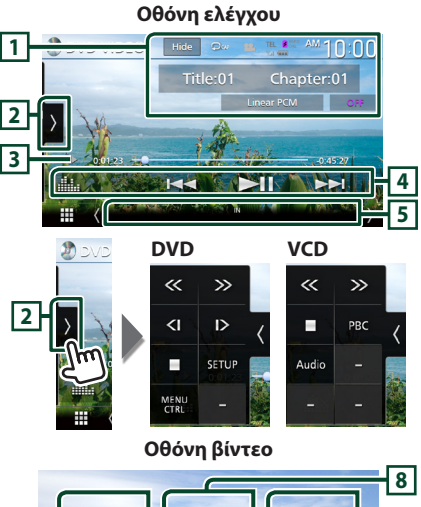

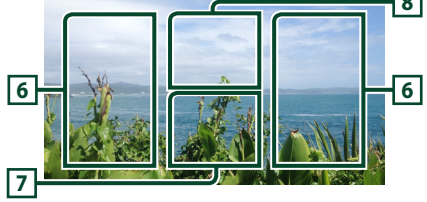

## **1 Περιοχή απεικόνισης πλήκτρων**

Εμφανίζει τις παρακάτω πληροφορίες.

- **Τίτλος #**, **Κεφάλαιο #**: Ένδειξη τίτλου DVD και αριθμού κεφαλαίου
- **Κομμάτι #**/**Σκηνή #:** Ένδειξη κομματιού VCD ή αριθμού σκηνής. Η σκηνή # απεικονίζεται μόνο όταν είναι ενεργοποιημένος ο έλεγχος αναπαραγωγής (PBC).

#### *Δίσκος*

- **Linear PCM κλπ.**: Μορφή ήχου
- **OFF/Zoom2 4** (DVD)/ **Zoom2** (VCD): Εμφανίζει την αναλογία ζουμ.
- Hide : Κρύβει την οθόνη ελέγχου.
- $\bullet$  : Επαναλαμβάνει το τρέχον περιεχόμενο. Κάθε φορά που αγγίζετε το πλήκτρο, η λειτουργία επανάληψης αλλάζει με την εξής σειρά:

**DVD**: Επανάληψη τίτλου ( $\Box$  ), Επανάληψη κεφαλαίου (<sup>2<sub>0</sub> ), Απενεργοποίηση επανάληψης</sup>  $($   $\Box$ )

**VCD** (PBC On): Δεν επαναλαμβάνεται **VCD** (PBC Off): Επανάληψη κομματιού ( $\bullet$ ), Απενεργοποίηση επανάληψης ( $\Box$ )

### **2 Πίνακας λειτουργιών**

Αγγίξτε στην αριστερή πλευρά της οθόνης για να εμφανιστεί ο πίνακας λειτουργιών. Αγγίξτε ξανά για να κλείσετε τον πίνακα.

- I: Διακόπτει την αναπαραγωγή. Πατώντας δύο φορές η αναπαραγωγή του δίσκου από την αρχή όταν αναπαράγετε την επόμενη φορά.
- $\cdot$   $\blacktriangleright$   $\blacktriangleright$  : Γρήγορος προς τα εμπρός ή γρήγορος προς τα πίσω ο δίσκος. Κάθε φορά που αγγίζετε αυτό το πλήκτρο, αλλάζει η γλώσσα. 2 φορές, 10 φορές.
- (Μόνο DVD): Αναπαραγωγή σε αργή κίνηση εμπρός ή πίσω.
- SETUP (μόνο για DVD): Αγγίξτε το για να εμφανιστεί η οθόνη ΡΥΘΜΙΣΗΣ DVD. Βλέπε *Ρύθμιση DVD (Σελ.28)*.
- MENU CTRL (μόνο για DVD): Αγγίξτε το για να εμφανιστεί η οθόνη ελέγχου μενού δίσκου DVD-VIDEO. Βλέπε *Λειτουργία μενού δίσκου DVD (Σελ.27)*.
- PBC (μόνο για VCD): Αγγίξτε το για την ενεργοποίηση ή την απενεργοποίηση του ελέγχου αναπαραγωγής (PBC).
- **Audio** (μόνο για VCD): Αγγίξτε το για να αλλάξετε κανάλια εξόδου ήχου.

#### **3 Ένδειξη λειτουργίας αναπαραγωγής/ Χρόνος αναπαραγωγής**

• D, B, I, κλπ.: Ένδειξη τρέχουσας λειτουργίας αναπαραγωγής

Οι σημασίες των εικονιδίων είναι οι εξής: ► (αναπαραγωγή),  $\blacktriangleright$  (γρήγορη κίνηση εμπρός),  $\blacktriangleleft$  (γρήγορη κίνηση πίσω), ■ (διακοπή), **R** (συνέχιση από διακοπή), H (παύση), (αργή αναπαραγωγή), <ll (αργή αναπαραγωγή προς τα πίσω).

• Για επιβεβαίωση της τρέχουσας θέσης αναπαραγωγής. Μπορείτε να σύρετε τον κύκλο αριστερά ή δεξιά, για να αλλάξετε τη θέση αναπαραγωγής.  $1 \times 0.01.23$ 

## **4 Πλήκτρα λειτουργίας**

- $\blacktriangleright \blacktriangleright \blacktriangleright$  : Αναζητεί το προηγούμενο/επόμενο περιεχόμενο.
- Αγγίξτε παρατεταμένα για να μετακινήσετε γρήγορα προς τα εμπρός ή προς τα πίσω το δίσκο. (Θα ακυρωθεί αυτόματα μετά από περίπου 50 δευτερόλεπτα.)
- • **II** : Αναπαραγωγή ή παύση.
- : Εμφανίζει την οθόνη Ισοσταθμιστή Γραφικών. *[\(Σελ.74\)](#page-73-0)*

### **5 Στοιχεία Ένδειξης**

- **IN**: Κατάσταση εισαγωγής δίσκου. Λευκό: Ένας δίσκος βρίσκεται μέσα στη
	- μονάδα.

Πορτοκαλί: Αποτυχία του δίσκου αναπαραγωγής.

#### **VCD**

- **1chLL/2chLL** : Αναγνωρίζει την αριστερή έξοδο ήχου του καναλιού 1 ή 2.
- **1chLR/2chLR**: Αναγνωρίζει τη μονοφωνική έξοδο ήχου του καναλιού 1 ή 2.
- **1chRR/2chRR**: Αναγνωρίζει τη δεξιά έξοδο ήχου του καναλιού 1 ή 2.
- **1chST/2chST** : Αναγνωρίζει τη στερεοφωνική έξοδο ήχου του καναλιού 1 ή 2.
- **LL** : Αναγνωρίζει την αριστερή έξοδο ήχου.
- **LR**: Αναγνωρίζει τη μονοφωνική έξοδο ήχου.
- **RR**: Αναγνωρίζει τη δεξιά έξοδο ήχου.
- **ST** : Αναγνωρίζει τη στερεοφωνική έξοδο ήχου.
- **PBC**: Η λειτουργία PBC είναι ενεργοποιημένη.
- **VER1** : Η έκδοση του VCD είναι η έκδοση 1.
- **VER2** : Η έκδοση του VCD είναι η έκδοση 2.

## **6 Περιοχή αναζήτησης**

Αγγίξτε το για αναζήτηση του επόμενου/ προηγούμενου περιεχομένου.

#### **7 Περιοχή απεικόνισης πλήκτρων**

Αγγίξτε, για να εμφανιστεί η οθόνη ελέγχου.

## **8** MENU CTRL **(μόνο για DVD):**

Αγγίξτε το για να εμφανιστεί η οθόνη ελέγχου μενού δίσκου DVD-VIDEO. Βλέπε *Λειτουργία μενού δίσκου DVD (Σελ.27)*.

#### <span id="page-24-0"></span>**ΣΗΜΕΙΩΣΗ**

- Η οθόνη ελέγχου εξαφανίζεται όταν δεν εκτελείται καμία λειτουργία για 5 δευτερόλεπτα.
- Εάν χρησιμοποιείτε τηλεχειριστήριο, μπορείτε να μεταβείτε απευθείας στην επιθυμητή εικόνα εισάγοντας τον αριθμό κεφαλαίου, τον αριθμό σκηνής, το χρόνο αναπαραγωγής κλπ. *[\(Σελ.80\)](#page-79-1)*.

## **Βασική Λειτουργία CD μουσικής/ Μέσου δίσκου**

Οι περισσότερες λειτουργίες μπορούν να ελεγχθούν από την οθόνη ελέγχου πηγής και την οθόνη αναπαραγωγής.

#### **ΣΗΜΕΙΩΣΗ**

- Ρυθμίστε το διακόπτη λειτουργίας τηλεχειριστηρίου στη λειτουργία AUD πριν την έναρξη του χειρισμού για CD μουσικής και αρχεία ήχου, βλέπε *[Αλλάξτε](#page-79-0)  [τη λειτουργία χειρισμού \(Σελ.80\)](#page-79-0)*.
- Σε αυτό το εγχειρίδιο, «Music CD» σημαίνει γενικά ένα CD, που περιλαμβάνει μουσικά κομμάτια. «Disc media» σημαίνει ότι ένας δίσκος CD/DVD, που περιλαμβάνει αρχεία ήχου ή βίντεο.
- Το παρακάτω στιγμιότυπο οθόνης αφορά μέσο δίσκου. Ενδέχεται να διαφέρει από αυτό του CD.

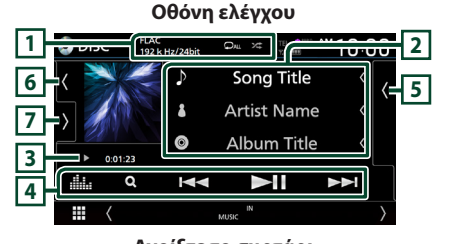

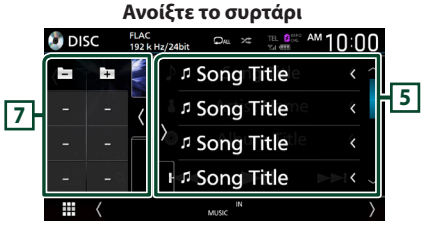

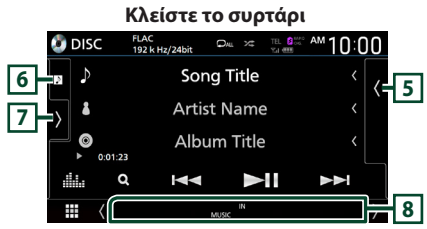

## **1 ΚΩΔΙΚΟΠΟΙΗΤΗΣ / /**

- Όταν γίνεται αναπαραγωγή μίας πηγής υψηλής ανάλυσης, εμφανίζονται οι πληροφορίες μορφής της. (μόνο για Μέσο δίσκου)
- : Επαναλαμβάνει το τρέχον κομμάτι/ φάκελο. Κάθε φορά που αγγίζετε το πλήκτρο, η λειτουργία επανάληψης αλλάζει με την εξής σειρά:

Επανάληψη Κομματιού/ Αρχείου ( $\Box$ 0), Επανάληψη φακέλου ( $\Box$ ) (μόνο για Μέσο δίσκου), Επανάληψη όλων ( $\Box$  )

- : Αναπαράγει με τυχαία σειρά όλα τα κομμάτια στον τρέχοντα φάκελο/δίσκο. Κάθε φορά που αγγίζετε το πλήκτρο, η λειτουργία τυχαίας αναπαραγωγής αλλάζει με την εξής σειρά: Αναπαραγωγή κομματιών με τυχαία σειρά
- ( **ΣΑΙ**) (Μόνο για CD μουσικής), Αναπαραγωγή φακέλων με τυχαία σειρά (  $\overline{\mathscr{L}}$  ) (Μόνο για μέσο δίσκου), Απενεργοποίηση αναπαραγωγής κομματιών με τυχαία σειρά (<sup>24</sup>)

#### **2 Πληροφορίες κομματιού**

Εμφανίζει τις πληροφορίες του τρέχοντος κομματιού/ αρχείου.

Αν δεν υπάρχουν πληροφορίες ετικέτας εμφανίζεται μόνο ένα όνομα αρχείου και ένα όνομα φακέλου. (μόνο για Μέσο δίσκου)

#### **3 Ένδειξη λειτουργίας αναπαραγωγής/ Χρόνος αναπαραγωγής**

•  $\blacktriangleright$   $\blacktriangleright$ , κλπ.: Ένδειξη τρέχουσας λειτουργίας αναπαραγωγής

Οι σημασίες των εικονιδίων είναι οι εξής:  $\blacktriangleright$ (αναπαραγωγή),  $\blacktriangleright$  (γρήγορη κίνηση εμπρός), A (γρήγορη κίνηση πίσω), H (παύση).

• Για επιβεβαίωση της τρέχουσας θέσης αναπαραγωγής. Μπορείτε να σύρετε τον κύκλο αριστερά ή δεξιά, για να αλλάξετε τη θέση αναπαραγωγής. (Μόνο μορφή βίντεο)

 $200123 - 0$  $-0.45.27$ 

#### **4 Πλήκτρα λειτουργίας**

- **Q** (Μόνο για Μέσο δίσκου) : Αναζητά αρχεία. Για λεπτομέρειες σε σχέση με τη λειτουργία αναζήτησης, ανατρέξτε στη *Λειτουργία αναζήτησης αρχείου (Σελ.26)*.
- $\leftarrow$   $\leftarrow$   $\leftarrow$  : Αναζητεί το προηγούμενο/επόμενο περιεχόμενο.
- Αγγίξτε παρατεταμένα για να μετακινήσετε γρήγορα προς τα εμπρός ή προς τα πίσω το δίσκο. (Θα ακυρωθεί αυτόματα μετά από περίπου 50 δευτερόλεπτα.)
- **Η** : Αναπαραγωγή ή παύση.
- : Εμφανίζει την οθόνη Ισοσταθμιστή Γραφικών. *[\(Σελ.74\)](#page-73-0)*

#### <span id="page-25-0"></span>**5 Λίστα περιεχομένων**

- Αγγίξτε τη δεξιά πλευρά της οθόνης για να εμφανιστεί η Λίστα περιεχομένων. Αγγίξτε τη ξανά για να κλείσετε τη λίστα.
- Εμφανίζει τη λίστα αναπαραγωγής. Όταν αγγίξετε ένα όνομα κομμ./αρχείου στη λίστα, θα ξεκινήσει η αναπαραγωγή.

#### **6 Έργα τέχνης/Αναλογικός μετρητής**

- Εμφανίζει/αποκρύπτει την περιοχή έργων τέχνης.
- Εμφανίζεται το κάλυμμα δίσκου του αρχείου που αναπαράγεται. (μόνο για Μέσο δίσκου)
- Όταν αγγίζετε, αλλάζει το έργο τέχνης στον αναλογικό μετρητή.

#### **7 Πίνακας λειτουργιών (μόνο για Μέσο δίσκου)**

Αγγίξτε στην αριστερή πλευρά της οθόνης για να εμφανιστεί ο πίνακας λειτουργιών. Αγγίξτε ξανά για να κλείσετε τον πίνακα.

• : Αναζητεί τον προηγούμενο/επόμενο φάκελο.

#### **8 Στοιχεία Ένδειξης**

• **IN**: Κατάσταση εισαγωγής δίσκου. Λευκό: Ένας δίσκος βρίσκεται μέσα στη μονάδα.

Πορτοκαλί: Αποτυχία του δίσκου αναπαραγωγής.

- **VIDEO**: Αναγνωρίζει το αρχείο βίντεο.
- **MUSIC**: Αναγνωρίζει το αρχείο μουσικής.

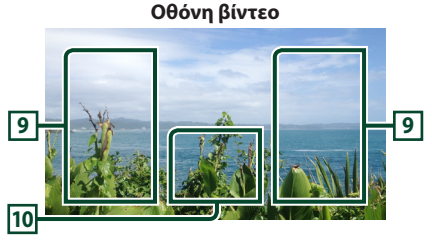

#### **9 Περιοχή αναζήτησης αρχείου (Μόνο για αρχείο βίντεο)**

Αγγίξτε το για αναζήτηση του επόμενου/ προηγούμενου αρχείου.

#### **10 Περιοχή απεικόνισης πλήκτρων (μόνο για αρχείο Βίντεο)**

Αγγίξτε, για να εμφανιστεί η οθόνη ελέγχου.

## **Λειτουργία αναζήτησης αρχείου (μόνο για Μέσο δίσκου)**

Μπορείτε να αναζητήσετε ένα αρχείο βάσει ιεράρχησης.

#### **ΣΗΜΕΙΩΣΗ**

• Για τις λειτουργίες στην οθόνη λίστας, βλέπε *Οθόνη λίστας (Σελ.16)*.

#### **1** Αγγίξτε το Q.

hh Εμφανίζεται η οθόνη Λίστας Φακέλων.

**2 Αγγίξτε τον επιθυμητό φάκελο.**

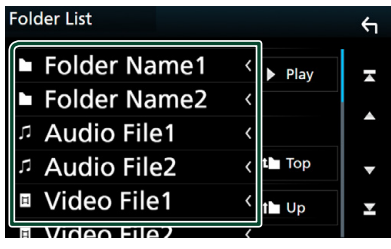

**<sup>&</sup>gt;** Όταν αννίξετε κάποιο φάκελο, εμφανίζονται τα περιεχόμενά του.

- **3 Αγγίξτε το επιθυμητό στοιχείο στη λίστα περιεχομένων.**
	- **>** Η αναπαραγωγή ξεκινάει.

## <span id="page-26-0"></span>**Λειτουργία μενού δίσκου DVD**

Μπορείτε να ρυθμίσετε ορισμένα στοιχεία χρησιμοποιώντας το μενού δίσκου DVD-VIDEO.

**1 Αγγίξτε κατά την αναπαραγωγή την περιοχή που επισημαίνεται.**

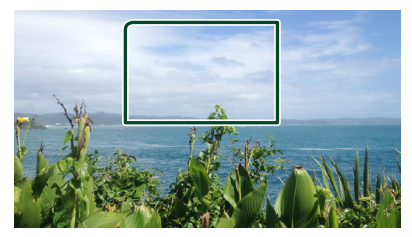

- hh Η οθόνη Στοιχείου Ελέγχου Μενού εμφανίζεται.
- **2 Πραγματοποιήστε τον επιθυμητό χειρισμό ως εξής.**

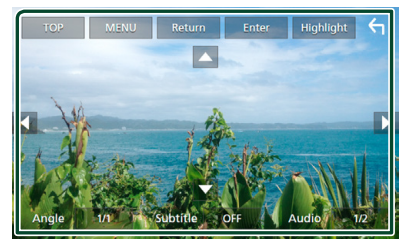

■ **Για να εμφανίσετε το βασικό μενού** Αγγίξτε το TOP.\*

■ **Για να εμφανίσετε το μενού** Ανγί<sup>ξ</sup>τε το **MENU** \*

■ **Για να εμφανίσετε το προηγούμενο μενού** Αγγίξτε το Return.\*

■ **Για να εισαγάγετε το επιλεγμένο στοιχείο** Αγγίξτε το Enter .

■ **Για να ενεργοποιήσετε την άμεση λειτουργία**

Αγγίξτε το Highlight για να μεταβείτε στη λειτουργία ελέγχου επισήμανσης *(Σελ.27)*.

■ **Για να μετακινήσετε τον κέρσορα** Αγγίξτε τα  $\blacktriangle$ ,  $\nabla$ ,  $\blacktriangleleft$ ,  $\blacktriangleright$ .

■ **Για εναλλαγή μεταξύ των γλωσσών υποτίτλων**

Αγγίξτε το Subtitle . Κάθε φορά που αγγίζετε αυτό το πλήκτρο, αλλάζει η γλώσσα υποτίτλων.

■ **Για εναλλαγή μεταξύ των γλωσσών υποτίτλων**

Ανγί<sup>ξ</sup>τε το **Audio**. Κάθε φορά που αγγίζετε αυτό το πλήκτρο, αλλάζει η γλώσσα υποτίτλων.

■ **Για εναλλαγή μεταξύ των γωνιών εικόνας**

Αγγίξτε το Angle . Κάθε φορά που αγγίζετε αυτό το πλήκτρο, αλλάζει η γωνία εικόνας.

\* Αυτά τα πλήκτρα ενδέχεται να μη λειτουργούν, ανάλογα με το δίσκο.

## **Γ** Έλεγχος επισήμανσης

Ο έλεγχος επισήμανσης επιτρέπει τον έλεγχο του μενού DVD αγγίζοντας το πλήκτρο του μενού απευθείας στην οθόνη.

- **1 Αγγίξτε το** Highlight **στην οθόνη Στοιχείου Ελέγχου Μενού.**
- **2 Αγγίξτε το επιθυμητό στοιχείο στην οθόνη.**

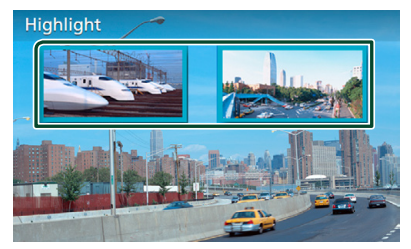

#### **ΣΗΜΕΙΩΣΗ**

• Η λειτουργία ελέγχου επισήμανσης ακυρώνεται αυτόματα, εάν δεν χρησιμοποιηθεί για ένα προκαθορισμένο χρονικό διάστημα.

#### <span id="page-27-0"></span>*Δίσκος*

## **Ρύθμιση DVD**

Μπορείτε να ρυθμίσετε τις λειτουργίες αναπαραγωγής DVD.

**1 Αγγίξτε κατά την αναπαραγωγή την περιοχή που επισημαίνεται.**

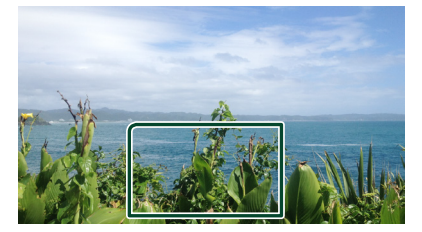

**2 Αγγίξτε το στην αριστερή πλευρά της οθόνης. Αγγίξτε το** SETUP**.**

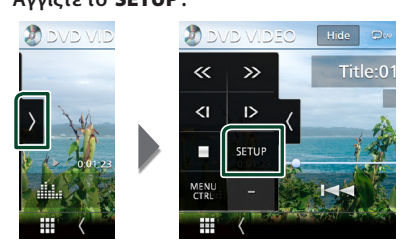

**>** Η οθόνη Ρύθμισης DVD εμφανίζεται.

**3 Ρυθμίστε τα επιμέρους στοιχεία ως εξής.**

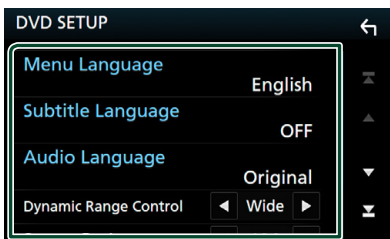

#### ■ Menu Language / Subtitle Language **/** Audio Language

Βλέπε *Ρύθμιση γλώσσας (Σελ.28)*.

#### ■ Dynamic Range Control

Ρυθμίζει τη δυναμική περιοχή.

**Wide** : Η δυναμική περιοχή είναι ευρεία.

**Normal** : Η δυναμική περιοχή είναι κανονική.

**Dialog** (Προεπιλογή): Διευρύνει τη συνολική ένταση ήχου σε σχέση με τις άλλες λειτουργίες. Αυτό είναι αποτελεσματικό μόνο όταν το λογισμικό Dolby Digital είναι σε χρήση.

#### ■ Screen Ratio

Ρυθμίζει τη λειτουργία απεικόνισης της οθόνης.

**16:9** (Προεπιλογή): Απεικόνιση ευρειών εικόνων.

- **4:3 LB**: Απεικονίζει ευρείες εικόνες σε μορφή Letter Box (με μαύρες ρίγες στην επάνω και στην κάτω πλευρά της οθόνης).
- **4:3 PS** : Απεικονίζει ευρείες εικόνες σε μορφή Pan & Scan (απεικόνιση εικόνων με κομμένο το δεξιό και το αριστερό άκρο).

## Ñ **Ρύθμιση γλώσσας**

Αυτή η ρύθμιση αφορά τη γλώσσα, που χρησιμοποιείται σε μενού, υπότιτλους και φωνή.

- **1 Αγγίξτε το επιθυμητό στοιχείο.**  Menu Language **,** Subtitle Language **,**  Audio Language **.**
	- **>** Η οθόνη Ρύθμισης Γλώσσας εμφανίζεται.

#### **2 Επιλέξτε μια γλώσσα.**

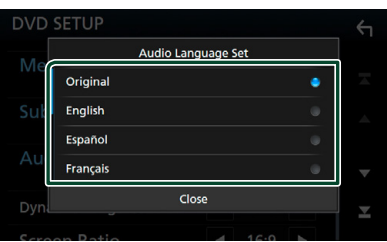

Όσον αφορά στον κωδικό γλώσσας, ανατρέξτε στην παράγραφο *[Κωδικοί](#page-96-0)  [γλώσσας DVD \(Σελ.97\)](#page-96-0)*.

Επιλέξτε Κλείσιμο για να ρυθμίσετε την καταχωρημένη γλώσσα και επιστρέψτε στην οθόνη ΡΥΘΜΙΣΗΣ DVD.

#### **ΣΗΜΕΙΩΣΗ**

• Για να ρυθμίσετε την πρωτότυπη γλώσσα του DVD για τη γλώσσα ήχου, αγγίξτε το **Original**.

## <span id="page-28-1"></span><span id="page-28-0"></span>**APPS—Android Auto™/Apple CarPlay**

## **Λειτουργία Apple CarPlay**

Το CarPlay είναι ένας πιο έξυπνος, ασφαλής τρόπος για να χρησιμοποιείτε το iPhone σας στο αυτοκίνητο. Το CarPlay παίρνει όσα θέλετε να κάνετε με το iPhone ενώ οδηγείτε και τα εμφανίζει στην οθόνη του προϊόντος. Μπορείτε να δεχτείτε κατευθύνσεις, να κάνετε κλείσεις, να στείλετε και να λάβετε μηνύματα, και να ακούσετε μουσική από το iPhone ενώ οδηγείτε. Μπορείτε επίσης να χρησιμοποιήσετε τον φωνητικό έλεγχο Siri για να κάνετε πιο εύκολο τον χειρισμό του iPhone.

Για λεπτομέρειες σχετικά με το CarPlay, επισκεφθείτε τη διεύθυνση *https://ssl.apple. com/ios/carplay/*.

#### *Συμβατές συσκευές iPhone*

Μπορείτε να χρησιμοποιήσετε το CarPlay με τα παρακάτω μοντέλα iPhone.

- iPhone 7 Plus • iPhone 6 Plus
- iPhone 7 • iPhone 6
- iPhone SE • iPhone 5s
- iPhone 6s Plus • iPhone 5c
- iPhone 6s
- iPhone 5

## Ñ **Συνδέοντας ένα iPhone**

#### **1 Συνδέστε το iPhone σας χρησιμοποιώντας το KCA-iP103 μέσω του προσαρμογέα USB (Μαύρος).** *[\(Σελ.90\)](#page-89-0)*

Όταν συνδέεται συμβατό iPhone με το CarPlay στον προσαρμογέα USB (Μαύρο), αποσυνδέεται το τηλέφωνο Bluetooth Hands-Free που είναι ήδη συνδεδεμένο.

**2 Ξεκλειδώστε το iPhone σας.**

#### ● **Αλλαγή της Τρέχουσας Πηγής στην Πηγή Apple CarPlay όταν συνδέετε το iPhone σας**

Όταν το iPhone που χρησιμοποιήσατε προηγουμένως συνδεθεί ξανά, εμφανίζεται ένα μήνυμα επιβεβαίωσης ρωτώντας αν είστε βέβαιοι να ξεκινήσετε την πηγή CarPlay.

- **1 Συνδέστε το iPhone χρησιμοποιώντας το KCA-iP103 μέσω του προσαρμογέα USB (Μαύρος).**
- **2 Ξεκλειδώστε το iPhone σας.**

**3 Πατήστε το μήνυμα σύνδεσης στο κάτω μέρος της οθόνης. Η τρέχουσα πηγή είναι συνδεδεμένη με την πηγή CarPlay.**

#### **C** Apple CarPlay is connected

**Το μήνυμα σύνδεσης εμφανίζεται για περίπου 5 δευτερόλεπτα.**

#### **ΣΗΜΕΙΩΣΗ**

• Αν σβήνει το μήνυμα, επιλέξτε την πηγή CarPlay στην οθόνη επιλογής πηγής. *(Σελ.14)*

#### **Πλήκτρα χειρισμού και διαθέσιμες εφαρμογές στην αρχική οθόνη του CarPlay**

Μπορείτε να χρησιμοποιήσετε τις εφαρμογές του συνδεδεμένου iPhone.

Τα εμφανιζόμενα στοιχεία και η χρησιμοποιούμενη γλώσσα στην οθόνη διαφέρουν από τη μια συνδεδεμένη συσκευή στην άλλη.

Για να μεταβείτε στη λειτουργία CarPlay, αγγίξτε το εικονίδιο Apple CarPlay στην οθόνη επιλογής πηγής. *(Σελ.14)*

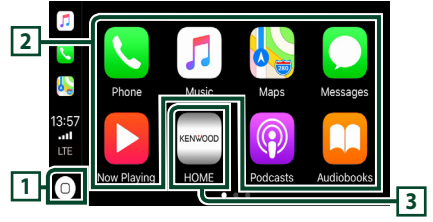

## $\overline{1}$

- Εμφανίζεται η αρχική οθόνη του CarPlay.
- Αγγίξτε παρατεταμένα για να ενεργοποιηθεί το Siri.

#### **2 Πλήκτρα εφαρμογής**

Εκκινεί την εφαρμογή.

#### **3** HOME

Βγαίνει από την οθόνη του CarPlay και εμφανίζει την Αρχική οθόνη.

## *Για έξοδο από την οθόνη του CarPlay*

**1 Πατήστε το πλήκτρο** HOME**.**

### <span id="page-29-0"></span>**K** Χρησιμοποιήστε το Siri

Μπορείτε να ενεργοποιήσετε το Siri.

**1** Πατήστε το πλήκτρο **ΞΕ** για 1 **δευτερόλεπτο.**

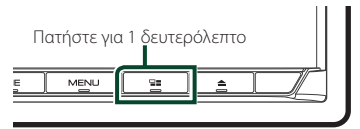

**2 Μιλήστε στο Siri.**

#### *Για να το απενεργοποιήσετε*

- **1 Πατήστε το πλήκτρο** ]]**.**
- $\blacksquare$  **Μετάβαση στην οθόνη του Apple CarPlay κατά την ακρόαση άλλης πηγής**
- **1 Πατήστε το πλήκτρο** ]]**.**

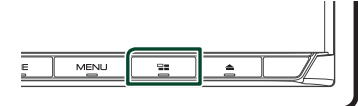

#### **ΣΗΜΕΙΩΣΗ**

• Κατά την ακρόαση άλλης πηγής με την οθόνη του Apple CarPlay, η αναπαραγωγή μουσικής στη λειτουργία Apple CarPlay θα μεταβεί από την τρέχουσα πηγή στην πηγή Apple CarPlay.

## **Λειτουργία Android Auto™**

Το Android Auto σας δίνει τη δυνατότητα να χρησιμοποιήσετε λειτουργίες της συσκευής Android σας για διευκόλυνση στην οδήγηση. Μπορείτε εύκολα να έχετε πρόσβαση σε καθοδήγηση διαδρομής, να κάνετε κλήσεις, να ακούσετε μουσική, και να έχετε πρόσβαση σε εύκολες λειτουργίες στη συσκευή Android ενώ οδηγείτε.

Για λεπτομέρειες σχετικά με το Android Auto, επισκεφθείτε τη διεύθυνση *https://www. android.com/auto/* και *https://support.google. com/androidauto*.

#### *Συμβατές συσκευές Android*

Μπορείτε να χρησιμοποιήσετε το Android Auto με συσκευές Android του Android έκδοση 5.0 (Lollipop) ή νεώτερο.

#### **ΣΗΜΕΙΩΣΗ**

• Το Android Auto μπορεί να μην είναι διαθέσιμο σε όλες τις συσκευές και δεν είναι διαθέσιμο σε όλες τις χώρες ή περιοχές.

## Ñ **Σύνδεση της συσκευής Android**

#### **1 Συνδέστε μία συσκευή Android μέσω του προσαρμογέα USB.** *[\(Σελ.91\)](#page-90-0)*

Για να χρησιμοποιήσετε τη λειτουργία hands-free, συνδέστε τη συσκευή Android μέσω Bluetooth.

Όταν συνδέεται μία συσκευή Android συμβατή με το Android Auto στον ακροδέκτη USB, η συσκευή συνδέεται αυτόματα μέσω Bluetooth, και αποσυνδέεται το τηλέφωνο Bluetooth Hands-Free που είναι ήδη συνδεδεμένο.

**2 Ξεκλειδώστε τη συσκευή Android σας.**

## **Πλήκτρα χειρισμού και διαθέσιμες εφαρμογές στην οθόνη του Android Auto**

Μπορείτε να εκτελέσετε τις λειτουργίες των εφαρμογών της συνδεδεμένης συσκευής Android.

Τα εμφανιζόμενα στοιχεία στην οθόνη διαφέρουν από τη μια συνδεδεμένη συσκευή Android στην άλλη.

Για να μεταβείτε στη λειτουργία Android Auto, αγγίξτε το εικονίδιο Android Auto στην οθόνη επιλογή πηγής. *(Σελ.14)*

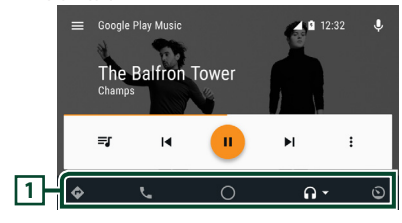

#### **1 Πλήκτρα εφαρμογής/πληροφοριών**

Εκκινεί την εφαρμογή ή εμφανίζει πληροφορίες.

#### *Για έξοδο από την οθόνη του Android Auto*

**1 Πατήστε το πλήκτρο** HOME**.**

- $\blacksquare$  **Χρήση του φωνητικού ελέγχου**
- **1** Πατήστε το πλήκτρο **ΠΗ** για 1 **δευτερόλεπτο.**

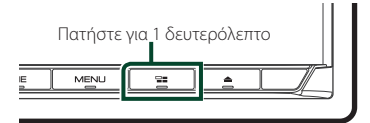

#### *Για ακύρωση*

**1 Πατήστε το πλήκτρο** ]]**.**

- **Μετάβαση στην οθόνη του Android Auto κατά την ακρόαση άλλης πηγής**
- **1 Πατήστε το πλήκτρο** ]]**.**

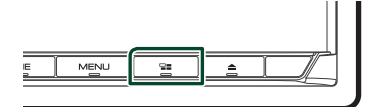

#### **ΣΗΜΕΙΩΣΗ**

• Κατά την ακρόαση άλλης πηγής με την οθόνη του Android Auto, η αναπαραγωγή μουσικής στη λειτουργία Android Auto θα μεταβεί από την τρέχουσα πηγή στην πηγή Android Auto.

## <span id="page-31-1"></span><span id="page-31-0"></span>**Λειτουργία WebLink™**

Μπορείτε να εμφανίσετε και να ελέγξετε την Εφαρμογή στη μονάδα ενώ το smartphone σας είναι συνδεδεμένο στον ακροδέκτη USB.

#### **Προετοιμασία**

• Εγκαταστήστε την τελευταία έκδοση της εφαρμογής WebLink «WebLink for KENWOOD» στο iPhone ή στο Android σας.

iPhone: Αναζητήστε το «WebLink for KΕΝWOOD» στο App Store της Apple για να βρείτε και να εγκαταστήσετε την πιο πρόσφατη έκδοση. Android: Αναζητήστε το «WebLink για KΕΝWOOD» στο Google play για να βρείτε και να εγκαταστήσετε την πιο πρόσφατη έκδοση.

## **Διαθέσιμες Εφαρμογές**

Σε αυτήν τη μονάδα μπορείτε να χρησιμοποιήσετε τις ακόλουθες Εφαρμογές. Εγκαταστήστε τις Εφαρμογές στο smartphone σας εκ των προτέρων.

#### *WebLink™*

Το WebLink ™ σάς επιτρέπει να χρησιμοποιείτε τις ακόλουθες Εφαρμογές μαζί με τη μονάδα.

- Media player
- Ούρλιασμα
- YouTube
- Καιρός

#### Ñ **Σύνδεση ενός smartphone**

- **1 Πατήστε το πλήκτρο** HOME**.**
- **2** Αννίξτε το ...
- **3 Αγγίξτε το** WebLink**.** *(Σελ.14)*
- **4 Σύνδεση ενός smartphone**
	- Συνδέστε μία συσκευή Android μέσω του προσαρμογέα USB. *[\(Σελ.91\)](#page-90-0)*
	- Συνδέστε το iPhone σας χρησιμοποιώντας το KCA-iP103 μέσω του προσαρμογέα USB (Μαύρος). *[\(Σελ.90\)](#page-89-0)*
	- Όταν το smartphone συνδέεται στη μονάδα, εμφανίζεται στο smartphone ένα μήνυμα επιβεβαίωσης για τη μεταξύ τους επικοινωνία. Αγγίξτε το Allow / OK για να πραγματοποιηθεί η σύνδεση, ή το Ignore / Cancel για να ακυρωθεί η σύνδεση.
	- Μπορείτε να ελέγξετε την κατάσταση της σύνδεσης στην οθόνη του WebLink™ στο smartphone σας.

## <span id="page-32-0"></span>**Πλήκτρα χειρισμού και διαθέσιμες Εφαρμογές στην οθόνη Εφαρμογής**

#### *Οθόνη πηγής WebLink*

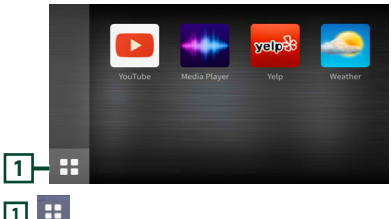

Εμφανίζει το κύριο μενού της οθόνης πηγής «WebLink».

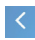

Επιστρέφει στην προηγούμενη οθόνη.

#### **1 Λειτουργία στο smartphone σας.**

• Όταν σας ζητηθεί επικοινωνία μεταξύ του smartphone σας και της μονάδας, αγγίξτε το Allow για να συνεχίσετε.

### **Μετάβαση στην οθόνη Εφαρμογής κατά την ακρόαση της άλλης πηγής**

#### **1 Πατήστε το πλήκτρο** ]]**.**

#### **ΣΗΜΕΙΩΣΗ**

• Κατά την ακρόαση άλλης πηγής με την οθόνη του WebLink, η αναπαραγωγή μουσικής στη λειτουργία WebLink θα μεταβεί από την τρέχουσα πηγή στην πηγή WebLink.

#### <span id="page-32-1"></span>**Λειτουργία Spotify**

Σε αυτή τη μονάδα μπορείτε να ακούσετε Spotify ελέγχοντας την εφαρμογή, που είναι εγκατεστημένη στο iPhone ή στο Android.

Επιλέξτε το για να μεταβείτε στην πηγή Spotify, αγγίξτε το εικονίδιο Spotify στην οθόνη επιλογής πηγής. *(Σελ.14)*

#### **Προετοιμασία**

• Εγκαταστήστε την τελευταία έκδοση της εφαρμογής «Spotify» στο iPhone ή Android σας. iPhone: Αναζητήστε το «Spotify» στο App Store της Apple για να βρείτε και να εγκαταστήσετε την πιο πρόσφατη έκδοση.

Android: Αναζητήστε το «Spotify» στο Google play για να βρείτε και να εγκαταστήσετε την πιο πρόσφατη έκδοση.

- Τα iPhone συνδέονται είτε μέσω USB είτε Bluetooth.
- Οι συσκευές Android συνδέονται μέσω Bluetooth.
- Για να συνδέσετε ένα smartphone μέσω Bluetooth, καταχωρήστε τη ως τη συσκευή Bluetooth και εκτελέστε εκ των προτέρων τη ρύθμιση προφίλ Εφαρμογής (SPP) της σύνδεσης. Βλέπε *[Καταχώριση της συσκευής Bluetooth](#page-50-1)  [\(Σελ.51\)](#page-50-1)* και *[Σύνδεση της συσκευής](#page-51-0)  [Bluetooth \(Σελ.52\)](#page-51-0)*.

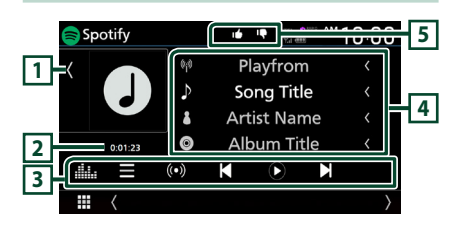

#### **Κλείστε το συρτάρι**

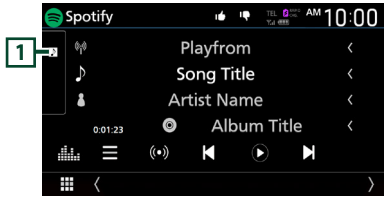

#### **1 Έργα τέχνης**

- Εμφανίζει/αποκρύπτει την περιοχή έργων τέχνης.
- Τα δεδομένα εικόνας του τρέχοντος περιεχομένου απεικονίζονται, εάν είναι διαθέσιμα.

#### **2 Χρόνος παιχνιδιού**

• Για επιβεβαίωση του χρόνου αναπαραγωγής.

#### **3 Πλήκτρα λειτουργίας**

- : Εμφανίζει την οθόνη του Μενού
- : Επιλέγεται νέος ραδιοφωνικός σταθμός που σχετίζεται με τον καλλιτέχνη του τραγουδιού που παίζει και ξεκινά η αναπαραγωγή.
- , : Παράλειψη του τρέχοντος τραγουδιού.
- , : Εμφανίζει ή εκτελεί παύση του περιεχομένου του τρέχοντος σταθμού.
- : Αποθηκεύει το τραγούδι που παίζει στη Μουσική Μου.
- [] : Εμφανίζει την οθόνη Ισοσταθμιστή Γραφικών. *[\(Σελ.74\)](#page-73-0)***)**

#### **4 Πληροφορίες περιεχομένου**

Εμφανίζει τις πληροφορίες του τρέχοντος περιεχομένου, που αναπαράγεται.

**5 9 / 6 / 9 / \*** 

- $\Gamma$  : Αποδοκιμασία για το τρέχον περιεχόμενο και μετάβαση στο επόμενο περιεχόμενο.
- Γ΄: Καταχωρεί το τρέχον περιεχόμενο ως αγαπημένο περιεχόμενο.
- : Επαναλαμβάνει το τρέχον τραγούδι.
- : Αναπαράγει με τυχαία σειρά όλα τα

κομμάτια στην τρέχουσα λίστα αναπαραγωγής.

## Ñ **Επιλογή ενός κομματιού**

- **1** Αγγίξτε το
	- **> Εμφανίζεται η οθόνη του μενού.**
- **2 Επιλέξτε τον τύπο λίστας, έπειτα επιλέξτε το στοιχείο που επιθυμείτε.**

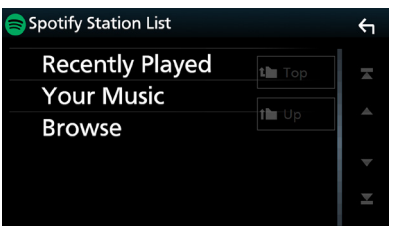

#### ■ **Επιλογή κατηγορίας και σταθμού**

Αγγίξτε την κατηγορία και το όνομα σταθμού στη λίστα.

■ **N** Top

Επιστρέφει στην κορυφή της λίστας.

 $\blacksquare$   $\blacksquare$  Up

Επιστρέφει στην προηγούμενη λίστα.

#### **Σχετικά με το Spotify®**

#### **Σημείωση**

- Βεβαιωθείτε ότι έχετε συνδεθεί στην εφαρμογή του smartphone σας. Εάν δεν έχετε λογαριασμό Spotify, μπορείτε να δημιουργήσετε έναν δωρεάν από το smartphone σας στη διεύθυνση www. spotify.com.
- Λόγω του ότι το Spotify είναι μια υπηρεσία άλλου παρόχου, οι προδιαγραφές ενδέχεται να τροποποιηθούν χωρίς προηγούμενη ειδοποίηση. Συνεπώς, ενδέχεται να επηρεαστεί η συμβατότητα ή ορισμένες ή όλες οι υπηρεσίες ενδέχεται να γίνουν μη διαθέσιμες.
- Ορισμένες λειτουργίες του Spotify δεν είναι δυνατόν να ελεγχθούν από αυτή τη μονάδα.
- Για θέματα σχετικά με τη χρήση της εφαρμογής, επικοινωνήστε με το Spotify στη διεύθυνση www. spotify.com.
- Εγκαταστήστε μια σύνδεση στο Internet.

## <span id="page-34-0"></span>**USB/SD**

## **Συνδέοντας μια συσκευή USB**

**1 Συνδέστε τη συσκευή USB με το καλώδιο USB.** *[\(Σελ.90\)](#page-89-1)*

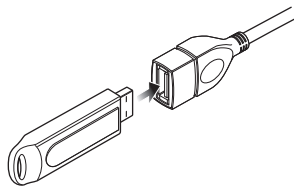

- **2 Πατήστε το πλήκτρο** HOME**.**
- **3** Αγγίξτε το ...
- **4 Αγγίξτε το** USB**.** *(Σελ.14)*

## **Δ** Αποσυνδέστε τη συσκευή USB

- **1 Πατήστε το πλήκτρο** HOME**.**
- **2 Αγγίξτε μία πηγή εκτός από το** USB**.**
- **3 Αποσυνδέστε τη συσκευή USB.**

## Ñ **Συσκευή USB που μπορεί να χρησιμοποιηθεί**

Σε αυτήν τη μονάδα μπορείτε να χρησιμοποιήσετε μια συσκευή USB κατηγορίας μαζικής αποθήκευσης.

Η λέξη «USB device» στο παρόν εγχειρίδιο υποδηλώνει μία συσκευή μνήμης flash.

#### ● **Σχετικά με το σύστημα αρχείων**

Το σύστημα αρχείων πρέπει να είναι ένα από τα παρακάτω.

• FAT16 • FAT32 • exFAT • NTFS

#### **ΣΗΜΕΙΩΣΗ**

- Τοποθετήστε τη συσκευή USB σε ένα σημείο, που δεν επηρεάζει την ασφαλή οδήγηση.
- Δεν είναι δυνατή η σύνδεση μιας συσκευής USB μέσω USB hub και Multi Card Reader.
- Δημιουργήστε αντίγραφα ασφαλείας των αρχείων ήχου, που χρησιμοποιούνται σε αυτή τη μονάδα. Τα αρχεία μπορεί να διαγραφούν, ανάλογα με τις συνθήκες λειτουργίας της συσκευής USB. Δεν γίνεται δεκτό κανένα αίτημα αποζημίωσης για τυχόν ζημιά λόγω διαγραφής δεδομένων.

## **Τοποθέτηση της κάρτας SD**

**1** Πατήστε το πλήκτρο **Δ**.

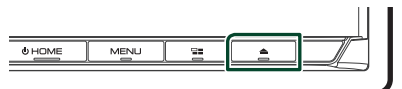

- **2 Αγγίξτε το** OPEN **στην πρόσοψη για να ανοίξει πλήρως.**
- **3 Τοποθετήστε την κάρτα SD στην υποδοχή μέχρι να ασφαλίσει.**

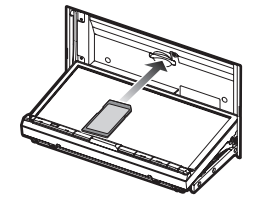

- **4** Πατήστε το πλήκτρο ▲.
- **5 Πατήστε το πλήκτρο** HOME**.**
- **6** Αγγίξτε το ...
- **7 Αγγίξτε το** SD**.** *(Σελ.14)*
- Ñ **Αφαιρέστε την κάρτα SD**
- **1** Πατήστε το πλήκτρο  $\triangle$ .
- **2 Αγγίξτε το** OPEN **στην πρόσοψη για να ανοίξει πλήρως.**
- **3 Πιέστε την κάρτα SD, μέχρι να ακουστεί ο χαρακτηριστικός ήχος κλικ και στη συνέχεια τραβήξτε το δάχτυλό σας από την κάρτα. Η κάρτα εξέρχεται ελαφρά, έτσι ώστε να μπορείτε να την τραβήξετε έξω με τα δάχτυλά σας.**
- **4** Πατήστε το πλήκτρο **Δ**.

## **Kάρτα SD που μπορεί να χρησιμοποιηθεί.**

Αυτή η μονάδα έχει τη δυνατότητα αναπαραγωγής καρτών μνήμης SD/ SDHC/ SDXC που είναι συμβατές με το πρότυπο SD, SDHC ή SDXC. Για τη χρήση μιας κάρτας miniSD, miniSDHC, microSD, microSDHC ή microSDXC απαιτείται ειδικός προσαρμογέας.

Η κάρτα MultiMedia (MMC) δεν μπορεί να χρησιμοποιηθεί.

## <span id="page-35-0"></span>**Βασική Λειτουργία USB/SD**

Οι περισσότερες λειτουργίες μπορούν να ελεγχθούν από την οθόνη ελέγχου πηγής και την οθόνη αναπαραγωγής.

#### **ΣΗΜΕΙΩΣΗ**

• Ρυθμίστε το διακόπτη λειτουργίας τηλεχειριστηρίου στη λειτουργία AUD πριν την έναρξη του χειρισμού, βλέπε *[Αλλάξτε τη](#page-79-0)  [λειτουργία χειρισμού \(Σελ.80\)](#page-79-0)*.

#### **Οθόνη ελέγχου**

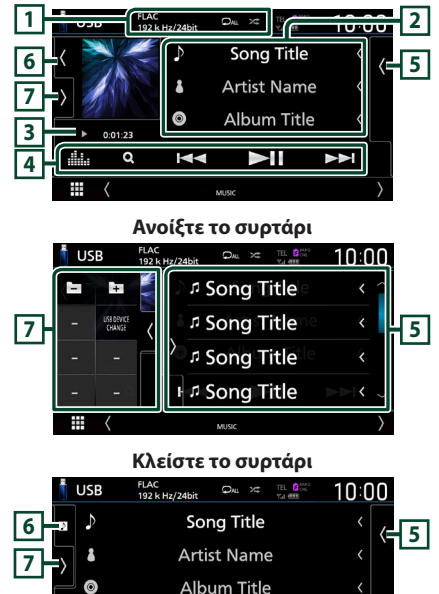

#### $0:01:23$ KK  $\blacktriangleright$ ll  $\blacktriangleright$ 44.  $\overline{11}$  CODEC /  $\overline{2}$  /  $\overline{2}$

- Όταν γίνεται αναπαραγωγή μίας πηγής υψηλής ανάλυσης, εμφανίζονται οι πληροφορίες μορφής της.
- : Επαναλαμβάνει το τρέχον κομμάτι/ φάκελο. Κάθε φορά που αγγίζετε το πλήκτρο, η λειτουργία επανάληψης αλλάζει με την εξής σειρά:

Επανάληψη αρχείου ( $\Box$  ), Επανάληψη φακέλου ( $\Omega$ ), Επανάληψη όλων ( $\Omega$ <sub>Au</sub>)

•  $\overline{z}$  : Αναπαράνει με τυχαία σειρά όλα τα κομμάτια στον τρέχοντα φάκελο. Κάθε φορά που αγγίζετε το πλήκτρο, η λειτουργία τυχαίας αναπαραγωγής αλλάζει με την εξής σειρά: Αναπαραγωγή αρχείων με τυχαία σειρά ( $\overline{\mathbf{z}}$ ), Απενεργοποίηση αναπαραγωγής με τυχαία σειρά  $\mathbb{Z}$ 

#### **2 Πληροφορίες κομματιού**

Εμφανίζει τις πληροφορίες του τρέχοντος αρχείου.

Αν δεν υπάρχουν πληροφορίες ετικέτας εμφανίζεται μόνο ένα όνομα αρχείου και ένα όνομα φακέλου.

#### **3 Ένδειξη λειτουργίας αναπαραγωγής/ Χρόνος αναπαραγωγής**

•  $\blacktriangleright$   $\blacktriangleright$ , κλπ.: Ένδειξη τρέχουσας λειτουργίας αναπαραγωγής

Οι σημασίες μεμονωμένων εικονιδίων έχουν ως εξής:

- **-** (αναπαραγωγή),  $\blacktriangleright$  (γρήγορη κίνηση
- εμπρός), <<<</a> (γρήγορη κίνηση πίσω), II (παύση).
- Για επιβεβαίωση της τρέχουσας θέσης αναπαραγωγής. Μπορείτε να σύρετε τον κύκλο αριστερά ή δεξιά, για να αλλάξετε τη θέση αναπαραγωγής. (Μόνο μορφή βίντεο)  $\frac{1}{2}$  , 0:45:27  $20.01.23 - 0$

#### **4 Πλήκτρα λειτουργίας**

- **Q** : Αναζήτηση κομματιού/αρχείου. Για λεπτομέρειες σε σχέση με τη λειτουργία αναζήτησης, βλέπε *Λειτουργία αναζήτησης (Σελ.37)*.
- E F : Αναζήτηση του προηγούμενου/ επόμενου κομματιού/αρχείου. Αγγίξτε παρατεταμένα για γρήγορη κίνηση προς τα εμπρός ή προς τα πίσω. (Θα ακυρωθεί αυτόματα μετά από περίπου 50 δευτερόλεπτα.)
- $·$   $\blacktriangleright$  II : Αναπαραγωγή ή παύση.
- : Εμφανίζει την οθόνη Ισοσταθμιστή Γραφικών. *[\(Σελ.74\)](#page-73-0)*

#### **5 Λίστα περιεχομένων**

**8**

- Αγγίξτε τη δεξιά πλευρά της οθόνης για να εμφανιστεί η Λίστα περιεχομένων. Αγγίξτε τη ξανά για να κλείσετε τη λίστα.
- Εμφανίζει τη λίστα αναπαραγωγής. Όταν αγγίξετε ένα όνομα κομμ./αρχείου στη λίστα, θα ξεκινήσει η αναπαραγωγή.

#### **6 Έργα τέχνης/Αναλογικός μετρητής**

- Εμφανίζει/αποκρύπτει την περιοχή έργων τέχνης.
- Εμφανίζεται το κάλυμμα δίσκου του αρχείου που αναπαράγεται.
- Όταν αγγίζετε, αλλάζει το έργο τέχνης στον αναλογικό μετρητή.
## **7 Πίνακας λειτουργιών**

Αγγίξτε στην αριστερή πλευρά της οθόνης για να εμφανιστεί ο πίνακας λειτουργιών. Αγγίξτε ξανά για να κλείσετε τον πίνακα.

- : Αναζητεί τον προηγούμενο/επόμενο φάκελο.
- USB DEVICE CHANGE:

Μεταβαίνει στην άλλη συσκευή USB όταν είναι συνδεδεμένες δύο συσκευές USB.

## **8 Στοιχεία Ένδειξης**

- **VIDEO**: Αναγνωρίζει το αρχείο βίντεο.
- **MUSIC**: Αναγνωρίζει το αρχείο μουσικής.

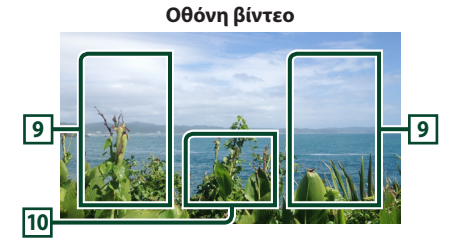

#### **9 Περιοχή αναζήτησης αρχείου (Μόνο για αρχείο βίντεο)**

Αγγίξτε το για αναζήτηση του επόμενου/ προηγούμενου αρχείου.

## **10 Περιοχή απεικόνισης πλήκτρων (μόνο για αρχείο Βίντεο)**

Αγγίξτε, για να εμφανιστεί η οθόνη ελέγχου.

# **Λειτουργία αναζήτησης**

Μπορείτε να αναζητήσετε αρχεία μουσικής ή βίντεο μέσω των παρακάτω λειτουργιών.

- **1** Αγγίξτε το **Q**.
- **2** Αγγίξτε το **▼**.

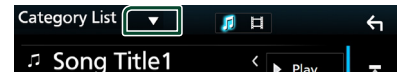

**3 Επιλέξτε έναν τύπο λίστας.**

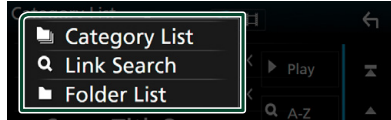

## **ΣΗΜΕΙΩΣΗ**

• Για τις λειτουργίες στην οθόνη λίστας, ανατρέξτε στην *Οθόνη λίστας (Σελ.16)*.

# **Δ** Αναζήτηση κατηγορίας

Μπορείτε να αναζητήσετε ένα αρχείο επιλέγοντας μια κατηγορία.

- **1 Αγγίξτε το** Category List**.**
- **2 Επιλέξτε εάν θα πραγματοποιηθεί αναζήτηση ανά αρχείο ήχου ή αρχεία video .**
- **3 Αγγίξτε την κατηγορία που επιθυμείτε.**

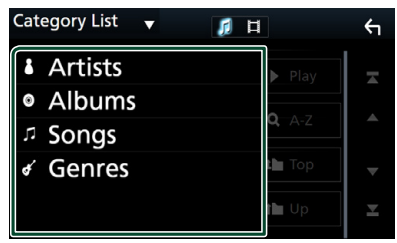

- **>** Η λίστα που αντιστοιχεί στην επιλογή σας εμφανίζεται.
- **4 Αγγίξτε το για να επιλέξετε το επιθυμητό στοιχείο στη λίστα. Επαναλάβετε αυτό το βήμα, μέχρι να βρείτε το επιθυμητό αρχείο.**

# Ñ **Αναζήτηση link**

Μπορείτε να αναζητήσετε ένα αρχείο του ίδιου καλλιτέχνη/άλμπουμ/είδους με το τρέχον κομμάτι.

- **1 Αγγίξτε το** Link Search**.**
- **2 Αγγίξτε τον επιθυμητό τύπο ετικέτας. Μπορείτε να επιλέξετε την αναζήτηση βάσει καλλιτεχνών, άλμπουμ και ειδών.**

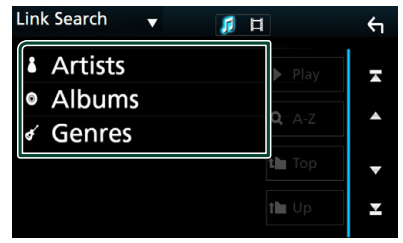

- hh Η λίστα που αντιστοιχεί στην επιλογή σας εμφανίζεται.
- **3 Αγγίξτε το επιθυμητό στοιχείο στη λίστα περιεχομένων.**

# Ñ **Αναζήτηση φακέλου**

Μπορείτε να αναζητήσετε ένα αρχείο βάσει ιεράρχησης.

- **1 Αγγίξτε το** Folder List**.**
- **2 Αγγίξτε τον επιθυμητό φάκελο.**

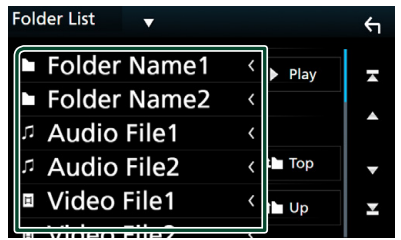

Όταν αγγίξετε κάποιο φάκελο, εμφανίζονται τα περιεχόμενά του.

**3 Αγγίξτε το για να επιλέξετε το επιθυμητό στοιχείο στη λίστα. Επαναλάβετε αυτό το βήμα, μέχρι να βρείτε το επιθυμητό αρχείο.**

# **iPod/iPhone**

# **Προετοιμασία**

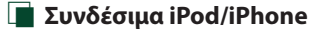

Τα παρακάτω μοντέλα μπορούν να συνδεθούν με αυτήν τη μονάδα.

Κατασκευασμένο για

- iPhone 7 Plus
- iPhone 7
- iPhone SE
- iPhone 6s Plus
- iPhone 6s
- iPhone 6 Plus
- iPhone 6
- iPod touch (5ης
- γενιάς)
- **ΣΗΜΕΙΩΣΗ**
- Τελευταία λίστα συμβατότητας iPod/iPhone. Για λεπτομέρειες, βλέπε *[www.kenwood.com/cs/](http://www.kenwood.com/cs/ce/ipod/) [ce/ipod/](http://www.kenwood.com/cs/ce/ipod/)*.
- Αν συνδέσετε το iPod/iPhone με αυτή τη μονάδα μέσω ενός καλωδίου σύνδεσης iPod KCAiP103 (προαιρετικό εξάρτημα), το iPod/iPhone τροφοδοτείται με ρεύμα και φορτίζεται κατά την αναπαραγωγή της μουσικής. Έχετε υπόψη ότι, η τροφοδοσία αυτής της μονάδας πρέπει να είναι ενεργοποιημένη.
- Εάν ξεκινήσετε την αναπαραγωγή μετά τη σύνδεση του iPod, η μουσική από το iPod θα αναπαραχθεί πρώτη.

# Ñ **Συνδέστε το iPod/iPhone**

## *Ενσύρματη σύνδεση*

## **Προετοιμασία**

- Συνδέστε ένα iPod/iPhone με το KCA-iP103 (προαιρετικό εξάρτημα) όσο δεν είναι συνδεδεμένο το CarPlay.
- Με ένα iPhone με δυνατότητα CarPlay, απενεργοποιήστε το CarPlay λειτουργώντας το iPhone στις λειτουργικές ρυθμίσεις πριν από τη σύνδεση του iPhone. Για λεπτομέρειες ως προς τη μέθοδο ρύθμισης, επικοινωνήστε με τον κατασκευαστή του ακροδέκτη.
- Συνδέστε το βύσμα του iPod/iPhone στον γκρι προσαρμογέα USB με το KCA-iP103 (προαιρετικό εξάρτημα).
- Μπορεί να συνδεθεί μόνο ένα iPod/iPhone.

• iPhone 5c • iPhone 5

• iPhone 5s

- 
- iPod touch (6ης γενιάς)
- **1 Συνδέστε το iPod/iPhone χρησιμοποιώντας το KCA-iP103.**  *[\(Σελ.90\)](#page-89-0)*
- **2 Πατήστε το πλήκτρο** HOME**.**
- **3** Αννίξτε το ...
- **4 Αγγίξτε το** iPod**.** *(Σελ.14)*
- **Για να αποσυνδέσετε το iPod/iPhone που είναι συνδεδεμένο με καλώδιο:**
- **1 Αποσυνδέστε το iPod/iPhone.**

#### *Σύνδεση Bluetooth*

Πραγματοποιήστε ζεύξη του iPhone μέσω Bluetooth.

#### **Προετοιμασία**

- Για να συνδέσετε ένα iPhone μέσω Bluetooth, καταχωρήστε τη ως τη συσκευή Bluetooth και εκτελέστε εκ των προτέρων τη ρύθμιση προφίλ της σύνδεσης. Βλέπε *[Καταχώριση της συσκευής](#page-50-0)  [Bluetooth \(Σελ.51\)](#page-50-0)* και *[Σύνδεση της](#page-51-0)  [συσκευής Bluetooth \(Σελ.52\)](#page-51-0)*.
- Συνδέστε ένα iPhone με Bluetooth όσο το CarPlay και κανένα iPod/iPhone δεν έχει συνδεθεί με το USB.

#### <span id="page-38-0"></span>● **Επιλέξτε τη μέθοδο συνδεσμολογίας για την έξοδο ήχου από την πηγή iPod.**

- **1 Πατήστε το πλήκτρο** MENU**.**
	- **>** Εμφανίζεται το αναδυόμενο μενού.
- **2 Αγγίξτε το** SETUP**.**
	- **>** Εμφανίζεται η οθόνη ΡΥΘΜΙΣΗΣ.
- **3 Αγγίξτε το** AV**.**
	- hh Εμφανίζεται η οθόνη AV.
- **4 Αγγίξτε το** iPod Bluetooth Connection**. Bluetooth** (Προεπιλογή): Ήχος εξόδου με χρήση συσκευής Bluetooth.
	- **Bluetooth+HDMI** : Εξάγετε ήχο με τη χρήση συσκευής HDMI και επιλέξτε μουσική κλπ. με τη χρήση συσκευής Bluetooth.

# **Βασική Λειτουργία iPod/iPhone**

#### **ΣΗΜΕΙΩΣΗ**

• Ρυθμίστε το διακόπτη λειτουργίας τηλεχειριστηρίου στη λειτουργία AUD πριν την έναρξη του χειρισμού, βλέπε *[Αλλάξτε τη](#page-79-0)  [λειτουργία χειρισμού \(Σελ.80\)](#page-79-0)*.

#### **Οθόνη ελέγχου**

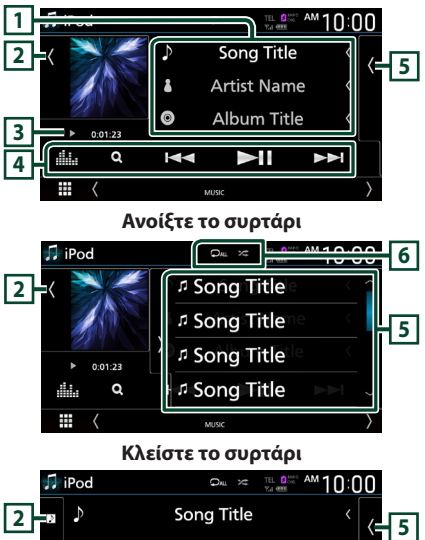

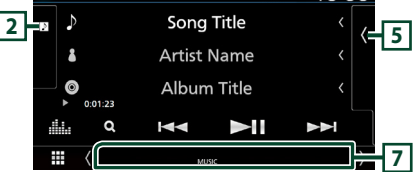

## **1 Πληροφορίες κομματιού**

- Εμφανίζει τις πληροφορίες του τρέχοντος αρχείου.
- Αγγίξτε το για να εμφανίσετε την οθόνη λίστας κατηγοριών. Βλέπε *Αναζήτηση κατηγορίας (Σελ.40)*.

## **2 Έργα τέχνης/Αναλογικός μετρητής**

- Εμφανίζει/αποκρύπτει την περιοχή έργων τέχνης.
- Εμφανίζεται το κάλυμμα του αρχείου που αναπαράγεται.
- Όταν αγγίζετε, αλλάζει το έργο τέχνης στον αναλογικό μετρητή.

## **3 Ένδειξη λειτουργίας αναπαραγωγής/ Χρόνος αναπαραγωγής**

- D, B, κλπ.: Ένδειξη τρέχουσας λειτουργίας αναπαραγωγής
- Οι σημασίες μεμονωμένων εικονιδίων έχουν ως εξής:  $\blacktriangleright$  (αναπαραγωγή),  $\blacktriangleright$  (γρήγορη κίνηση
- εμπρός), <<<</a> (γρήγορη κίνηση πίσω), II (παύση).

## **4 Πλήκτρα λειτουργίας**

- $\cdot$  Q : Αναζητεί κομμάτι/αρχείο. Για λεπτομέρειες σε σχέση με τη λειτουργία αναζήτησης, βλέπε *Λειτουργία αναζήτησης (Σελ.40)*.
- $\blacktriangleright\blacktriangleright\blacktriangleright\blacktriangleright$  : Αναζητεί το προηγούμενο/επόμενο κομμάτι/αρχείο. Αγγίξτε παρατεταμένα για γρήγορη κίνηση

προς τα εμπρός ή προς τα πίσω. (Θα ακυρωθεί αυτόματα μετά από περίπου 50 δευτερόλεπτα.)

- • **II** : Αναπαραγωγή ή παύση.
- : Εμφανίζει την οθόνη Ισοσταθμιστή Γραφικών. *[\(Σελ.74\)](#page-73-0)*

## **5 Λίστα περιεχομένων**

- Αγγίξτε τη δεξιά πλευρά της οθόνης για να εμφανιστεί η Λίστα περιεχομένων. Αγγίξτε τη ξανά για να κλείσετε τη λίστα.
- Εμφανίζει τη λίστα αναπαραγωγής. Όταν αγγίξετε ένα όνομα κομμ./αρχείου στη λίστα, θα ξεκινήσει η αναπαραγωγή.

## **6 /**

• : Επαναλαμβάνει το τρέχον κομμάτι/ άλμπουμ. Κάθε φορά που αγγίζετε το πλήκτρο, η λειτουργία επανάληψης αλλάζει με την εξής σειρά:

Επανάληψη τραγουδιού (20), Επανάληψη όλων τραγουδιών (<sup>24</sup>, 1, Απενεργοποίηση επανάληψης ( $\Box$ )

• : Αναπαράγει με τυχαία σειρά όλα τα κομμάτια στο τρέχον άλμπουμ. Κάθε φορά που αγγίζετε το πλήκτρο, η λειτουργία τυχαίας αναπαραγωγής αλλάζει με την εξής σειρά: Αναπαραγωγή τραγουδιών με τυχαία σειρά ( ), Απενεργοποίηση αναπαραγωγής με τυχαία σειρά (**24**)

## **7 Στοιχεία Ένδειξης**

• **MUSIC**: Αναγνωρίζει το αρχείο μουσικής.

# **Λειτουργία αναζήτησης**

Μπορείτε να αναζητήσετε αρχεία μουσικής μέσω των παρακάτω λειτουργιών.

- **1** Αννίξτε το **Q**.
- **2** Αγγίξτε το **▼**.

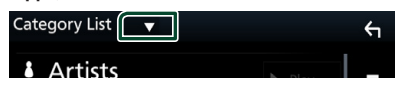

**3 Επιλέξτε έναν τύπο λίστας.**

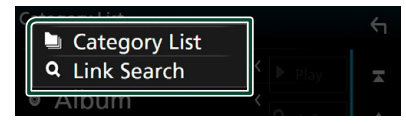

#### **ΣΗΜΕΙΩΣΗ**

• Για τις λειτουργίες στην οθόνη λίστας, ανατρέξτε στην *Οθόνη λίστας (Σελ.16)*.

# **Δ** Αναζήτηση κατηγορίας

Μπορείτε να αναζητήσετε ένα αρχείο επιλέγοντας μια κατηγορία.

**1 Αγγίξτε το** Category List**.**

## **2 Αγγίξτε την κατηγορία που επιθυμείτε.**

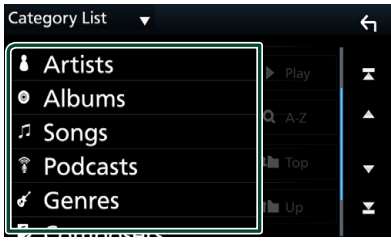

- **>** Η λίστα που αντιστοιχεί στην επιλογή σας εμφανίζεται.
- **3 Αγγίξτε το για να επιλέξετε το επιθυμητό στοιχείο στη λίστα. Επαναλάβετε αυτό το βήμα, μέχρι να βρείτε το επιθυμητό αρχείο.**

# $\Box$  Αναζήτηση link

Μπορείτε να αναζητήσετε ένα αρχείο του ίδιου καλλιτέχνη/άλμπουμ/είδους/συνθέτη στο τρέχον κομμάτι.

- **1 Αγγίξτε το** Link Search**.**
- **2 Αγγίξτε τον επιθυμητό τύπο ετικέτας. Μπορείτε να επιλέξετε την αναζήτηση βάσει καλλιτεχνών, άλμπουμ, ειδών και συνθετών.**

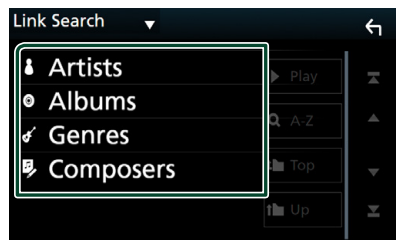

- hh Η λίστα που αντιστοιχεί στην επιλογή σας εμφανίζεται.
- **3 Αγγίξτε το επιθυμητό στοιχείο στη λίστα περιεχομένων.**

**ΣΗΜΕΙΩΣΗ**

# **Ραδιόφωνο**

# **Βασική λειτουργία ραδιοφώνου**

Οι περισσότερες λειτουργίες μπορούν να ελεγχθούν από την οθόνη ελέγχου πηγής. Για να ακούσετε την πηγή Ραδιοφώνου, αγγίξτε το εικονίδιο Radio στην οθόνη επιλογής πηγής. *(Σελ.14)*

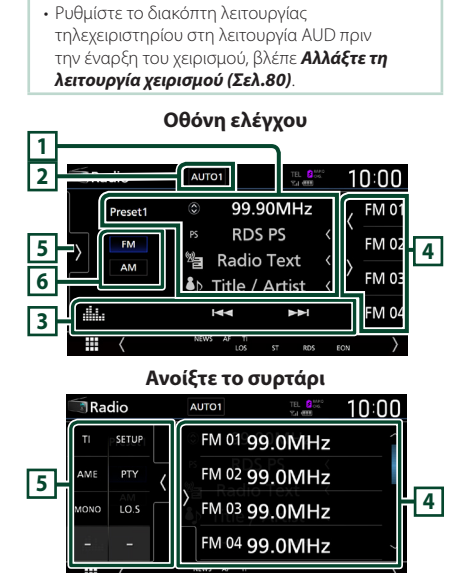

## **Κλείστε το συρτάρι**

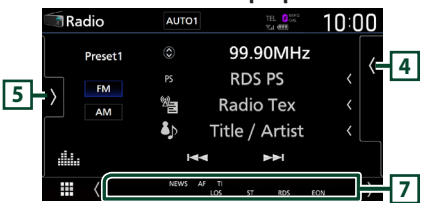

## **1 Οθόνη πληροφοριών**

Εμφανίζει τις πληροφορίες του τρέχοντος σταθμού: Συχνότητα

Αγγίζοντας το μπορείτε να πραγματοποιήσετε εναλλαγή μεταξύ Περιεχομένου Α και Περιεχομένου Β.

Περιεχόμενο A: Όνομα PS, Κείμενο Ραδιοφώνου, Τίτλος και Καλλιτέχνης

Περιεχόμενο Β: Είδος PTY, Κείμενο Ραδιοφώνου έξτρα **Preset#**: Προκαθορισμένος αριθμός

## **2 Λειτουργία αναζήτησης**

Αγγίξτε για εναλλαγή τρόπων αναζήτησης με την ακόλουθη σειρά: AUTO1, AUTO2, MANUAL

- AUTO1: Αυτόματος συντονισμός σε ένα σταθμό με καλή λήψη.
- AUTO2: Διαδοχικός συντονισμός στα σύνολα της μνήμης.
- MANUAL : Αλλάζει χειροκίνητα στην επόμενη συχνότητα.

## **3 Πλήκτρα λειτουργίας**

- $\blacktriangleright \blacktriangleright$   $\blacktriangleright$   $\blacktriangleright$   $\triangleright$   $\triangleright$   $\triangleright$   $\triangleright$   $\triangleright$   $\triangleright$   $\triangleright$   $\triangleright$   $\triangleright$   $\triangleright$   $\triangleright$   $\triangleleft$   $\triangleright$   $\triangleleft$   $\triangleright$   $\triangleleft$   $\triangleright$   $\triangleleft$   $\triangleright$   $\triangleleft$   $\triangleright$   $\triangleleft$   $\triangleright$   $\triangleleft$   $\triangleright$   $\triangleleft$   $\triangleright$   $\triangleleft$   $\tri$ Η μέθοδος αλλαγής συχνοτήτων μπορεί να αλλαχθεί (βλέπε **2** Λειτουργία αναζήτησης).
- : Εμφανίζει την οθόνη Ισοσταθιστή Γραφικών. *[\(Σελ.74\)](#page-73-0)*

## **4 Λίστα Preset**

- Με το άγγιγμα του | ( / ) σας επιτρέπει να αλλάξετε το μέγεθος της οθόνης.
- Επαναφέρει τον αποθηκευμένο σταθμό.
- Όταν το αγγίζετε για 2 δευτερόλεπτα, αποθηκεύεται στη μνήμη ο τρέχων σταθμός που λαμβάνεται.

## **5 Πίνακας λειτουργιών**

Αγγίξτε στην αριστερή πλευρά της οθόνης για να εμφανιστεί ο πίνακας λειτουργιών. Αγγίξτε ξανά για να κλείσετε τον πίνακα.

- TI (FM μόνο): Ενεργοποιεί τη λειτουργία πληροφοριών κίνησης. Για λεπτομέρειες, βλέπε *[Πληροφορίες Κίνησης \(Σελ.44\)](#page-43-0)*.
- SETUP (μόνο για FM): Εμφανίζει την οθόνη ΡΥΘΜΙΣΗΣ Ραδιοφώνου. Για λεπτομέρειες, βλέπε *[Ρύθμιση Ραδιοφώνου \(Σελ.44\)](#page-43-1)*.
- AME: Προεπιλέγει σταθμούς αυτόματα. Για λεπτομέρειες, βλέπε *[Αυτόματη μνήμη \(Σελ.43\)](#page-42-0)*.
- PTY (FM μόνο): Αναζήτηση ενός προγράμματος μέσω της ρύθμισης του τύπου προγράμματος. Για λεπτομέρειες, βλέπε *[Αναζήτηση ανά τύπο](#page-42-1)  [προγράμματος \(Σελ.43\)](#page-42-1)*.
- MONO (FM μόνο): Επιλέγει τη λειτουργία Μονοφωνικής λήψης.
- LO.S (FM μόνο): Ενεργοποιεί ή απενεργοποιεί τη λειτουργία Τοπικής Αναζήτησης.

# **6 Πλήκτρα εφαρμογής**

Αλλάζει ζώνες (μεταξύ FM και AM).

## **7 Στοιχεία Ένδειξης**

- **ST** : Λαμβάνεται σήμα στερεοφωνικής εκπομπής.
- **MONO**: Η εξαναγκασμένη μονοφωνική λειτουργία είναι ενεργοποιημένη.
- **AF** : Η λειτουργία αναζήτησης AF (ΕΣ) είναι ενεργοποιημένη.
- **EON**: Ο σταθμός Συστήματος Ραδιοφωνικών Πληροφοριών εκπέμπει EON.
- **LOS** : Η λειτουργία τοπικής αναζήτησης είναι ενεργοποιημένη.
- **NEWS** : Πραγματοποιείται διακοπή δελτίου ειδήσεων.
- **RDS** : Καταδεικνύει την κατάσταση του σταθμού Συστήματος Ραδιοφωνικών Πληροφοριών, όταν η λειτουργία AF (ΕΣ) είναι ενεργοποιημένη.

Λευκό: Λαμβάνεται σήμα Συστήματος Ραδιοφωνικών Πληροφοριών.

Πορτοκαλί: Δεν λαμβάνεται σήμα

Συστήματος Ραδιοφωνικών Πληροφοριών.

• **TI** : Καταδεικνύει την κατάσταση λήψης πληροφοριών κίνησης.

Λευκό: Λαμβάνονται πληροφορίες κίνησης. Πορτοκαλί: Δεν λαμβάνονται πληροφορίες κίνησης.

# **Λειτουργία μνήμης**

# <span id="page-42-0"></span>Ñ **Αυτόματη μνήμη**

Μπορείτε να αποθηκεύσετε σταθμούς με καλή λήψη αυτόματα στη μνήμη.

**1 Αγγίξτε το επιθυμητό πλήκτρο μπάντας.**

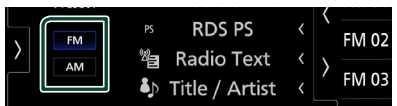

**2 Αγγίξτε το στην αριστερή πλευρά της οθόνης.** 

**Αγγίξτε το** AME**.**

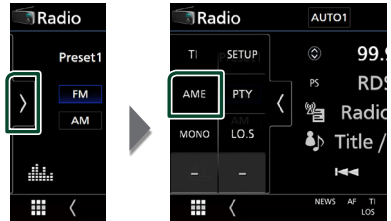

**3 Αγγίξτε το** Yes **.**

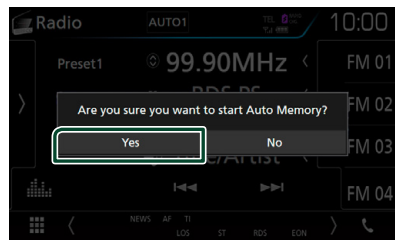

**>** Η λειτουργία αυτόματης μνήμης εκκινείται.

# **M** Μη αυτόματη μνήμη

Μπορείτε να αποθηκεύσετε τον τρέχοντα σταθμό λήψης στη μνήμη.

- **1 Επιλέξτε έναν σταθμό που θέλετε να αποθηκεύσετε στη μνήμη.**
- **2 Αγγίξτε το πλήκτρο** FM# **(#:1-15) ή** AM# **(#:1-5), στο οποίο θέλετε να αποθηκεύσετε το σταθμό για 2 δευτερόλεπτα, μέχρι να ακουστεί ένας ήχος βομβητή.**

# **Επιλογή λειτουργίας**

## <span id="page-42-1"></span> $\blacksquare$  **Αναζήτηση ανά τύπο προνράμματος (FM μόνο)**

Μπορείτε να συντονιστείτε στο σταθμό που εκπέμπει το συγκεκριμένο τύπο προγράμματος όταν ακούτε στα FM.

**1 Αγγίξτε το στην αριστερή πλευρά της οθόνης.** 

**Αγγίξτε το** PTY**.**

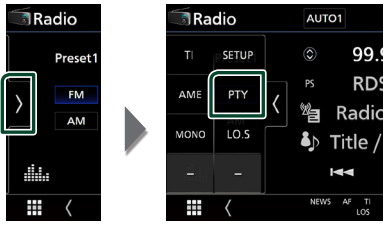

- **>** Εμφανίζεται η οθόνη Αναζήτησης PTY.
- **2 Επιλέξτε έναν τύπο προγράμματος από τη λίστα.**
- **3 Αγγίξτε το** Search**.**

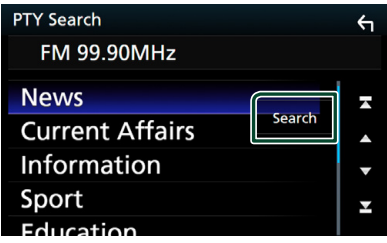

Μπορείτε να πραγματοποιήσετε αναζήτηση για το σταθμό εκπομπής του επιλεγμένου τύπου προγράμματος.

# <span id="page-43-0"></span>**Πληροφορίες Κίνησης (FM μόνο)**

Μπορείτε να ακούσετε και να δείτε τις πληροφορίες κίνησης αυτόματα, όταν εκδίδεται ένα δελτίο κίνησης. Για το χαρακτηριστικό αυτό απαιτείται όμως Σύστημα Ραδιοφωνικών Πληροφοριών, που περιλαμβάνει πληροφορίες TI.

**1 Αγγίξτε το στην αριστερή πλευρά της οθόνης. Αγγίξτε το** TI**.**

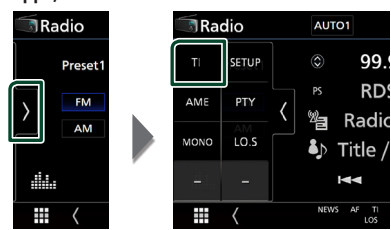

**>** Η λειτουργία πληροφοριών κίνησης είναι ενεργή.

# **Δ** Όταν ξεκινήσει το δελτίο κίνησης

Η οθόνη Πληροφοριών Κίνησης εμφανίζεται αυτόματα.

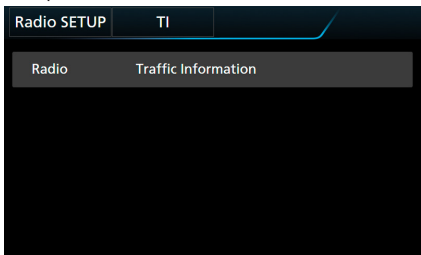

#### **ΣΗΜΕΙΩΣΗ**

- Για να εμφανίζεται αυτόματα η οθόνη πληροφοριών κίνησης, πρέπει να είναι ενεργοποιημένη η λειτουργία Πληροφοριών Κίνησης.
- Η ρύθμιση της έντασης ήχου κατά τη λήψη των πληροφοριών κίνησης αποθηκεύεται αυτόματα. Την επόμενη φορά, που θα ληφθούν πληροφορίες κίνησης, αυτή η μονάδα επαναφέρει αυτόματα τη ρύθμιση έντασης ήχου.

## <span id="page-43-1"></span>**Ρύθμιση Ραδιοφώνου**

Μπορείτε να ρυθμίσετε διάφορες παραμέτρους, που σχετίζονται με το ραδιόφωνο.

**1 Αγγίξτε το στην αριστερή πλευρά της οθόνης.** 

#### **Αγγίξτε το** SETUP**.**

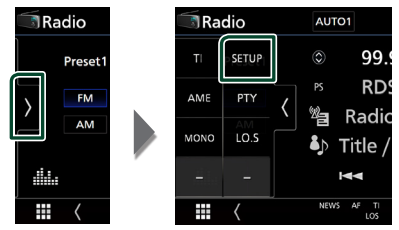

- **>** Εμφανίζεται η οθόνη ΡΥΘΜΙΣΗΣ Ραδιοφώνου.
- **2 Ρυθμίστε τα επιμέρους στοιχεία ως εξής.**

#### ■ NEWS

Ρυθμίζει ένα χρονικό σημείο διακοπής για τα δελτία ειδήσεων. Η προεπιλεγμένη ρύθμιση είναι το «OFF».

#### ■ AF

Όταν η λήψη ενός σταθμού δεν είναι καλή, πραγματοποιείται αυτόματα αλλαγή στο σταθμό, που εκπέμπει το ίδιο πρόγραμμα μέσω του ίδιου δικτύου Συστήματος Ραδιοφωνικών Πληροφοριών. Η προεπιλεγμένη ρύθμιση είναι το «ON».

## ■ Regional

Ρυθμίζει εάν η αλλαγή σταθμού με τον έλεγχο «AF» (ΕΣ) θα πραγματοποιείται μόνο στη συγκεκριμένη περιοχή. Η προεπιλεγμένη ρύθμιση είναι το «ON».

#### ■ Auto TP Seek

Όταν η λήψη του σταθμού πληροφοριών κίνησης δεν είναι καλή, πραγματοποιείται αυτόματα αναζήτηση ενός σταθμού με καλύτερη λήψη. Η προεπιλεγμένη ρύθμιση είναι το «ON».

#### ■ Language Select

Επιλέγει μια γλώσσα οθόνης για τη λειτουργία PTY.

# **Βασική Λειτουργία DAB**

Οι περισσότερες λειτουργίες μπορούν να ελεγχθούν από την οθόνη ελέγχου πηγής. Για να ακούσετε πηγή DAB, αγγίξτε το εικονίδιο DAB στην οθόνη επιλογής πηγής. *(Σελ.14)*

#### **ΣΗΜΕΙΩΣΗ**

• Ρυθμίστε το διακόπτη λειτουργίας τηλεχειριστηρίου στη λειτουργία AUD πριν την έναρξη του χειρισμού, βλέπε *[Αλλάξτε τη](#page-79-0)  [λειτουργία χειρισμού \(Σελ.80\)](#page-79-0)*.

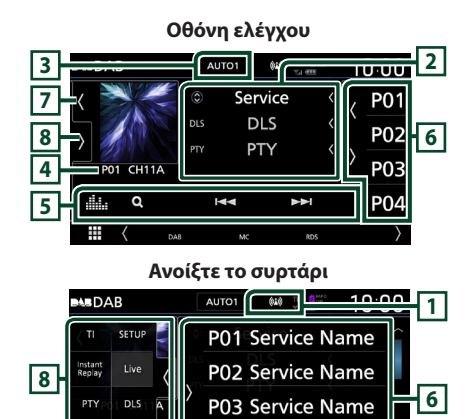

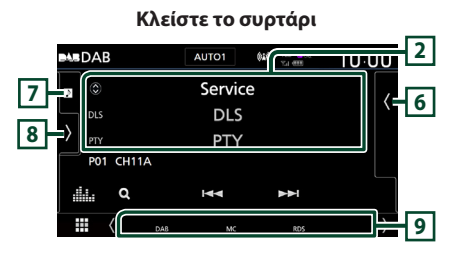

P04 Service Name

## **1 Εμφάνιση ένδειξης**

Εμφανίζει την ισχύ του ληφθέντος σήματος.

## **2 Οθόνη πληροφοριών**

Εμφανίζει τις πληροφορίες του τρέχοντος σταθμού: Όνομα Υπηρεσίας

Αγγίζοντας το μπορείτε να πραγματοποιήσετε εναλλαγή μεταξύ Περιεχομένου Α, Περιεχομένου Β και Περιεχομένου Γ.

Περιεχόμενο A: DLS, Είδος PTY

Περιεχόμενο Β: Τίτλος Τραγουδιού, Όνομα Καλλιτέχνη, Όνομα συνόλου

Περιεχόμενο Γ: Παίζει Τώρα, Επόμενο Πρόγραμμα, Ποιότητα Ήχου

Αγγίξτε για εναλλαγή ανάμεσα στην οθόνη Ελέγχου και στην οθόνη Πληροφοριών.<br>**Ελέγχου και στην οθόνη Πληροφοριών.** 

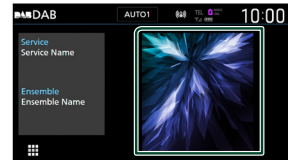

## **3 Λειτουργία αναζήτησης**

Αγγίξτε για εναλλαγή τρόπων αναζήτησης με την ακόλουθη σειρά: AUTO1, AUTO2, MANUAL

- AUTO1: Αυτόματος συντονισμός σε ένα σύνολο με καλή λήψη.
- AUTO2: Διαδοχικός συντονισμός στα σύνολα της μνήμης.
- MANUAL : Αλλάζει χειροκίνητα στο επόμενο σύνολο.

## **4 Εμφάνιση ένδειξης**

**P#**: Προκαθορισμένος αριθμός **CH#**: Εμφάνιση καναλιού

## **5 Πλήκτρα λειτουργίας**

- $\alpha$ : Εμφανίζει την οθόνη Λίστας Υπηρεσιών. Για λεπτομέρειες σε σχέση με τη λειτουργία αναζήτησης, βλέπε *[Αναζήτηση υπηρεσιών](#page-46-0)  [\(Σελ.47\)](#page-46-0)*.
- $\blacktriangleright \blacktriangleright \blacktriangleright$  : Συντονισμός σε ένα σύνολο, μια υπηρεσία και ένα επιμέρους τμήμα. Η εναλλαγή λειτουργίας αναζήτ. μπορεί να αλλαχθεί. (βλέπε **3** Λειτουργία αναζήτησης).
- [] : Εμφανίζει την οθόνη Ισοσταθμιστή Γραφικών. *[\(Σελ.74\)](#page-73-0)*

## **6 Λίστα Preset**

- Με το άγγιγμα του (/ ) σας επιτρέπει να αλλάξετε το μέγεθος της οθόνης.
- Επαναφέρει την αποθηκευμένη υπηρεσία.
- Όταν το αγγίζετε για 2 δευτερόλεπτα, αποθηκεύεται στη μνήμη ο τρέχων σταθμός που λαμβάνεται.

## **7 Έργα τέχνης/Αναλογικός μετρητής**

- Εμφανίζει/αποκρύπτει την περιοχή έργων τέχνης.
- Τα δεδομένα εικόνας του τρέχοντος περιεχομένου απεικονίζονται, εάν είναι διαθέσιμα.
- Όταν αγγίζετε, αλλάζει το έργο τέχνης στον αναλογικό μετρητή.

## **8 Πίνακας λειτουργιών**

Αγγίξτε στην αριστερή πλευρά της οθόνης για να εμφανιστεί ο πίνακας λειτουργιών. Αγγίξτε ξανά για να κλείσετε τον πίνακα.

- TI: Ενεργοποιεί τη λειτουργία πληροφοριών κίνησης. Για λεπτομέρειες, βλέπε *[Πληροφορίες](#page-46-1)  [Κίνησης \(Σελ.47\)](#page-46-1)*.
- SETUP: Εμφανίζει την οθόνη ΡΥΘΜΙΣΗΣ DAB. Για λεπτομέρειες, βλέπε *[Ρύθμιση DAB](#page-47-0)  [\(Σελ.48\)](#page-47-0)*.
- Instant Replay (Μόνο στη ζωντανή λειτουργία): Αλλαγή της Λειτουργίας επανάληψης. Βλέπε *[Επανάληψη \(Σελ.48\)](#page-47-1)*.
- Live (Μόνο στη λειτουργία επανάληψης): Αλλαγή της Ζωντανής λειτουργίας.
- PTY (Μόνο στη ζωντανή λειτουργία): Αναζήτηση ενός προγράμματος μέσω της ρύθμισης του τύπου προγράμματος. Για λεπτομέρειες, βλέπε *[Αναζήτηση ανά τύπο](#page-45-0)  [προγράμματος \(Σελ.46\)](#page-45-0)*.
- DLS: Εμφάνιση της οθόνης Dynamic Label Segment.

# **9 Στοιχεία Ένδειξης**

- **DAB**: Λαμβάνεται σήμα ψηφιακού ραδιοφώνου.
- **RDS** : Λαμβάνεται σήμα Συστήματος Ραδιοφωνικών Πληροφοριών.
- **MC**: Απεικονίζεται η υπηρεσία, που λαμβάνεται. Λευκό: Το πρωτεύον επιμέρους τμήμα έχει ληφθεί.
	- Πορτοκαλί: Το δευτερεύον επιμέρους τμήμα έχει ληφθεί.
- **TI** : Καταδεικνύει την κατάσταση λήψης πληροφοριών κίνησης.

Λευκό: Λαμβάνονται πληροφορίες κίνησης. Πορτοκαλί: Δεν λαμβάνονται πληροφορίες κίνησης.

# <span id="page-45-1"></span>**Αποθήκευση Υπηρεσίες στη Μνήμη Προεπιλογών**

Μπορείτε να αποθηκεύσετε στη μνήμη την τρέχουσα υπηρεσία που λαμβάνεται.

- **1 Επιλέξτε μία υπηρεσία που θέλετε να αποθηκεύσετε στη μνήμη.**
- **2 Αγγίξτε το στη δεξιά πλευρά της οθόνης.**

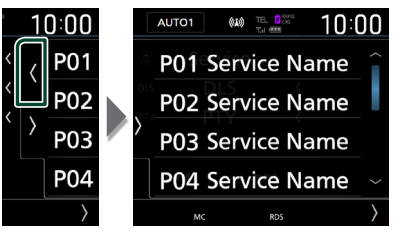

**3 Αγγίξτε το πλήκτρο** P# **(#:1-15) στο οποίο θέλετε να αποθηκεύσετε το σταθμό για 2 δευτερόλεπτα, μέχρι να ακουστεί ένας ήχος βομβητή.**

# **Επιλογή λειτουργίας**

# <span id="page-45-0"></span>Ñ **Αναζήτηση ανά τύπο προγράμματος**

Μπορείτε να συντονιστείτε στο σταθμό που εκπέμπει το συγκεκριμένο τύπο προγράμματος όταν ακούτε Ψηφιακό Ραδιόφωνο.

**1 Αγγίξτε το στην αριστερή πλευρά της οθόνης.** 

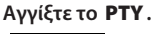

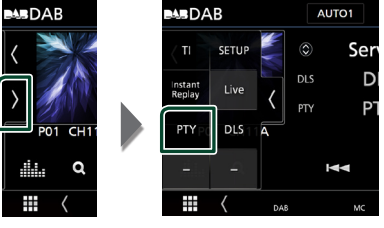

- **>** Εμφανίζεται η οθόνη Αναζήτησης PTY.
- **2 Επιλέξτε έναν τύπο προγράμματος από τη λίστα.**

**3 Αγγίξτε το** Search**.**

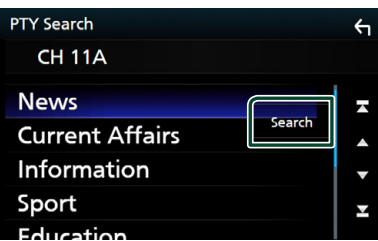

Μπορείτε να πραγματοποιήσετε

αναζήτηση για το σταθμό εκπομπής του επιλεγμένου τύπου προγράμματος.

# <span id="page-46-0"></span>Ñ **Αναζήτηση υπηρεσιών**

Μπορείτε να επιλέξετε μία υπηρεσία από λίστα όλων των υπηρεσιών που λαμβάνονται.

**1** Αγγίξτε το **Q**.

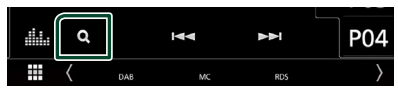

**2 Επιλέξτε το επιθυμητό περιεχόμενο από τη λίστα.**

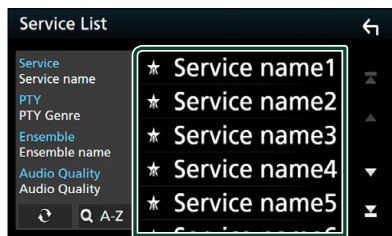

# $\Box$   $\mathfrak{S}$

Αγγίξτε παρατεταμένα για να βρείτε την πιο πρόσφατη λίστα υπηρεσιών.

## $\blacksquare$   $\Omega$  A-Z

Εμφανίζει την οθόνη πληκτρολογίου. Μεταβείτε στο γράμμα που εισαγάγατε (αλφαβητική αναζήτηση).

# <span id="page-46-1"></span>**Πληροφορίες Κίνησης**

Μπορείτε να ακούσετε και να δείτε τις πληροφορίες κίνησης αυτόματα, όταν εκδίδεται ένα δελτίο κίνησης. Για το χαρακτηριστικό αυτό απαιτείται, όμως, Ψηφιακό Ραδιόφωνο, που να περιλαμβάνει τις πληροφορίες κίνησης (TI).

**1 Αγγίξτε το στην αριστερή πλευρά της οθόνης.** 

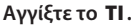

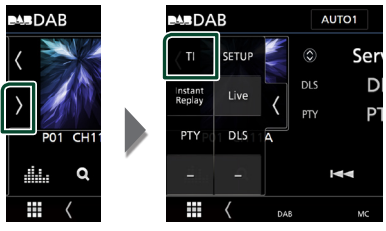

**>** Η λειτουργία πληροφοριών κίνησης είναι ενεργή.

# Ñ **Όταν ξεκινήσει το δελτίο κίνησης**

Η οθόνη Πληροφοριών Κίνησης εμφανίζεται αυτόματα.

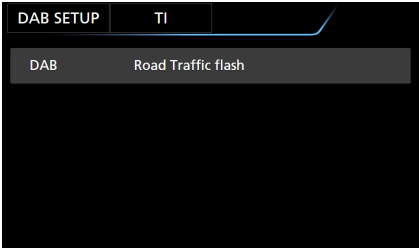

#### **ΣΗΜΕΙΩΣΗ**

- Για να εμφανίζεται αυτόματα η οθόνη πληροφοριών κίνησης, πρέπει να είναι ενεργοποιημένη η λειτουργία Πληροφοριών Κίνησης.
- Η ρύθμιση της έντασης ήχου κατά τη λήψη των πληροφοριών κίνησης αποθηκεύεται αυτόματα. Την επόμενη φορά, που θα ληφθούν πληροφορίες κίνησης, αυτή η μονάδα επαναφέρει αυτόματα τη ρύθμιση έντασης ήχου.

# <span id="page-47-1"></span>**Επανάληψη**

Μπορείτε να επαναλάβετε τα τελευταία 30 λεπτά του τρέχοντος σταθμού.

**1 Αγγίξτε το στην αριστερή πλευρά της οθόνης.** 

## **Αγγίξτε το** Instant Replay **.**

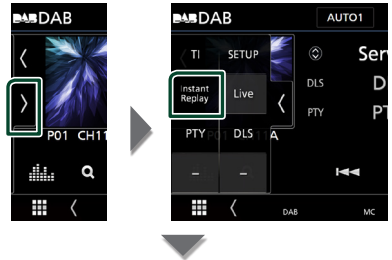

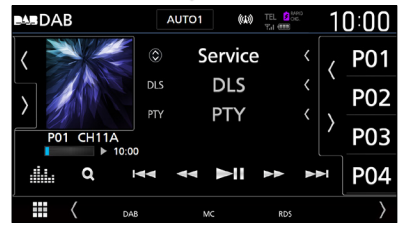

#### $\blacksquare$  Extra  $\blacktriangleright$

Προς τα εμπρός/προς τα πίσω κατά 15 δευτερόλεπτα με κάθε άγγιγμα.

## $\blacksquare$  44 BB

Γρήγορη κίνηση εμπρός/πίσω σε παρατεταμένο άγγιγμα. (Θα ακυρωθεί αυτόματα μετά από περίπου 50 δευτερόλεπτα.)

## $\blacksquare$

Αναπαραγωγή ή παύση.

## ■ **Μπάρα χρόνου επανάληψης**

Απεικόνιση της εγγεγραμμένης χωρητικότητας

## *Για επιστροφή στη ζωντανή λειτουργία*

- **1 Αγγίξτε το στην αριστερή πλευρά της οθόνης.**
- **2 Αγγίξτε το** Live **.**

#### **ΣΗΜΕΙΩΣΗ**

- Πραγματοποιείται έναρξη της λειτουργίας PTY Watch και η λειτουργία επανάληψης δεν μπορεί να χρησιμοποιηθεί κατά τη λήψη ενός προγράμματος.
- Κατά την επανάληψη του τρέχοντος σταθμού, δεν μπορείτε να αποθηκεύσετε τον σταθμό με *[Αποθήκευση Υπηρεσίες στη Μνήμη](#page-45-1)  [Προεπιλογών \(Σελ.46\)](#page-45-1)*.

# <span id="page-47-0"></span>**Ρύθμιση DAB**

Μπορείτε να ρυθμίσετε διάφορες παραμέτρους, που σχετίζονται με το ψηφιακό ραδιόφωνο.

**1 Αγγίξτε το στην αριστερή πλευρά της οθόνης.** 

## **Αγγίξτε το** SETUP**.**

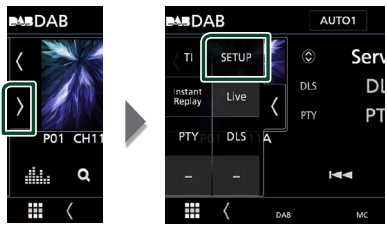

**>** Εμφανίζεται η οθόνη ΡΥΘΜΙΣΗΣ DAB.

## **2 Ρυθμίστε τα επιμέρους στοιχεία ως εξής.**

## ■ Priority

Εάν η ίδια υπηρεσία παρέχεται από το Ψηφιακό Ραδιόφωνο κατά τη λήψη Συστήματος Ραδιοφωνικών Πληροφοριών, πραγματοποιείται αυτόματη αλλαγή στο Ψηφιακό Ραδιόφωνο. Εάν η ίδια υπηρεσία παρέχεται από το Σύστημα Ραδιοφωνικών Πληροφοριών και η λήψη της υπηρεσίας που παρέχεται από το Ψηφιακό Ραδιόφωνο επιδεινωθεί, πραγματοποιείται αυτόματη αλλαγή στο Radio Data System.

## ■ PTY Watch

Εάν η υπηρεσία του ρυθμισμένου τύπου προγράμματος ξεκινάει με το σύνολο που λαμβάνεται, πραγματοποιείται αλλαγή από οποιαδήποτε πηγή σε Ψηφιακό Ραδιόφωνο για τη λήψη της υπηρεσίας.

## ■ Announcement Select

Αλλάζει στη ρυθμισμένη υπηρεσία αναγγελιών. Για λεπτομέρειες, βλέπε *[Ρύθμιση αναγγελιών \(Σελ.49\)](#page-48-0)*.

## ■ Seamless Blend

Αποτρέπει τη διακοπή του ήχου κατά την αλλαγή από

Ψηφιακό Ραδιόφωνο σε Αναλογικό Ραδιόφωνο. Η προεπιλεγμένη ρύθμιση είναι το «ON».

## ■ Antenna Power

Ρυθμίζει την τροφοδοσία της κεραίας Ψηφιακού Ραδιοφώνου. Ρυθμίστε στο «ON», όταν η κεραία Ψηφιακού Ραδιοφώνου, που χρησιμοποιείται, είναι εξοπλισμένη με ενισχυτή.

Η προεπιλεγμένη ρύθμιση είναι το «ON».

#### ■ Related Service

Όταν επιλέγετε ON, η μονάδα μεταβαίνει στη σχετική υπηρεσία (εάν υπάρχει) όταν δεν είναι διαθέσιμο ένα δίκτυο υπηρεσίας DAB. Η προεπιλεγμένη ρύθμιση είναι το «OFF».

#### ■ Language Select

Επιλέγει μια γλώσσα οθόνης για τη λειτουργία PTY.

## <span id="page-48-0"></span>Ñ **Ρύθμιση αναγγελιών**

Όταν ξεκινήσει η υπηρεσία, για την οποία έχει επιλεχθεί το ON, πραγματοποιείται αλλαγή από οποιαδήποτε πηγή σε Αναγγελία, ώστε να πραγματοποιηθεί η λήψη.

- **1 Αγγίξτε το** Announcement Select **στην οθόνη ΡΥΘΜΙΣΗΣ DAB.**
	- **>** Η οθόνη Επιλογής Αναγγελίας εμφανίζεται.
- **2 Αγγίξτε τις λίστες αναγγελιών και ρυθμίστε τις σε ON ή OFF.**

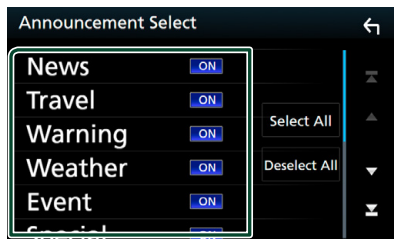

#### ■ Select All

Ενεργοποιήστε όλες τις αναγγελίες.

#### ■ Deselect All

Απενεργοποιήστε όλες τις αναγγελίες.

#### **ΣΗΜΕΙΩΣΗ**

• Η ρύθμιση της έντασης ήχου κατά τη λήψη της υπηρεσίας αναγγελιών αποθηκεύεται αυτόματα. Την επόμενη φορά, που θα ληφθεί μια υπηρεσία αναγγελιών, αυτή η μονάδα επαναφέρει αυτόματα τη ρύθμιση έντασης ήχου.

# **Έλεγχος Bluetooth**

Χρησιμοποιώντας τη λειτουργία Bluetooth σας επιτρέπει να χρησιµοποιείτε διάφορες λειτουργίες όπως η ακρόαση ενός αρχείου ήχου και πραγματοποίηση/λήψη κλήσης.

## **Πληροφορίες για χρήση συσκευών Bluetooth®**

# **& Bluetooth**

Το Bluetooth είναι μια μικρής εμβέλειας ασύρματη τεχνολογία επικοινωνίας μέσω ραδιοσυχνοτήτων για φορητές συσκευές, όπως είναι τα κινητά τηλέφωνα, οι φορητοί υπολογιστές και άλλες συσκευές.

Οι συσκευές Bluetooth μπορούν να συνδεθούν χωρίς καλώδια και να επικοινωνούν μεταξύ τους.

#### **ΣΗΜΕΙΩΣΗ**

- Κατά την οδήγηση, να μην εκτελείτε περίπλοκες λειτουργίες, όπως πληκτρολόγηση αριθμών, χρήση τηλεφωνικού καταλόγου, κλπ. Κατά την εκτέλεση αυτών των λειτουργιών, σταματήστε το αυτοκίνητό σας σε ασφαλές μέρος.
- Ορισμένες συσκευές Bluetooth ενδέχεται να μη συνδέονται με αυτήν τη μονάδα, ανάλογα με την έκδοση Bluetooth της συσκευής.
- Αυτή η μονάδα ενδέχεται να μη λειτουργεί με ορισμένες συσκευές Bluetooth.
- Η κατάσταση της σύνδεσης ενδέχεται να διαφέρει ανάλογα με το περιβάλλον σας.
- Ορισμένες συσκευές Bluetooth είναι αποσυνδεδεμένες όταν η μονάδα είναι απενεργοποιημένη.

# Ñ **Σχετικά με το κινητό τηλέφωνο και το Bluetooth audio player**

Αυτή η μονάδα είναι συμβατή με τις παρακάτω προδιαγραφές Bluetooth:

#### Έκδοση

Bluetooth Έκδ. 4.1

## Προφίλ

Κινητό τηλέφωνο:

HFP (V1.7) (Hands Free Profile) SPP (Serial Port Profile) PBAP (Phonebook Access Profile)

#### Audio player:

A2DP (Advanced Audio Distribution Profile) AVRCP (V1.6) (Audio/Video Remote Control Profile)

#### Κωδικοποιητής ήχου

SBC, AAC

#### **ΣΗΜΕΙΩΣΗ**

- Οι μονάδες, που υποστηρίζουν τη λειτουργία Bluetooth έχουν πιστοποιηθεί για συμμόρφωση με το Πρότυπο Bluetooth σύμφωνα με τη διαδικασία, που έχει οριστεί από την Bluetooth SIG.
- Παρόλα αυτά, οι μονάδες αυτές ενδέχεται να μην είναι δυνατόν να επικοινωνήσουν με το κινητό τηλέφωνό σας, ανάλογα με τον τύπο του.

## <span id="page-50-0"></span>**Καταχώριση της συσκευής Bluetooth**

Η καταχώριση του Bluetooth audio player ή του κινητού τηλεφώνου σε αυτή τη μονάδα αποτελεί απαραίτητη προϋπόθεση, για να μπορέσετε να χρησιμοποιήσετε τη λειτουργία Bluetooth. Μπορείτε να καταχωρήσετε μέχρι και 10 συσκευές Bluetooth.

#### **ΣΗΜΕΙΩΣΗ**

- Μπορούν να καταχωρηθούν έως και 10 συσκευές Bluetooth. Εάν προσπαθήσετε να καταχωρήσετε την 11η συσκευή Bluetooth, θα διαγραφεί η συσκευή Bluetooth με την παλαιότερη ημερομηνία τελευταίας σύνδεσης, ώστε να καταχωρηθεί η 11η.
- Αυτή η μονάδα είναι συμβατή με τη λειτουργία ζεύξης Easy Pairing της Apple. Όταν συνδεθεί ένα iPod touch ή iPhone σε αυτήν τη μονάδα, εμφανίζεται ένα παράθυρο ελέγχου ταυτότητας. Με την εκτέλεση της διαδικασίας ελέγχου ταυτότητας σε αυτήν τη μονάδα ή σε ένα iOS smartphone, το smartphone καταχωρείται ως συσκευή Bluetooth.

#### **1 Αναζητήστε τη μονάδα («DNX9180DABS») από το smartphone/κινητό σας.**

Κάντε τα βήματα 1 έως 4 για 30 δευτερόλεπτα.

- **2 Χρησιμοποιήστε το smartphone/κινητό σας σύμφωνα με τα μηνύματα που εμφανίζονται.**
	- **Επιβεβαιώστε το αίτημα και στο smartphone/κινητό**

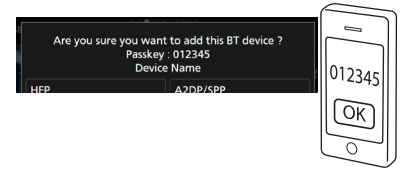

#### ● **Καταχωρίστε τον Κωδικό PIN στο smartphone/κινητό τηλέφωνό σας.**

Ο προεπιλεγμένος Κωδικός PIN είναι «0000».

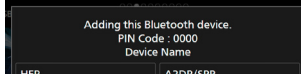

**3 Επιλέξτε τη λειτουργία που θέλετε να χρησιμοποιήσετε.**

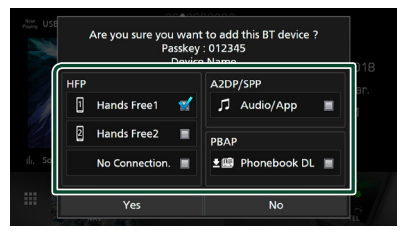

#### ■ **HFP** Hands Free1 **/** Hands Free2 **/** No Connection.

Επιλέξτε τον αριθμό hands-free για να συνδεθείτε.

#### ■ **A2DP/SPP** Audio/App

Επιλέξτε το αν θέλετε να χρησιμοποιήσετε την εφαρμογή αναπαραγωγής ήχου στο smartphone σας μέσω A2DP, και τις υπόλοιπες εφαρμογές στο smartphone σας μέσω SPP.

#### ■ **PBAP** Phonebook DL

Επιλέξτε το αν θέλετε να μεταφέρετε τα δεδομένα του τηλεφωνικού καταλόγου σας.

#### **4 Αγγίξτε το** Yes **.**

Όταν έχει ολοκληρωθεί η μετάδοση δεδομένων και η σύνδεση, εμφανίζεται στην οθόνη το εικονίδιο σύνδεσης Bluetooth.

# <span id="page-50-1"></span>**Ρύθμιση Bluetooth**

- **1 Πατήστε το πλήκτρο** MENU**.**
	- hh Εμφανίζεται το αναδυόμενο μενού.
- **2 Αγγίξτε το** SETUP**.**

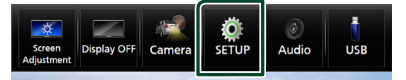

hh Η οθόνη του Μενού ΡΥΘΜΙΣΕΩΝ εμφανίζεται.

## **3 Αγγίξτε το** Bluetooth**.**

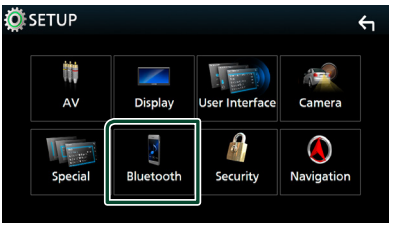

> Η οθόνη ΡΥΘΜΙΣΗΣ Bluetooth εμφανίζεται. Βλέπε την παρακάτω ενότητα για την κάθε ρύθμιση.

- Σύνδεση της συσκευής Bluetooth *[\(Σελ.52\)](#page-51-0)*
- Αλλαγή του Κωδικού PIN *[\(Σελ.53\)](#page-52-0)*
- <span id="page-51-0"></span>• Αλλάξτε το όνομα της συσκευής *[\(Σελ.53\)](#page-52-1)*

## Ñ **Σύνδεση της συσκευής Bluetooth**

**1 Αγγίξτε το** Select Device **στην οθόνη ΡΥΘΜΙΣΗΣ Bluetooth.**

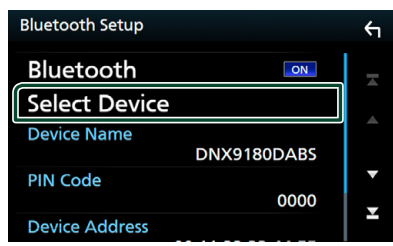

**2 Αγγίξτε το όνομα της συσκευής που θέλετε να συνδέσετε.**

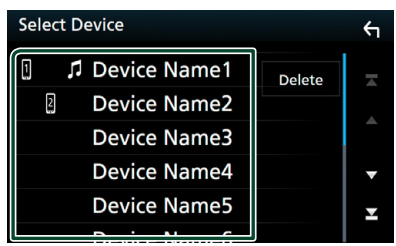

**► Η οθόνη επιλογής προφίλ εμφανίζεται.** 

#### **ΣΗΜΕΙΩΣΗ**

- Εάν το εικονίδιο είναι τονισμένο, αυτό σημαίνει ότι η μονάδα θα χρησιμοποιήσει αυτήν τη συσκευή.
- **3 Ρυθμίστε τα επιμέρους προφίλ σύμφωνα με τα παρακάτω.**

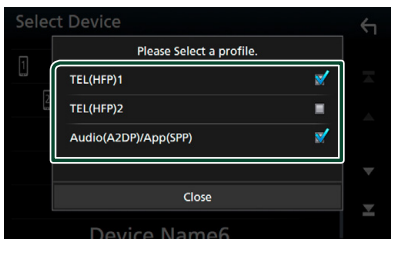

## ■ TEL (HFP) 1**,** TEL (HFP) 2

Επιλέξτε όταν η συσκευή συνδέεται με τη μονάδα με το τηλέφωνο ως hands-free 1 ή 2.

## ■ Audio (A2DP)/App (SPP)

Ρυθμίστε το σε διαλειτουργία με εφαρμογή εγκατεστημένη σε smartphone ή χρησιμοποιήστε το ως συσκευή αναπαραγωγής ήχου.

**4 Αγγίξτε το** Close **.**

## *Για διαγραφή της καταχωρημένης συσκευής Bluetooth*

**1 Αγγίξτε το** Delete **.**

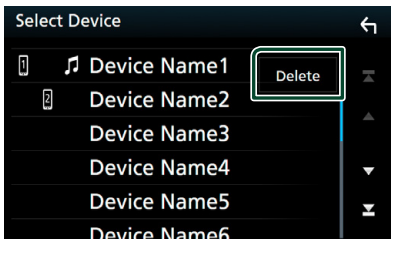

**2 Αγγίξτε το όνομα της συσκευής για να την επιλέξετε.**

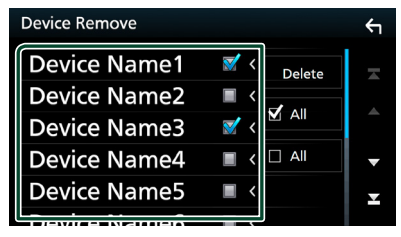

## ■ þ All

Επιλέγει όλες τις συσκευές Bluetooth.

#### $\blacksquare$   $\square$  All

Απαλείφει όλα τα σημάδια ελέγχου.

- **3 Αγγίξτε το** Delete **.**
	- **>** Εμφανίζεται το μήνυμα επιβεβαίωσης.
- **4 Αγγίξτε το** Yes **.**

# <span id="page-52-0"></span> $\blacksquare$  **Αλλανή του Κωδικού PIN**

#### **1 Αγγίξτε το** PIN Code **στην οθόνη ΡΥΘΜΙΣΗΣ Bluetooth.**

- **> Εμφανίζεται η οθόνη Αλλανής Ονόματος** Συσκευής.
- **2** Αγγίξτε παρατεταμένα το **. BS** .
- **3 Εισάγετε τον Κωδικό PIN.**

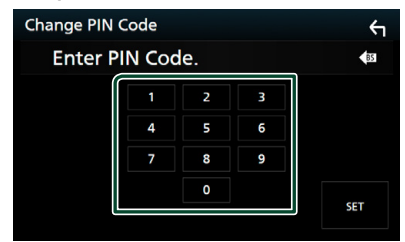

**4 Αγγίξτε το** SET**.**

<span id="page-52-1"></span>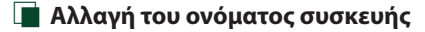

- **1 Αγγίξτε το** Device Name **στην οθόνη ΡΥΘΜΙΣΗΣ Bluetooth.**
	- **>** Εμφανίζεται η οθόνη Αλλανής Ονόματος Συσκευής.
- **2** Αννίξτε παρατεταμένα το **.**...
- **3 Εισάγετε το όνομα συσκευής.**

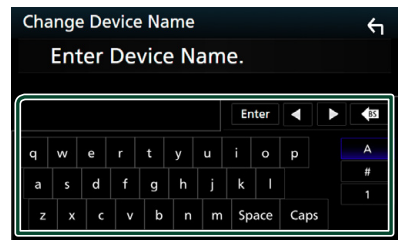

**4 Αγγίξτε το** Enter **.**

# **Αναπαραγωγή συσκευής ήχου Bluetooth**

Οι περισσότερες λειτουργίες μπορούν να ελεγχθούν από την οθόνη ελέγχου πηγής. Για να μεταβείτε στην πηγή Bluetooth, αγγίξτε το εικονίδιο Bluetooth στην οθόνη επιλογής πηγής. *(Σελ.14)*

#### Ñ **Βασική λειτουργία Bluetooth Οθόνη ελέγχου 1**  $D_{\text{ML}} \times 1$  TL 8  $AM10:00$ **6** Rifl Sona Title **5** Artist Name  $\mathbf{2}$ **2**  $\odot$ Album Title  $\overline{N}$ Device Name **4**  $0:01:23$ स्ब π ⊶ **3** ₩

## **1 0 / \***

- : Επαναλαμβάνει το τρέχον κομμάτι/ φάκελο. Κάθε φορά που αγγίζετε το πλήκτρο, η λειτουργία επανάληψης αλλάζει με την εξής σειρά: Επανάληψη αρχείου ( $\Box$ 0), Επανάληψη φακέλου ( ), Επανάληψη όλων των τραγουδιών ( $\Box$  ), Απενεργοποίηση επανάληψης ( $\Box$ )
- **Σε** : Αναπαράγει με τυχαία σειρά όλα τα κομμάτια στον τρέχοντα φάκελο. Κάθε φορά που αγγίζετε το πλήκτρο, η λειτουργία τυχαίας αναπαραγωγής αλλάζει με την εξής σειρά: Αναπαραγωγή φακέλου με τυχαία σειρά (<sup>241</sup>), Αναπαραγωγή όλων με τυχαία σειρά ( $\geq$  ), Απενεργοποίηση αναπαραγωγής κομματιών με τυχαία σειρά (**24**)

## **2 Οθόνη πληροφοριών \***

- Εμφανίζει το όνομα της πληροφορίας κομματιού.
- Όνομα συνδεδεμένης συσκευής.

## **3 Πλήκτρα χειρισμού \***

- 1: Αναζητεί ένα αρχείο. Βλέπε *[Αναζήτηση](#page-54-0)  [αρχείου \(Σελ.55\)](#page-54-0)*.
- $\leftarrow$   $\leftarrow$   $\leftarrow$  F: Αναζητεί το προηγούμενο/επόμενο περιεχόμενο.

Αγγίξτε παρατεταμένα για γρήγορη κίνηση προς τα εμπρός ή προς τα πίσω. (Θα ακυρωθεί αυτόματα μετά από περίπου 50 δευτερόλεπτα.)

- $\blacktriangleright$ : Αναπαραγωγή.
- H: Παύση.
- **\***  $\blacksquare$ : Εμφανίζει την οθόνη ΡΥΘΜΙΣΗΣ Bluetooth.
- : Εμφανίζει την οθόνη Ισοσταθμιστή Γραφικών. *[\(Σελ.74\)](#page-73-0)*

## **4 Ένδειξη λειτουργίας αναπαραγωγής/ Χρόνος αναπαραγωγής**

D, H: Ένδειξη τρέχουσας λειτουργίας αναπαραγωγής

Οι σημασίες μεμονωμένων εικονιδίων έχουν ως εξής:

 $\blacktriangleright$  (αναπαραγωγή),  $\blacktriangleright$  (γρήγορη κίνηση εμπρός),

A (γρήγορη κίνηση πίσω), H (παύση), I (διακοπή).

## **5 Έργα τέχνης/Αναλογικός μετρητής**

- Εμφανίζει/αποκρύπτει την περιοχή έργων τέχνης.
- Όταν αγγίζετε, αλλάζει το έργο τέχνης στον αναλογικό μετρητή.

## **6 KENWOOD Music Mix**

Οι συσκευές ήχου Bluetooth μπορούν να αλλάξουν εύκολα για αναπαραγωγή μουσικής. Βλέπε *[KENWOOD Music Mix \(Σελ.54\)](#page-53-0)*.

\* Αυτά τα στοιχεία εμφανίζονται μόνο όταν είναι συνδεδεμένη μία συσκευή αναπαραγωγής ήχου που υποστηρίζει το προφίλ AVRCP.

## **ΣΗΜΕΙΩΣΗ**

- Τα πλήκτρα χειρισμού, οι ενδείξεις και οι πληροφορίες που εμφανίζονται στην οθόνη διαφέρουν ανάλογα με τη συνδεδεμένη συσκευή.
- Εάν τα πλήκτρα χειρισμού δεν εμφανίζονται, πραγματοποιήστε το χειρισμό από το player.
- Ανάλογα με το κινητό τηλέφωνο ή το audio player, ο ήχος μπορεί να ακουστεί και να ελεγχθεί, αλλά οι πληροφορίες κειμένου ενδέχεται να μην εμφανίζονται.
- Εάν η ένταση ήχου είναι πολύ χαμηλή, αυξήστε την από το κινητό τηλέφωνο ή το audio player.

# <span id="page-53-0"></span>Ñ **KENWOOD Music Mix**

Μέχρι πέντε συσκευές ήχου Bluetooth μπορούν να συνδεθούν και να αλλάξουν εύκολα για αναπαραγωγή μουσικής.

# **1** Αγγίξτε το **...**

- **>** Εμφανίζεται μια λίστα εγγεγραμμένων συσκευών.
- **2 Αγγίξτε το όνομα της συσκευής που θέλετε να συνδέσετε.**
	- Με το άγγιγμα του **Γ΄**, εμφανίζεται η οθόνη ρύθμισης σύνδεσης συσκευής Bluetooth. *[\(Σελ.52\)](#page-51-0)*
	- Με το άγγιγμα του **ΒΙΙ** στα αριστερά της συνδεδεμένης συσκευής (**ει)** αποσυνδέει αυτή τη συσκευή.

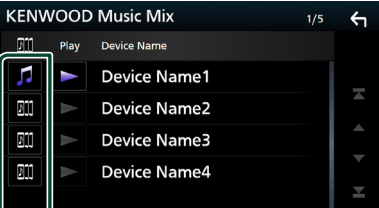

- : Συσκευή που χρησιμοποιείται κανονικά.
- **επ** : Συσκευή που χρησιμοποιείται για το KENWOOD MusicMix
- **3 Αγγίξτε το (λευκό) στα αριστερά του ονόματος της συσκευής, που θέλετε να αναπαραχθεί.**

 (λευκό) αλλάζει σε (μωβ) και ξεκινά την αναπαραγωγή.

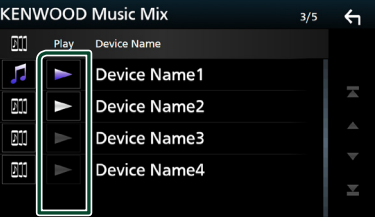

- (Γκρι) : Δεν έχει συνδεθεί.
- (Λευκό) : Συνδεδεμένος.
- (Μοβ) : Κατά τη διάρκεια της αναπαραγωγής.

**4 Α**ννίξτε το **1** 

#### **ΣΗΜΕΙΩΣΗ**

- Εάν μια συνδεδεμένη συσκευή ήχου Bluetooth λειτουργεί για αναπαραγωγή μουσικής, οι συνδέσεις εναλλάσσονται.
- Όταν μια πηγή Bluetooth μεταβεί σε άλλη, οι ρυθμίσεις της διαγράφονται και η σύνδεση αποκαθίσταται στη σύνδεση πριν από την εναλλαγή πηγής.

# <span id="page-54-0"></span>**Δ** Αναζήτηση αρχείου

- **1** Αννίξτε το **Q**.
- **2 Αγγίξτε το αρχείο ή τον φάκελο που επιθυμείτε.**

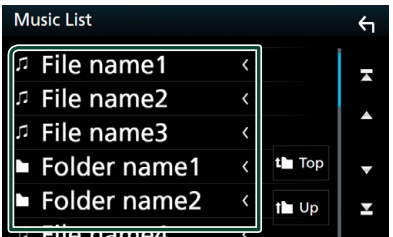

Όταν αγγίξετε κάποιο φάκελο, εμφανίζονται τα περιεχόμενά του.

- **3 Αγγίξτε το επιθυμητό στοιχείο στη λίστα περιεχομένων.**
	- **>** Η αναπαραγωγή ξεκινάει.

#### **ΣΗΜΕΙΩΣΗ**

• Για τις λειτουργίες στην οθόνη λίστας, βλέπε *Οθόνη λίστας (Σελ.16)*.

## **Χρήση Μονάδας Hands-Free**

Μπορείτε να χρησιμοποιήσετε τη λειτουργία του τηλεφώνου συνδέοντας το τηλέφωνο Bluetooth σε αυτήν τη μονάδα.

#### **ΣΗΜΕΙΩΣΗ**

- Εάν χρησιμοποιείτε τη λειτουργία hands-free συχνά, μετακινήστε το πλήκτρο συντόμευσης TEL (εικονίδιο) στην Αρχική οθόνη. *(Σελ.15)*
- Ενώ συνδέεται το Apple CarPlay ή το Android Auto, δεν μπορούν να χρησιμοποιηθούν η λειτουργία Bluetooth Hands-Free και οι συνδέσεις δύο συσκευών Bluetooth. Μόνο η λειτουργία Apple CarPlay ή Android Auto Hands-Free μπορεί να χρησιμοποιηθούν.
- Ñ **Πραγματοποιήστε μία κλήση**
- **1 Πατήστε το πλήκτρο** HOME**.**
- **2** Αγγίξτε το ...
- **3 Αγγίξτε το** TEL **.**

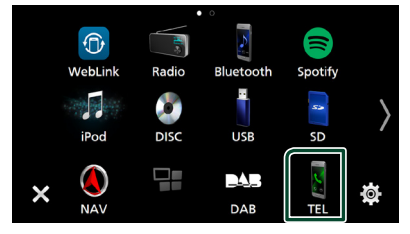

**>** Η οθόνη Hands Free εμφανίζεται.

#### **ΣΗΜΕΙΩΣΗ**

- Αν το κινητό σας τηλέφωνο υποστηρίζει το PBAP, μπορείτε να εμφανίσετε τον τηλεφωνικό κατάλογο και τις λίστες κλήσεων στον πίνακα αφής όταν είναι συνδεδεμένο το κινητό τηλέφωνο.
	- Τηλεφωνικός κατάλογος: έως και 1.000 καταχωρήσεις
	- Μέχρι και 50 καταχωρίσεις συμπεριλαμβανομένων εξερχόμενων κλήσεων, ληφθεισών κλήσεων και αναπάντητων κλήσεων

## **4 Επιλέξτε μια μέθοδο κλήσης.**

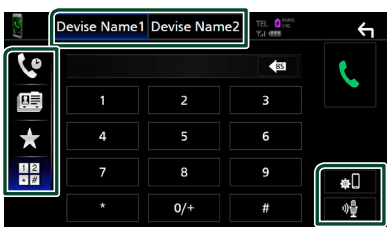

- : Κλήση μέσω των εγγραφών κλήσεων
- Ε : Κλήση μέσω του τηλεφωνικού καταλόγου
- : Κλήση μέσω του προεπιλεγμένου αριθμού
- $\frac{11}{100}$ : Κλήση μέσω της καταχώρισης ενός αριθμού τηλεφώνου

#### ● **Επιλέξτε το κινητό τηλέφωνο που θα χρησιμοποιήσετε**

#### Όταν συνδέετε δύο κινητά τηλέφωνα

1) Αννίξτε το **Device names Device names** για να επιλέξετε το τηλέφωνο που θέλετε να χρησιμοποιήσετε.

## ● **ΡΥΘΜΙΣΗΣ Bluetooth**

1) Αγγίξτε το **...** Η οθόνη ΡΥΘΜΙΣΗΣ Bluetooth εμφανίζεται.

## ● **Αναγνώριση φωνής**

1) Αγγίξτε το . *[\(Σελ.57\)](#page-56-0)*

#### **ΣΗΜΕΙΩΣΗ**

- Τα εικονίδια κατάστασης που απεικονίζονται, όπως η μπαταρία και η κεραία, ενδέχεται να διαφέρουν από αυτά που απεικονίζονται στο κινητό τηλέφωνο.
- Η ρύθμιση του κινητού τηλεφώνου σε ιδιωτική λειτουργία ενδέχεται να απενεργοποιήσει τη λειτουργία hands-free.

## *Κλήση μέσω των εγγραφών κλήσεων*

- **1 Αγγίξτε το .**
- **2 Επιλέξτε τον αριθμό τηλεφώνου από τη λίστα.**

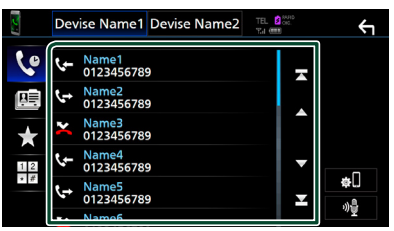

## <span id="page-55-0"></span>*Κλήση μέσω της καταχώρισης ενός αριθμού τηλεφώνου*

- **1** Αγγίξτε το  $\frac{12}{10}$
- **2 Καταχωρήστε έναν αριθμό τηλεφώνου με τα αριθμητικά πλήκτρα.**

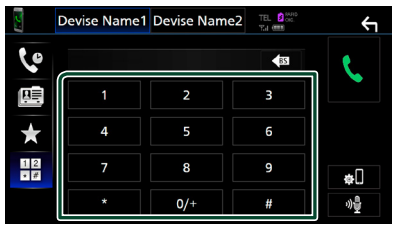

**3 Αγγίξτε το .**

## *Κλήση μέσω του προεπιλεγμένου αριθμού*

- **1 Αγγίξτε το .**
- **2 Αγγίξτε το όνομα ή τον αριθμό τηλεφώνου.**

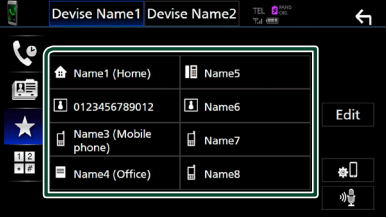

## <span id="page-56-1"></span>*Κλήση μέσω του τηλεφωνικού καταλόγου*

- **1** Αγγίξτε το
- **2** Αγγίξτε το **Q A-Z**
- **3 Επιλέξτε το αρχικό.**

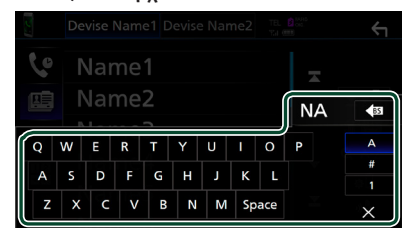

- Οι χαρακτήρες, που δεν αντιστοιχούν σε κάποια καταχώριση, δεν εμφανίζονται.
- Ένας αρχικός τονισμένος χαρακτήρας όπως το «ü» μπορεί να αναζητηθεί για ένα μη τονισμένο χαρακτήρα «u». Δεν είναι δυνατή η αναζήτηση ενός τονισμένου χαρακτήρα σε μια πρόταση.
- **4 Επιλέξτε το άτομο που θέλετε να καλέσετε από τη λίστα.**

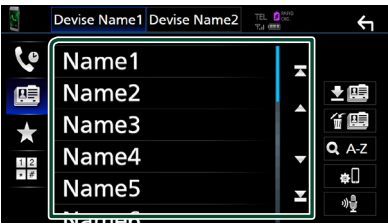

**5 Επιλέξτε τον αριθμό τηλεφώνου από τη λίστα.**

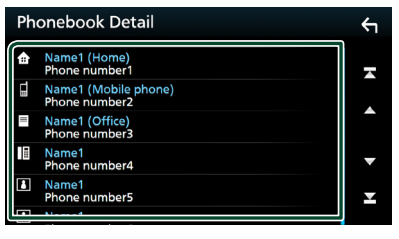

#### **ΣΗΜΕΙΩΣΗ**

• Μπορείτε να ταξινομήσετε τους τηλεφωνικούς αριθμούς στη λίστα με το τελευταίο όνομα ή το πρώτο όνομα. Για λεπτομέρειες, βλέπε *[Ρύθμιση](#page-59-0)  [Hands-Free \(Σελ.60\)](#page-59-0)*.

# <span id="page-56-0"></span> $\blacksquare$  **Αναννώριση φωνής**

Μπορείτε να αποκτήσετε πρόσβαση στη λειτουργία αναγνώρισης φωνής του κινητού τηλεφώνου, που είναι συνδεδεμένο σε αυτή τη μονάδα. Μπορείτε να πραγματοποιήσετε φωνητική αναζήτηση στον τηλεφωνικό κατάλογο του κινητού τηλεφώνου. (Αυτή η λειτουργικότητα εξαρτάται από το κινητό τηλέφωνο.)

**1** Πατήστε το πλήκτρο **ΞΞ** για 1 **δευτερόλεπτο.**

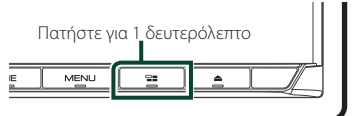

- hh Η οθόνη Αναγνώρισης Φωνής εμφανίζεται.
- **2 Ξεκινήστε να μιλάτε.**

#### **ΣΗΜΕΙΩΣΗ**

• Μπορείτε να χρησιμοποιήσετε τη λειτουργία αναγνώρισης φωνής αγγίζοντας το <sup>01</sup>2 στην οθόνη Hands Free.

# $\blacksquare$  **Λήψη μίας κλήσης**

**1 Αγγίξτε το για να απαντήσετε σε μια τηλεφωνική κλήση ή το** 

 **για να απορρίψετε μια εισερχόμενη κλήση.**

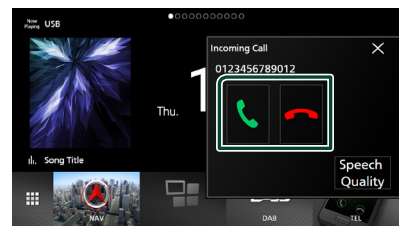

#### **ΣΗΜΕΙΩΣΗ**

• Όταν προβάλλεται η κάμερα προβολής, αυτή η οθόνη δεν εμφανίζεται, ακόμη κι εάν ληφθεί εισερχόμενη κλήση.

## *Για τερματισμό μίας κλήσης*

**1 Κατά τη διάρκεια της συνομιλίας, αγγίξτε το .**

## Ñ **Λειτουργίες κατά τη διάρκεια μιας κλήσης**

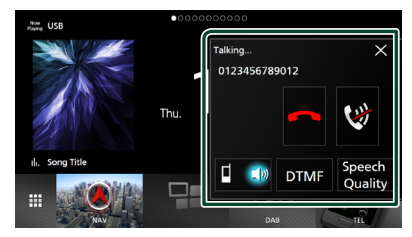

- **Ρυθμίστε την ένταση της φωνής σας**
- 1) Αννίξτε το **Speech Quality**
- 2) Αγγίξτε το < ή το 
vια το Microphone Level.

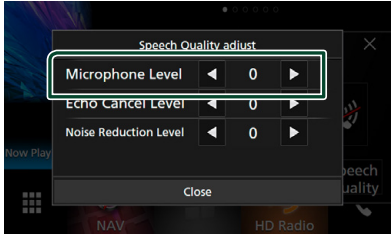

## ● **Ρύθμιση έντασης ήχου δέκτη**

Πατήστε το πλήκτρο  $\Psi$  ή  $\blacktriangle$ .

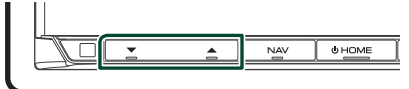

## ● **Σιγήστε τη φωνή σας**

Αγγίξτε το για να σιγήσετε ή να μην σιγήσετε τη φωνή σας.

## ● **Έξοδος του τόνου κλήσης**

Αγγίξτε το DTMF , για να εμφανιστεί η οθόνη εισόδου τόνου.

Μπορείτε να αποστείλετε τόνους αγγίζοντας τα επιθυμητά πλήκτρα στην οθόνη.

## ● **Μετάβαση μεταξύ προορισμών ομιλίας φωνής ομιλίας**

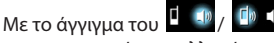

πραγματοποιείται εναλλαγή της εξόδου φωνής μεταξύ του κινητού τηλεφώνου και των ηχείων.

#### ● **Αναμονή κλήσης**

Σε περίπτωση εισερχόμενης κλήσης ενώ συνομιλείτε ήδη, μπορείτε να απαντήσετε στη νέα κλήση αγγίζοντας το **Χ.** Η τρέχουσα κλήση τίθεται σε αναμονή.

Κάθε φορά που αγγίζετε το , αλλάζει ο καλών στην άλλη.

Όταν αγγίζετε το και η τρέχουσα κλήση τερματίζεται και επιλέγεται η κλήση που είναι σε αναμονή.

#### ● **Για να κλείσετε την αναδυόμενη οθόνη Hands-Free**

Αννίζοντας το  $\times$  κλείνει η αναδυόμενη οθόνη Hands-Free.

## *Για να την εμφανίσετε ξανά.*

- 1 Πατήστε το πλήκτρο HOME.
- 2 Αγγίξτε το **...**
- 3 Αγγίξτε το TEL .

# Ñ **Αριθμός τηλεφώνου προεπιλογής**

Σε αυτή τη μονάδα μπορείτε να καταχωρήσετε τους αριθμούς τηλεφώνου, που χρησιμοποιούνται συχνά.

- **1 Αγγίξτε το .**
- **2 Αγγίξτε το** Edit**.**

|                  | <b>Devise Name1</b> Devise Name2 | TEL <b>B</b> <sup>SARD</sup> |      |
|------------------|----------------------------------|------------------------------|------|
| ę                |                                  |                              |      |
| 陣                | Name1 (Home)<br>Ð                | T<br>Name5                   |      |
|                  | 4 0123456789012                  | <b>1</b> Name6               | Edit |
| $\star$          | Name3 (Mobile<br>۵<br>phone)     | r.<br>Name7                  |      |
| 1 2<br>$\star$ # | I<br>Name4 (Office)              | Name8                        | œU   |
|                  |                                  |                              | 小島   |

**3 Επιλέξτε πού να θέσετε την προεπιλογή.**

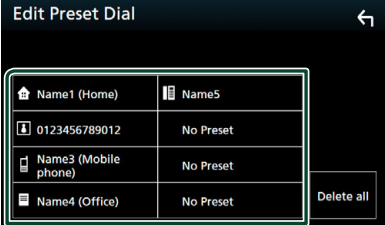

## ■ Delete all

Για να διαγράψετε όλους τους αριθμούς προεπιλογής, αγγίξτε το Delete all κι έπειτα αγγίξτε το OK στην οθόνη επιβεβαίωσης.

## **4 Επιλέξτε τον τρόπο προεπιλογής.**

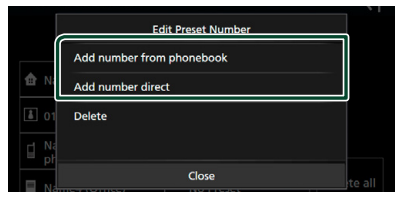

## ■ Add number from phonebook

Επιλέξτε τον αριθμό προς προεπιλογή από τον τηλεφωνικό κατάλογο. Βλέπε *[Κλήση μέσω](#page-56-1)  [του τηλεφωνικού καταλόγου \(Σελ.57\)](#page-56-1)*.

## ■ Add number direct

Καταχωρίστε τον αριθμό τηλεφώνου απευθείας και αγγίξτε το SET. Βλέπε *[Κλήση](#page-55-0)  [μέσω της καταχώρισης ενός αριθμού](#page-55-0)  [τηλεφώνου \(Σελ.56\)](#page-55-0)*.

#### ■ Delete

Για να διαγράψετε τον αριθμό προεπιλογής, αγγίξτε το Delete κι έπειτα αγγίξτε το OK στην οθόνη επιβεβαίωσης.

## **Μεταφορά τηλεφωνικού καταλόγου**

Μπορείτε να μεταφέρετε τον τηλεφωνικό κατάλογο στο Bluetooth smartphone σας χρησιμοποιώντας το PBAP.

- **1** Αννίξτε το **...**
- **2** Αννίξτε το **...**

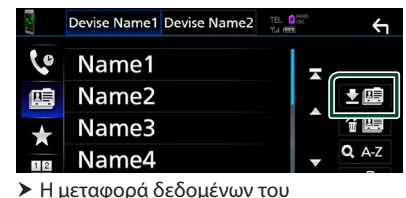

τηλεφωνικού καταλόγου ξεκινά.

#### **ΣΗΜΕΙΩΣΗ**

- Εάν ο Τηλεφωνικός κατάλογος περιέχει περισσότερες από 1.000 καταχωρήσεις, τα δεδομένα του Τηλεφωνικού καταλόγου δεν μπορούν να μεταφερθούν.
- Εάν δεν πραγματοποιήθηκε λήψη Τηλεφωνικού καταλόγου, αγγίζοντας το Download

Phonebook Now θα ξεκινήσει η λήψη του Τηλεφωνικού καταλόγου.

## *Διαγραφή τηλεφωνικού καταλόγου*

- **1** Αννίξτε το  $\mathbf{f}$
- **2 Αγγίξτε το όνομα για να το επιλέξετε.**

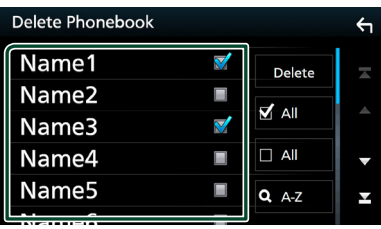

#### ■ þ All

Επιλέγει όλα τα κουτάκια.

## $\blacksquare$   $\Box$  All

Απαλείφει όλα τα σημάδια ελέγχου.

- **3 Αγγίξτε το** Delete **.**
	- **>** Εμφανίζεται το μήνυμα επιβεβαίωσης.
- **4 Αγγίξτε το** OK**.**

# <span id="page-59-0"></span>**Ρύθμιση Hands-Free**

Μπορείτε να πραγματοποιήσετε διάφορες ρυθμίσεις για τη λειτουργία Hands-Free.

#### **1 Πατήστε το πλήκτρο** MENU**.**

hh Εμφανίζεται το αναδυόμενο μενού.

#### **2 Αγγίξτε το** SETUP**.**

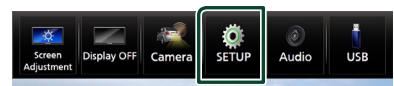

**>** Η οθόνη του Μενού ΡΥΘΜΙΣΕΩΝ εμφανίζεται.

## **3 Αγγίξτε το** Bluetooth**.**

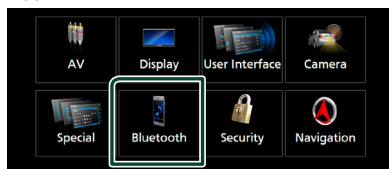

 $\blacktriangleright$  Η οθόνη ΡΥΘΜΙΣΗΣ Bluetooth εμφανίζεται.

#### **4 Αγγίξτε το** TEL SETUP**.**

hh Εμφανίζεται η οθόνη ΡΥΘΜΙΣΗΣ ΤΗΛΕΦΩΝΟΥ.

#### **5 Ρυθμίστε τα επιμέρους στοιχεία ως εξής.**

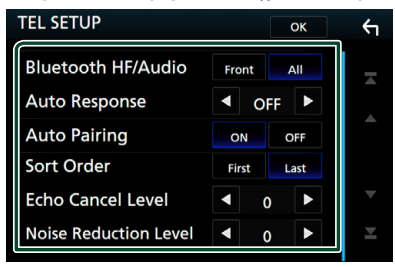

#### ■ Bluetooth HF/Audio

Επιλέγει τα ηχεία για έξοδο του ήχου από το κινητό τηλέφωνο (όπως η φωνή κλήσης και ο ήχος κουδουνίσματος) και το Bluetooth audio player.

**Front**: Έξοδος από τα μπροστινά ηχεία. **All** (Προεπιλογή): Έξοδος από όλα τα ηχεία.

#### ■ Auto Response **\***

Ρυθμίζει έναν αυτόματο χρόνο απάντησης, για την αποδοχή μιας εισερχόμενης κλήσης. **OFF** (Προεπιλογή): Απενεργοποιεί τη

λειτουργία Αυτόματης απάντησης.

**1** / **5** / **10** / **15** / **20** / **25** / **30** : Ρυθμίζει τον χρόνο κουδουνίσματος (δευτερόλεπτα).

#### ■ Auto Pairing

Όταν είναι ρυθμισμένο σε «ON», η λειτουργία Auto Pairing της Apple είναι ενεργοποιημένη, για να καταχωρείται αυτόματα το iPod touch ή το iPhone, που είναι συνδεδεμένα σε αυτή τη μονάδα.

- **ON** (Προεπιλογή): Ενεργοποιείται η λειτουργία Auto Pairing της Apple.
- **OFF** : Απενεργοποιείται η λειτουργία Auto Pairing της Apple.

#### ■ Sort Order

Ρυθμίζει τον τρόπο ταξινόμησης των δεδομένων τηλεφωνικού καταλόγου του κινητού τηλεφώνου.

**First**: Ταξινόμηση δεδομένων κατά όνομα. **Last** (Προεπιλογή): Ταξινόμηση δεδομένων

κατά επώνυμο.

#### ■ Echo Cancel Level

Ρυθμίζει το επίπεδο ακύρωσης της ηχούς. Η προεπιλεγμένη ρύθμιση είναι το «0».

## ■ Noise Reduction Level

Μειώνει τους θορύβους, που παράγονται από τον περιβάλλοντα χώρο, χωρίς να αλλάζει την ένταση του μικροφώνου. Χρησιμοποιήστε αυτή τη ρύθμιση, όταν η φωνή του καλούντος δεν ακούγεται καθαρά. Η προεπιλεγμένη ρύθμιση είναι το «0».

\* Είτε ο αυτόματος χρόνος απάντησης, που είναι ρυθμισμένος σε αυτήν τη μονάδα είτε ο προγραμματισμένος χρόνος στο κινητό τηλέφωνο, οποιοσδήποτε από τους δύο είναι μικρότερος τίθεται σε ισχύ.

## **6 Αγγίξτε το** OK**.**

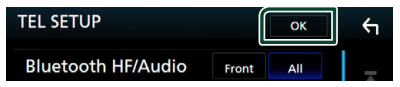

# **Άλλες Εξωτερικές Συσκευές**

# **Κάμερας Προβολής**

#### **ΣΗΜΕΙΩΣΗ**

- Για τη σύνδεση κάμερας, βλέπε *Σελ[.89](#page-88-0)*.
- Για χρήση της κάμερας οπισθοπορείας, απαιτείται η σύνδεση του βύσματος REVERSE. *[\(Σελ.88\)](#page-87-0)*
- Εάν είναι ενεργοποιημένο το Rear Camera Interruption, η οθόνη της κάμερας εμφανίζεται με τη μετακίνηση του λεβιέ στη θέση αντιστροφής (R).

# Ñ **Εμφάνιση της οθόνης κάμερας**

## **1 Πατήστε το πλήκτρο** MENU**.**

hh Εμφανίζεται το αναδυόμενο μενού.

## **2 Αγγίξτε το** Camera **.**

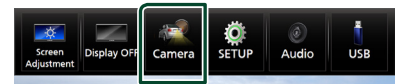

# **>** Εμφανίζεται η οθόνη κάμερας προβολής.

## **3 Ρυθμίστε τα επιμέρους στοιχεία σύμφωνα με τα παρακάτω.**

Για να διαγράψετε το μήνυμα προσοχής, αγγίξτε την οθόνη.

Rear Camera **1 3 4 2**

## **1 Εναλλαγή της κάμερας προβολής \*1**

Αγγίξτε για αλλαγή της μπροστινής κάμερας προβολής ή της κάμερας ταμπλό και της κάμερας οπισθοπορείας.

## **2 Απενεργοποίηση κάμερας**

Αγγίξτε το για να βγείτε από την οθόνη κάμερας προβολής.

## **3 Εναλλαγή της Καθοδήγησης \*2**

Αγγίζοντάς το κάθε φορά ενεργοποιείται ή απενεργοποιείται η καθοδήγηση.

## **4 Αλλαγή της Γωνίας \*2**

Αγγίζοντάς το κάθε φορά αλλάζουν οι γωνίες της κάμερας:

- \*1 Όταν η μπροστινή κάμερα ή η κάμερα ταμπλό και η κάμερας οπισθοπορείας είναι συνδεδεμένη με αυτή τη μονάδα.
- \*2 Όταν είναι συνδεδεμένη η σειρά CMOS-3xx με αυτή τη μονάδα.

# <span id="page-60-0"></span>Ñ **Ρύθμιση κάμερας**

- **1 Πατήστε το πλήκτρο** MENU**.**
	- hh Εμφανίζεται το αναδυόμενο μενού.

## **2 Αγγίξτε το** SETUP**.**

hh Η οθόνη του Μενού ΡΥΘΜΙΣΕΩΝ εμφανίζεται.

## **3 Αγγίξτε το** Camera **.**

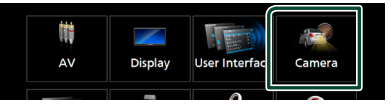

- **>** Εμφανίζεται η οθόνη κάμερας.
- **4 Ρυθμίστε τα επιμέρους στοιχεία σύμφωνα με τα παρακάτω.**

## ■ Rear Camera Interruption

**ON**: Εμφανίζει την εικόνα από την πίσω κάμερα προβολής με τη μετακίνηση του λεβιέ στη θέση αντιστροφής (R).

**OFF** (Προεπιλογή): Επιλέξτε το όταν δεν υπάρχει συνδεδεμένη κάμερα.

## ■ Rear Camera for Car interface

- **ON**: Επιλέξτε όταν έχετε συνδέσει μία εξωτερική μονάδα συστήματος. Δεν εμφανίζονται ούτε πλήκτρα ούτε τίτλοι.
- **OFF** (Προεπιλογή): Επιλέξτε όταν έχετε συνδέσει μία κάμερα οπισθοπορείας.

## ■ Rear Camera Settings \*<sup>1</sup>

Ρυθμίζει τη σειρά CMOS-3xx με το ID 1 («Rear Camera») ρυθμισμένο. Για λεπτομέρειες, ανατρέξτε στο εγχειρίδιο οδηγιών της κάμεράς σας.

## ■ Parking Guidelines

Μπορείτε να εμφανίσετε τις καθοδηγήσεις parking για να κάνετε πιο εύκολο το parking με τη μετακίνηση του λεβιέ στη θέση αντιστροφής (Π).

Η προεπιλεγμένη ρύθμιση είναι το «ON».

#### ■ Guidelines SETUP

Αν επιλέξετε το ON για Parking Guidelines , προσαρμόστε τις κατευθυντήριες οδηγίες για τη στάθμευση. Βλέπε *[Για ρύθμιση των καθοδηγήσεων](#page-61-0)  [στάθμευσης \(Σελ.62\)](#page-61-0)*.

#### ■ Front Camera **.**

- **ON**: Επιλέξτε το όταν είναι συνδεδεμένη η μπροστινή κάμερα.
- **OFF** (Προεπιλογή): Επιλέξτε το όταν δεν υπάρχει συνδεδεμένη κάμερα.

#### ■ Front Camera Settings \* **<sup>1</sup>**

Ρυθμίζει τη σειρά CMOS-3xx με το ID 2 («Front Camera») ρυθμισμένο. Για λεπτομέρειες, ανατρέξτε στο εγχειρίδιο οδηγιών της κάμεράς σας.

#### ■ Front Camera Interruption <sup>\*2</sup>

**10 sec** / **15 sec** (Προεπιλογή)/ **20 sec** : Η μπροστινή κάμερα εμφανίζεται η οθόνη όταν επαναφέρετε τον μηχανισμό από την θέση όπισθεν (R).

**OFF** : Ακύρωση.

- \*1 Όταν είναι συνδεδεμένη η σειρά CMOS-3xx με αυτή τη μονάδα.
- \*2 Εάν επιλέξετε ON για Rear Camera Interruption και το Front Camera.

## <span id="page-61-0"></span>*Για ρύθμιση των καθοδηγήσεων στάθμευσης*

#### **ΣΗΜΕΙΩΣΗ**

- Εγκαταστήστε την κάμερα οπισθοπορείας στην κατάλληλη θέση σύμφωνα με τις παρεχόμενες οδηγίες που τη συνοδεύουν.
- Κατά την προσαρμογή των οδηγιών στάθμευσης, φροντίστε να χρησιμοποιείτε το χειρόφρενο, προκειμένου να μη μετακινηθεί το αυτοκίνητο.
- **1 Αγγίξτε το** ON **του** Parking Guidelines **στην οθόνη Κάμερας.** *[\(Σελ.61\)](#page-60-0)*
- **2 Αγγίξτε το** Guidelines SETUP **στην οθόνη Κάμερας.**
- **3 Ρυθμίστε τις καθοδηγήσεις parking επιλέγοντας την ένδειξη .**

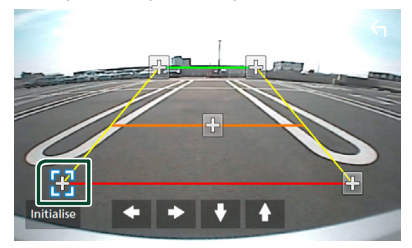

**4 Ρύθμιση της θέσης της επιλεγμένης ένδειξης .**

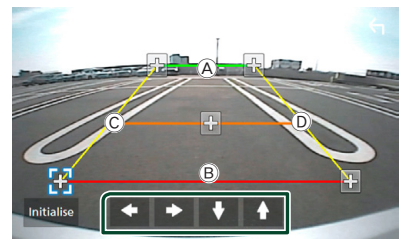

Βεβαιωθείτε ότι το **A** και το **B** είναι παράλληλα οριζοντίως, και ότι οι γραμμές C και D έχουν το ίδιο μήκος.

#### **ΣΗΜΕΙΩΣΗ**

• Αγγίξτε το Initialise και, έπειτα, αγγίξτε το Yes για να ρυθμίσετε όλους τους δείκτες στην αρχική προεπιλεγμένη θέση.

# **Χρήση της Κάμερας Ταμπλό**

Μία Κάμερα Ταμπλό, DRV-N520 (προαιρετικό εξάρτημα), συνδεδεμένη με αυτή τη μονάδα σας δίνει τη δυνατότητα να αναπαράγετε δεδομένα καταγραφής βίντεο και ούτω καθεξής.

Για λεπτομέρειες, ανατρέξτε στο εγχειρίδιο οδηγιών της Κάμερας Ταμπλό DRV-N520 (προαιρετικό εξάρτημα).

#### **ΣΗΜΕΙΩΣΗ**

• Για σύνδεση μίας κάμερας ταμπλό, βλέπε *Σελ[.91](#page-90-0)*.

## Ñ **Εμφανίστε την οθόνη κάμερας ταμπλό**

## **1 Πατήστε το πλήκτρο** MENU**.**

- hh Εμφανίζεται το αναδυόμενο μενού.
- **2 Αγγίξτε το** Camera **.**

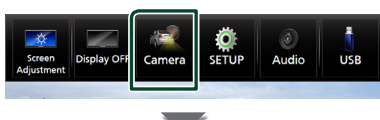

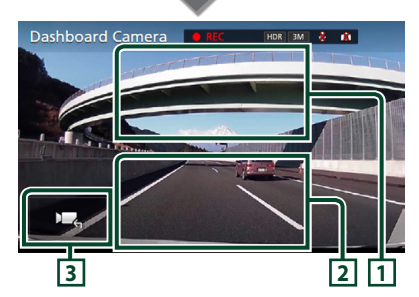

## **1 Εναλλαγή της κάμερας προβολής**

Αγγίξτε για αλλαγή της μπροστινής κάμερας και της κάμερας οπισθοπορείας.

## **2 Απενεργοποίηση κάμερας**

Αγγίξτε το για να βγείτε από την οθόνη κάμερας προβολής.

## **3 Εμφάνιση πλήκτρων**

Αγγίξτε για να εμφανίσετε τα πλήκτρα ελέγχου της κάμερας ταμπλό.

Ñ **Προστέθηκε λειτουργία**

## *Εμφάνιση του χάρτη κατά την αναπαραγωγή του εγγεγραμμένου αρχείου*

- **1 Αναπαραγωγή του αρχείου.** Ανατρέξτε στο εγχειρίδιο οδηγιών της Κάμερας Ταμπλό.
- **2** Αγγίξτε το **...**...

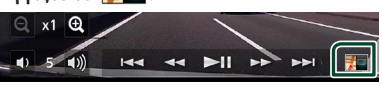

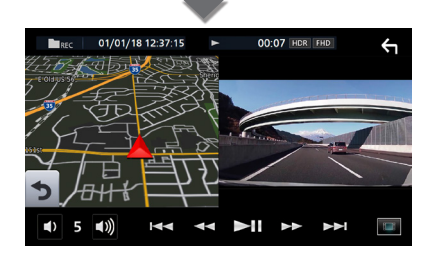

## *Επιστρέψτε στην οθόνη αναπαραγωγής εγγεγραμμένων αρχείων*

**1 Αγγίξτε το .**

# **Εξωτερικές συσκευές αναπαραγωγής ήχου/βίντεο (AV-IN)**

- **1 Συνδέστε μια εξωτερική συσκευή στον ακροδέκτη εισόδου AV-IN.** *[\(Σελ.89\)](#page-88-0)*
- **2 Επιλέξτε το** AV-IN **ως πηγή.** *(Σελ.14)*
- **3 Ενεργοποιήστε τη συνδεδεμένη συσκευή και αρχίστε την αναπαραγωγή.**

# **Πηγή HDMI**

- **1 Συνδέστε το smartphone σας στον ακροδέκτη εισόδου HDMI.** *[\(Σελ.89\)](#page-88-1)* Χρησιμοποιήστε το καλώδιο HDMI KCA-HD100 (προαιρετικό εξάρτημα).
- **2 Επιλέξτε το** HDMI **ως πηγή.** *(Σελ.14)*
- **3 Εκκινήστε μία εφαρμογή ή μία αναπαραγωγή στο smartphone σας.**

# **Δέκτης τηλεόρασης**

Σε αυτήν τη μονάδα μπορείτε να συνδέσετε ένα δέκτη τηλεόρασης (διατίθεται στο εμπόριο) και να παρακολουθήσετε τηλεόραση.

#### **Προετοιμασία**

- Κατά τη χρήση της λειτουργίας ελέγχου τηλεόρασης, συνδέστε το δέκτη τηλεόρασης (διατίθεται στο εμπόριο) και ρυθμίστε το 3rd Party TV Tuner Control (Έλεγχος δέκτη τηλεόρασης άλλου κατασκευαστή) στη *[Ρύθμιση AV](#page-69-0)  [\(Σελ.70\)](#page-69-0)* στο ON.
- Μπορείτε να ελέγχετε το δέκτη τηλεόρασης με το παρεχόμενο τηλεχειριστήριο μέσω του αισθητήρα τηλεχειρισμού στην πρόσοψη της μονάδας.
- **1 Επιλέξτε το** TV **ως πηγή.** *(Σελ.14)*
- **2 Αγγίξτε το Περιοχή απεικόνισης πλήκτρων.**

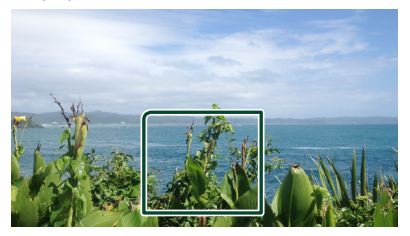

**3 Αγγίξτε το** TV Ctrl**.**

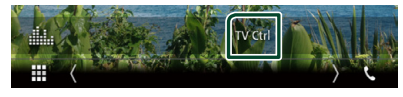

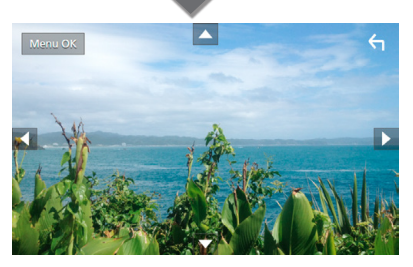

■ **Εμφανίζει το μενού/ Μεταβαίνει στο επιλεγμένο στοιχείο** Αγγίξτε το MENU/OK.

■ **Μετακινεί το δρομέα** Αγγίξτε τα **Δ**, **V**,  $\blacktriangle$ ,  $\blacktriangleright$ .

■ **Έξοδος από το στοιχείο ελέγχου μενού** Αγγίξτε το .

# **Ρύθμιση**

# **Ρύθμιση οθόνης απεικόνισης**

Μπορείτε να ρυθμίσετε την ποιότητα της εικόνας σε βίντεο, στην οθόνη μενού κλπ.

- **1 Πατήστε το πλήκτρο** MENU**.**
	- **> Εμφανίζεται το αναδυόμενο μενού.**

## **2 Αγγίξτε το** Screen Adjustment**.**

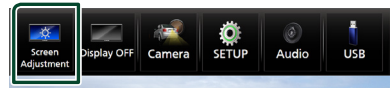

- **>** Η οθόνη Ελέγχου Οθόνης εμφανίζεται.
- **3 Ρυθμίστε τα επιμέρους στοιχεία ως εξής.**

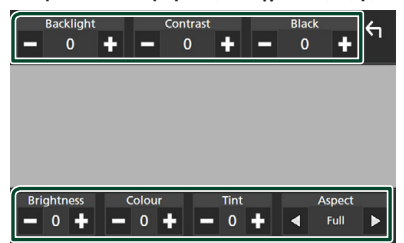

## ■ Backlight **/** Contrast **/** Black **/**  Brightness **/** Colour **/** Tint

Ρυθμίστε κάθε ρύθμιση.

## ■ Aspect

Επιλέξτε λειτουργία οθόνης.

**Full** : Αλλάζει την αναλογία διαστάσεων του βίντεο και εμφανίζει πλήρως την οθόνη.

**Normal** : Εμφανίζει τα βίντεο με αναλογία  $4.3$ 

## **Auto**:

DVD, VCD μέσο δίσκου: 16:9 εμφανίζεται το βίντεο στη λειτουργία Πλήρης και το βίντεο 4:3 εμφανίζεται στην Κανονική λειτουργία.

Συσκευή USB και κάρτα SD: Εμφανίζει τα βίντεο πλήρως (κάθετα ή οριζόντια) χωρίς αλλαγή στην αναλογία.

## **ΣΗΜΕΙΩΣΗ**

• Τα στοιχεία ρύθμισης διαφέρουν, ανάλογα με την τρέχουσα πηγή.

# **Ρύθμιση συστήματος**

- **1 Πατήστε το πλήκτρο** MENU**.**
	- hh Εμφανίζεται το αναδυόμενο μενού.
- **2 Αγγίξτε το** SETUP**.**

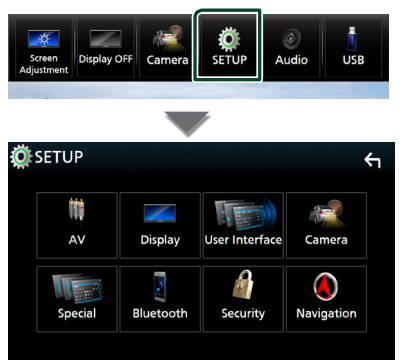

Βλέπε την παρακάτω ενότητα για την κάθε ρύθμιση.

- Ρύθμιση AV *[\(Σελ.70\)](#page-69-0)*
- Ρύθμιση οθόνης *[\(Σελ.68\)](#page-67-0)*
- Ρύθμιση της διεπαφής χρήστη *[\(Σελ.66\)](#page-65-0)*
- Ρύθμιση της κάμερας *[\(Σελ.61\)](#page-60-0)*
- Ειδικές ρυθμίσεις *[\(Σελ.67\)](#page-66-0)*
- Ρύθμιση του Bluetooth *[\(Σελ.51\)](#page-50-1)*
- Ρύθμιση της ασφάλειας *(Σελ.10)*
- Ρύθμιση της πλοήγησης *(Σελ.19)*

#### *Ρύθμιση*

# <span id="page-65-0"></span>**Ρύθμιση Διεπαφής Χρήστη**

Μπορείτε να ρυθμίσετε τις παραμέτρους διεπαφής χρήστη.

- **1 Πατήστε το πλήκτρο** MENU**.**
	- hh Εμφανίζεται το αναδυόμενο μενού.
- **2 Αγγίξτε το** SETUP**.**
	- hh Εμφανίζεται η οθόνη ΡΥΘΜΙΣΗΣ.

#### **3 Αγγίξτε το** User Interface **.**

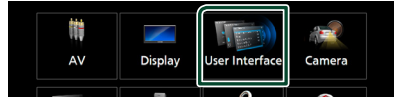

**>** Η οθόνη Διεπαφής Χρήστη εμφανίζεται.

#### **4 Ρυθμίστε την κάθε παράμετρο ως εξής.**

#### ■ Steering Remote Controller

Ορίζει την επιθυμητή λειτουργία στο τηλεχειριστήριο του τιμονιού. (Επικοινωνήστε με τον τοπικό αντιπρόσωπο της KENWOOD για περισσότερες λεπτομέρειες.)

## ■ Beep Volume

Ρυθμίζει την ένταση ήχου του τόνου αφής πλήκτρων.

«0» (Απενεργοποίηση) – «3» (Προεπιλογή) – «5»

#### ■ Widget SETUP

Ρυθμίζει το widget που εμφανίζεται στην Αρχική οθόνη. *(Σελ.22)*

#### ■ Vehicle Adaptor Information<sup>\*1</sup>

Εμφανίζει τις πληροφορίες οχήματος. Για αυτή τη λειτουργία απαιτείται ένας προσαρμογέας εμπορίου. Συμβουλευθείτε τον τοπικό αντιπρόσωπο της KENWOOD για περισσότερες λεπτομέρειες.

#### ■ Beep for Parking distance control<sup>\*1</sup>

Ορίζει εάν θα ηχήσει ένας προειδοποιητικός τόνος όταν ο αισθητήρας εγγύτητας του οχήματος ανιχνεύσει έναν άνθρωπο ή ένα αντικείμενο.

Συμβουλευθείτε τον τοπικό αντιπρόσωπο της KENWOOD για περισσότερες λεπτομέρειες.

## ■ Parking Distance Display **\*1**

Μπορείτε να εμφανίσετε πληροφορίες σχετικά με τα εμπόδια γύρω από το αυτοκίνητο.

**ON**: Εμφανίζει πάντα πληροφορίες.

**Dyn.** (Προεπιλογή): Εμφανίζει πληροφορίες όταν ο αισθητήρας εντοπίζει εμπόδια. **OFF** : Ακυρώνεται.

Για αυτή τη λειτουργία απαιτείται ένας προσαρμογέας εμπορίου. Συμβουλευθείτε τον τοπικό αντιπρόσωπο της KENWOOD για περισσότερες λεπτομέρειες.

## ■ Parking Distance Position<sup>\*1</sup>

Επιλέξτε πού θα εμφανίζονται οι πληροφορίες για τα εμπόδια στην οθόνη (αριστερά ή δεξιά).

«Left»/ «Right» (Αριστερά/ Δεξιά) (Προεπιλογή)

Για αυτή τη λειτουργία απαιτείται ένας προσαρμογέας εμπορίου. Συμβουλευθείτε τον τοπικό αντιπρόσωπο της KENWOOD για περισσότερες λεπτομέρειες.

#### ■ Language Select Mode

Επιλέγει τη λειτουργία για την επιλογή μιας γλώσσας.

- **Easy** (Προεπιλογή): Επιλέγει εύκολα μια γλώσσα.
- **Advanced**: Επιτρέπει την επιλογή γλωσσών για τα διάφορα στοιχεία.\*2

#### ■ Language Select

Επιλέξτε μια γλώσσα.

#### ■ Time Format

Επιλογή της μορφής απεικόνισης της ώρας. «12-Hour» /«24-Hour» (Προεπιλογή)

## ■ Clock

**NAV-SYNC** (Προεπιλογή): Συγχρονισμός της ώρας του ρολογιού με τα δεδομένα GPS πλοήγησης.

**Manual** : Ρυθμίζει το ρολόι χειροκίνητα.

#### ■ Time Zone Εάν έχετε επιλέξει Manual για το Ρολόι, επιλέξτε τη ζώνη ώρας.

#### ■ Clock Adjust

Εάν επιλέξετε Manual για το Ρολόι, ρυθμίστε την ημερομηνία και την ώρα χειροκίνητα. *[\(Σελ.67\)](#page-66-1)*

#### *\*1 Η ρύθμιση αυτή είναι διαθέσιμη όταν έχει συνδεθεί ένας προσαρμογέας του εμπορίου.*

## *\*2 Εάν επιλέξετε το* Advanced *για τη Λειτουργία Επιλογής Γλώσσας, θα εμφανιστεί η παρακάτω οθόνη.*

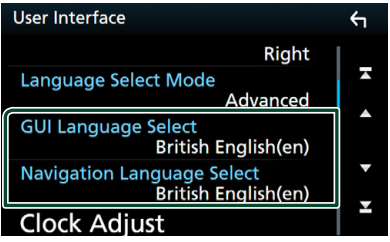

## ■ GUI Language Select

Επιλέγει τη γλώσσα οθόνης, που χρησιμοποιείται για την οθόνη ελέγχου κ.λπ.

## ■ Navigation Language Select

Επιλέγει τη γλώσσα, που χρησιμοποιείται για την πλοήγηση.

## <span id="page-66-1"></span>Ñ **Ρυθμίστε την ημερομηνία και την ώρα χειροκίνητα.**

- **1 Αγγίξτε το** Clock **στην οθόνη Διεπαφής Χρήστη.**
- **2 Επιλέξτε το** Manual**.**
- **3 Αγγίξτε το** Time Zone **στην οθόνη Διεπαφής Χρήστη.**
- **4 Επιλέξτε τη ζώνη ώρας.**
- **5 Αγγίξτε το** Clock Adjust **στην οθόνη Διεπαφής Χρήστη.**
- **6 Ρυθμίστε την ημερομηνία κι έπειτα την ώρα.**

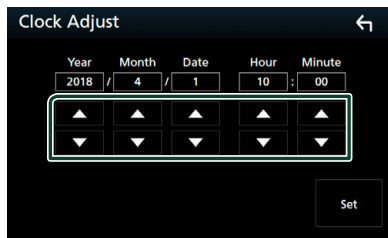

**7 Αγγίξτε το** Set**.**

# <span id="page-66-0"></span>**Ειδικές Ρυθμίσεις**

Μπορείτε να ρυθμίσετε ειδικές παραμέτρους.

- **1 Πατήστε το πλήκτρο** MENU**.**
	- hh Εμφανίζεται το αναδυόμενο μενού.
- **2 Αγγίξτε το** SETUP**.**
	- hh Εμφανίζεται η οθόνη ΡΥΘΜΙΣΗΣ.
- **3 Αγγίξτε το** Special**.**

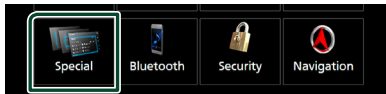

- hh Εμφανίζεται η οθόνη Ειδικές.
- **4 Ρυθμίζει την κάθε παράμετρο ως εξής.**

## ■ DEMO

Ρύθμιση της λειτουργίας παρουσίασης. Η προεπιλεγμένη ρύθμιση είναι το «ON».

## ■ Software Information

Ελέγξτε την έκδοση λογισμικού αυτής της μονάδας. *[\(Σελ.67\)](#page-66-2)*

## ■ Open Source Licenses

Εμφανίζει τις άδειες για τους ανοικτούς κώδικες.

## ■ Initialise

Αγγίξτε το **Initialise** και, έπειτα, αγγίξτε το Yes για να ορίσετε όλες τις ρυθμίσεις στις αρχικές προεπιλεγμένες θέσεις.

• Η Μνήμη ΡΥΘΜΙΣΕΩΝ Ήχου δεν έχει προετοιμαστεί.

# <span id="page-66-2"></span>Ñ **Πληροφορίες λογισμικού**

Μπορείτε να επιβεβαιώσετε την έκδοση λογισμικού αυτής της μονάδας.

- **1 Αγγίξτε το** Software Information **στην οθόνη Ειδικές.**
- **2 Επιβεβαίωση της έκδοσης λογισμικού.**

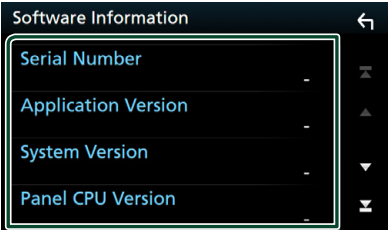

## **ΣΗΜΕΙΩΣΗ**

• Για τον τρόπο ενημέρωσης του λογισμικού, βλέπε το σχετικό εγχειρίδιο διαδικασίας ενημέρωσης, που συνοδεύει το λογισμικό.

# <span id="page-67-0"></span>**Ρύθμιση οθόνης**

## **1 Πατήστε το πλήκτρο** MENU**.**

**> Εμφανίζεται το αναδυόμενο μενού.** 

## **2 Αγγίξτε το** SETUP**.**

hh Εμφανίζεται η οθόνη ΡΥΘΜΙΣΗΣ.

## **3 Αγγίξτε το** Display **.**

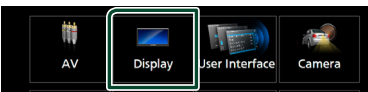

**>** Η οθόνη για τη ρύθμιση της οθόνης εμφανίζεται.

**4 Ρυθμίζει την κάθε παράμετρο ως εξής.**

## ■ Dimmer

Επιλογή της λειτουργίας διαβάθμισης φωτισμού. **OFF** : Δεν μειώνει την οθόνη και τα κουμπιά. **ON**: Σκοτεινιάζει η οθόνη και τα πλήκτρα.

**SYNC** (Προεπιλογή): Ενεργοποιεί ή απενεργοποιεί τη λειτουργία διαβάθμισης φωτισμού παράλληλα με την ενεργοποίηση ή την απενεργοποίηση του διακόπτη ελέγχου φώτων του οχήματος.

**NAV-SYNC**: Ενεργοποιεί ή απενεργοποιεί τη λειτουργία διαβάθμισης φωτισμού, σύμφωνα με τη ρύθμιση Ημέρας/Νύχτας του συστήματος πλοήγησης.

## ■ OSD Clock

Επιλέξτε το αν θέλετε να εμφανίσετε το ρολόι ενώ βλέπετε βίντεο DVD κλπ. «ON» (ΕΝΕΡΓΟΠΟΙΗΣΗ) (Προεπιλογή)/ «OFF» (ΑΠΕΝΕΡΓΟΠΟΙΗΣΗ)

## ■ Key Colour

Μπορείτε να ρυθμίσετε το χρώμα φωτισμού των πλήκτρων. *[\(Σελ.68\)](#page-67-1)*

## ■ Wallpaper Customize

Μπορείτε να αλλάξετε την εικόνα ή το χρώμα της ταπετσαρίας. *[\(Σελ.69\)](#page-68-0)*

## ■ Viewing Angle

Αν δυσκολεύεστε να δείτε την εικόνα στην οθόνη, ρυθμίστε τη γωνία προβολής. Όσο πιο μικρή (αρνητική) είναι η τιμή, τόσο πιο λευκή φαίνεται η εικόνα στην οθόνη. «0» (Προεπιλογή)/ «-1»/ «-2»/ «-3»

## ■ Screen transition effect

Επιλέξτε αν θέλετε να χρησιμοποιήσετε την οθόνη εφέ μετάβασης όταν η οθόνη ελέγχου πηγής μεταπίπτει στην Αρχική οθόνη. «ON» (ΕΝΕΡΓΟΠΟΙΗΣΗ) (Προεπιλογή)/ «OFF» (ΑΠΕΝΕΡΓΟΠΟΙΗΣΗ)

## <span id="page-67-1"></span>**Προσαρμογή του χρώματος των πλήκτρων**

Μπορείτε να ρυθμίσετε το χρώμα φωτισμού των πλήκτρων.

**1 Αγγίξτε το** Key Colour **στην οθόνη Ρύθμισης.**

## **2 Αγγίξτε το επιθυμητό χρώμα.**

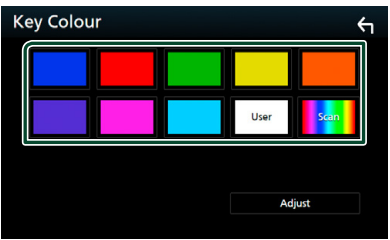

## ■ User

Καταχωρείται το χρώμα που έχετε ορίσει στη διαδικασία Adjust.

#### ■ Scan

Μπορείτε να ρυθμίσετε το χρώμα των πλήκτρων σε συνεχή σάρωση του χρωματικού φάσματος.

# **3** Αγγίξτε το **1**.

## *Για καταχώριση πρωτότυπου χρώματος*

Μπορείτε να καταχωρήσετε το επιθυμητό πρωτότυπο χρώμα.

- **1 Αγγίξτε το** User **στην οθόνη Χρώματος Πλήκτρων.**
- **2 Αγγίξτε το** Adjust**.**
- **3 Χρησιμοποιήστε το** - **και το** + **για να ρυθμίσετε κάθε τιμή χρώματος.**

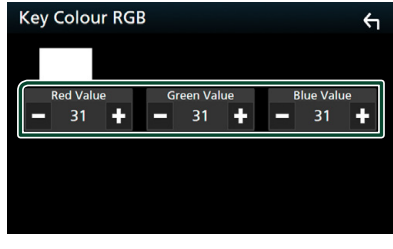

**4 Α**ννίξτε το **1** 

# <span id="page-68-0"></span> $\blacksquare$  **Αλλάξτε την εικόνα ή το χρώμα της ταπετσαρίας**

- **1 Αγγίξτε το** Wallpaper Customize **στην οθόνη Ρύθμισης.**
- **2 Επιλέξτε μία εικόνα.**

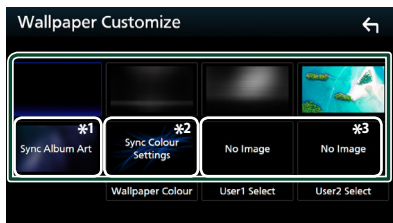

- \*1 Η τρέχουσα εικόνα του Album Art χρησιμοποιείται ως ταπετσαρία.
- \*2 Επιλέξτε εκ των προτέρων ένα χρώμα ταπετσαρίας.
- \*3 Επιλέξτε εκ των προτέρων την πρωτότυπη εικόνα.

## *Για να επιλέξετε χρώμα ταπετσαρίας*

- **1 Αγγίξτε το** Wallpaper Colour **στην οθόνη Φόντου.**
- **2 Επιλέξτε ένα χρώμα ταπετσαρίας.**

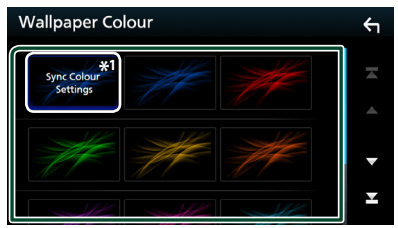

\*1 Το χρώμα που επιλέξατε στην ενότητα **Key Colour** προστίθεται στην εικόνα. Αν επιλέξετε «Scan» στο Key Colour , δεν μπορείτε να επιλέξετε αυτήν την εικόνα.

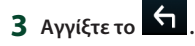

## *Για καταχώριση πρωτότυπου χρώματος*

Μπορείτε να φορτώσετε μια εικόνα από τη συνδεδεμένη συσκευή USB και να την ορίσετε ως εικόνα ταπετσαρίας.

Πριν την εκτέλεση αυτής της διαδικασίας, είναι απαραίτητο να συνδεθεί για τη φόρτωση η συσκευή, στην οποία είναι αποθηκευμένη η εικόνα.

- **1 Αγγίξτε το** User1 Select **ή το** User2 Select **στην οθόνη Προσαρμογής Ταπετσαρίας.**
- **2 Επιλέξτε την εικόνα, που θέλετε να φορτωθεί.**

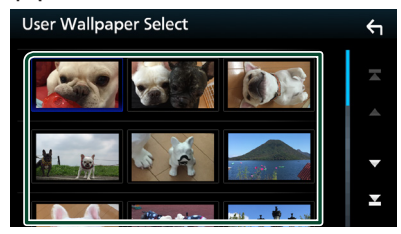

# **3 Αγγίξτε το** Enter **.**

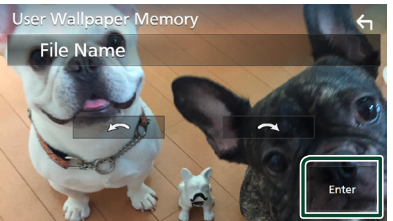

hh Η επιλεγμένη εικόνα φορτώνεται και η οθόνη επιστρέφει στην οθόνη Προσαρμογής Ταπετσαρίας.

## **ΣΗΜΕΙΩΣΗ**

- Με το άγγιγμα του πραγματοποιείται αριστερόστροφη περιστροφή της εικόνας.
- Με το άγγιγμα του πραγματοποιείται δεξιόστροφη περιστροφή της εικόνας.
- Αρχεία εικόνας: JPEG (.jpg, .jpeg), PNG (.png), BMP (.bmp)

#### *Ρύθμιση*

# <span id="page-69-0"></span>**Ρύθμιση AV**

Μπορείτε να ρυθμίσετε τις παραμέτρους AV.

- **1 Πατήστε το πλήκτρο** MENU**.**
	- hh Εμφανίζεται το αναδυόμενο μενού.
- **2 Αγγίξτε το** SETUP**.**
	- hh Εμφανίζεται η οθόνη ΡΥΘΜΙΣΗΣ.
- **3 Αγγίξτε το** AV**.**

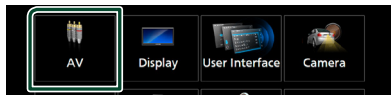

- **>** Εμφανίζεται η οθόνη AV.
- **4 Ρυθμίζει την κάθε παράμετρο ως εξής.**

#### ■ iPod Bluetooth Connection Βλέπε *[Επιλέξτε τη μέθοδο συνδεσμολογίας](#page-38-0) [για την έξοδο ήχου από την πηγή iPod.](#page-38-0)  [\(Σελ.39\)](#page-38-0)*.

## ■ TV Tuner Control

Ρυθμίστε το κατά τη σύνδεση του δέκτη τηλεόρασης στη θύρα AV INPUT.

- **ON**: Ρυθμίστε το στο ON αν συνδέσετε δέκτη τηλεόρασης άλλου κατασκευαστή. Το Όνομα AV-IN ορίζεται σε TV. Αν συνδέσετε δέκτη τηλεόρασης της DOS και παρακολουθήσετε τηλεόραση, μπορείτε να εκτελέσετε αυτές τις απλές ενέργειες αγγίζοντας την οθόνη αυτής της μονάδας.
- **OFF** (Προεπιλογή): Ρυθμίστε το στο OFF αν δεν συνδέσετε δέκτη τηλεόρασης άλλου κατασκευαστή.

## ■ AV-OUT

Μπορείτε να επιλέξετε μία πηγή AV για έξοδο από τη θύρα εξόδου AV OUTPUT. OFF, AV-IN, DISC, USB, SD ή iPod

- Δεν μπορείτε να επιλέξετε το iPod εάν είναι συνδεδεμένο μέσω Bluetooth.
- Εάν επιλέξετε USB, SD, iPod, Δίσκο, Spotify ή ήχο Bluetooth ως την κύρια πηγή, δεν μπορείτε να επιλέξετε μεταξύ των USB, SD ή iPod ως την πηγή εξόδου AV.
- Εάν επιλέξετε Κατοπτρισμό (WebLink), Apple CarPlay ή Android Auto ως την κύρια πηγή, δεν μπορείτε να επιλέξετε DISC (CD μουσικής/ Μέσο δίσκου), USB, SD ή iPod ως την πηγή εξόδου AV.

## ■ Driving Position

Επιλέξτε τη θέση οδήγησης (αριστερά ή δεξιά).

«Left» (Αριστερά) (Προεπιλογή)/ «Right» (Δεξιά)

# **Έλεγχος ήχου**

Μπορείτε να πραγματοποιήσετε διάφορες ρυθμίσεις, όπως η ισορρόπηση ήχου ή το επίπεδο subwoofer.

- **1 Πατήστε το πλήκτρο** MENU**.**
	- **> Εμφανίζεται το αναδυόμενο μενού.**
- **2 Αγγίξτε το** Audio**.**

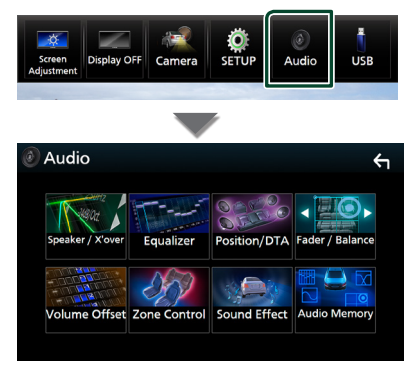

Βλέπε την παρακάτω ενότητα για την κάθε ρύθμιση.

- Ρύθμιση ηχείου/X'over *[\(Σελ.72\)](#page-71-0)*
- Έλεγχος ισοσταθμιστή *[\(Σελ.74\)](#page-73-0)*
- Ρύθμιση της θέσης ακρόασης/DTA *[\(Σελ.77\)](#page-76-0)*
- Έλεγχος γενικού ήχου (Fader/Ισορροπία) *[\(Σελ.74\)](#page-73-1)*
- Ρύθμιση αντιστάθμισης έντασης ήχου *[\(Σελ.75\)](#page-74-0)*
- Πραγματοποίηση ελέγχου ζώνης *[\(Σελ.76\)](#page-75-0)*
- Ρύθμιση εφέ ήχου*[\(Σελ.76\)](#page-75-1)*
- Μνήμη/επαναφορά των ρυθμίσεων ήχου *[\(Σελ.79\)](#page-78-0)*

## <span id="page-70-0"></span>**Ρύθμιση συστήματος ηχείων 3 δρόμων**

Επιλέξτε την κατάλληλη λειτουργία δικτύου διασταύρωσης σύμφωνα με το σύστημα ηχείων (σύστημα ηχείων 2 δρόμων ή σύστημα ηχείων 3 δρόμων).

- **1 Πατήστε το πλήκτρο** HOME**. >** Εμφανίζεται η οθόνη HOME.
- **2** Αγγίξτε το ... hh Εμφανίζεται η οθόνη επιλογής πηγής.
- **3 Αγγίξτε το** STANDBY**.**
- **4 Πατήστε το πλήκτρο** G **(**1**) και το πλήκτρο** NAV **(**2**) για 1 δευτερόλεπτο ταυτόχρονα.**

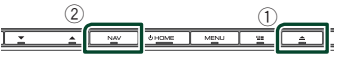

- **>** Εμφανίζεται η οθόνη επιλογής συστήματος ηχείων.
- **5 Επιλέξτε τη λειτουργία δικτύου διασταύρωσης.**

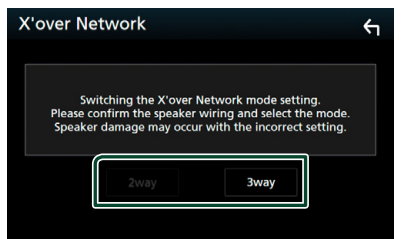

**>** Εμφανίζεται μία οθόνη επιβεβαίωσης.

## **6 Αγγίξτε το** Yes **.**

#### **ΣΗΜΕΙΩΣΗ**

- Όταν επιλέγεται το σύστημα ηχείων 3 δρόμων, καθίστανται ανενεργές οι ακόλουθες λειτουργίες. – Έλεγχος ζώνης
	- Fader Ελέγχου Γενικού Ήχου
	- Εστίαση Μπροστά Θέσης Ακρόασης/ DTA
	- Επιλέξτε τα ηχεία για έξοδο του ήχου από το κινητό τηλέφωνο με Blutooth HF/Ήχο – Βομβητής Ρύθμισης Διεπαφής Χρήστη
- Η σύνδεση ηχείων 3 δρόμων με επιλεγμένη τη λειτουργία 2 δρόμων μπορεί να χαλάσει τα ηχεία.

# <span id="page-71-0"></span>**Ρύθμιση Ηχείου/ X'over**

## **1 Πατήστε το πλήκτρο** MENU**.**

hh Εμφανίζεται το αναδυόμενο μενού.

- **2 Αγγίξτε το** Audio**.**
	- hh Εμφανίζεται η οθόνη Ήχου.
- **3 Αγγίξτε το** Speaker/X'over **.**

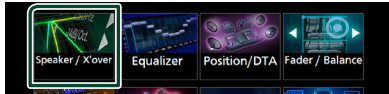

## **4 Επιλέξτε τύπο αυτοκινήτου.**

Μπορείτε να ρυθμίσετε τον τύπο του αυτοκινήτου και του δικτύου ηχείων, κλπ.

Όταν έχει επιλεχθεί ο τύπος του οχήματός σας, η λειτουργία Ρύθμισης του Χρόνου Καθυστέρησης ρυθμίζεται αυτόματα (ρύθμιση χρονισμού της εξόδου ήχου για κάθε κανάλι), έτσι ώστε να επιτυγχάνονται τα καλύτερα δυνατά εφέ περιβάλλοντος ήχου.

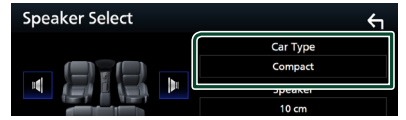

**5 Αγγίξτε το ηχείο (**1**) που θέλετε να ρυθμίσετε και ρυθμίστε τα επιμέρους στοιχεία (**2**) ως εξής.**

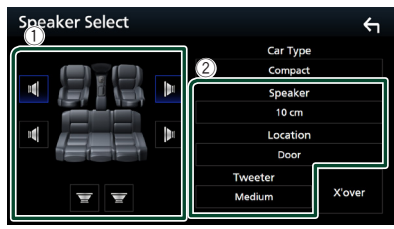

## ■ Speaker

Μπορείτε να επιλέξετε έναν τύπο ηχείου και το μέγεθός του, για να επιτευχθούν τα καλύτερα δυνατά εφέ ήχου.

Όταν ο τύπος ηχείου και το μέγεθος έχουν επιλεγεί, το δίκτυο διασταύρωσης των ηχείων ρυθμίζεται αυτόματα.

#### ■ Location **(Μόνο για Μπροστινό, Οπίσθιο)**

Επιλέξτε τη θέση του ηχείου που έχετε εγκαταστήσει.

## ■ Tweeter **(Μόνο για το Μπροστινό)**

Μπορείτε να ρυθμίσετε το tweeter, όταν επιλέγετε τα εμπρός ηχεία. Κανένα, Μικρό, Μεσαίο, Μεγάλο

## ■ X'over

Εμφανίζει την οθόνη ρύθμισης διασταύρωσης των ηχείων.

Μπορείτε να προσαρμόσετε τη συχνότητα διασταύρωσης, που ρυθμίστηκε αυτόματα, όταν επιλέξατε τον τύπο ηχείων.

Για λεπτομέρειες, βλέπε *[Ρύθμιση δικτύου](#page-71-1)  [διασταύρωσης \(Σελ.72\)](#page-71-1)*

## *Όταν το Δίκτυο ηχείων έχει ρυθμιστεί σε 3 δρόμων:*

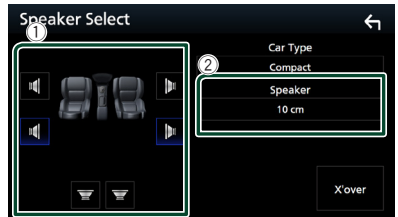

## **ΣΗΜΕΙΩΣΗ**

- Για τον τρόπο αλλαγής σε σύστημα ηχείων 3 δρόμων, βλέπε *[Ρύθμιση συστήματος ηχείων](#page-70-0)  [3 δρόμων \(Σελ.71\)](#page-70-0)*. Η σύνδεση ηχείων 3 δρόμων με επιλεγμένη τη λειτουργία 2 δρόμων μπορεί να χαλάσει τα ηχεία.
- Επιλέξτε το «None» (Κανένα), εάν δεν υπάρχουν τα αντίστοιχα ηχεία.

# <span id="page-71-1"></span>Ñ **Ρύθμιση δικτύου διασταύρωσης**

Μπορείτε να ρυθμίσετε μια συχνότητα διασταύρωσης των ηχείων.

#### **1 Αγγίξτε το** X'over **.**

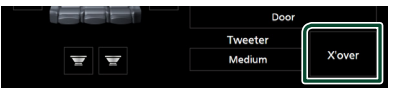

## **2 Αγγίξτε το ηχείο που πρόκειται να ρυθμίσετε.**

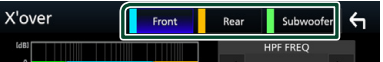
#### **3 Ρυθμίζει την κάθε παράμετρο ως εξής.**

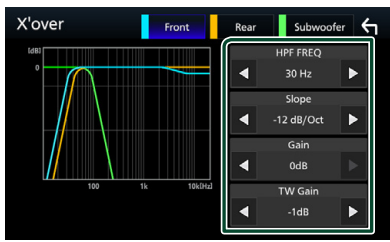

#### **E** HPF FREQ

Ρύθμιση του υψηπερατού φίλτρου. (Όταν έχει επιλεχθεί το Μπροστινό ή Πίσω ηχείο στην οθόνη Επιλογής Ηχείου)

#### **ELPF FREQ**

Ρύθμιση του βεθυπερατού φίλτρου. (Όταν έχει επιλεχθεί το Subwoofer στην οθόνη Επιλογής Ηχείου)

#### ■ Slope **\*1**

Ρυθμίζει την κλίση διασταύρωσης.

#### ■ Gain

Ρυθμίζει την τιμή αύξησης του εμπρός ηχείου, του πίσω ηχείου ή του subwoofer.

#### ■ TW Gain **\*2**

Ρυθμίζει το επίπεδο του tweeter. (Όταν έχει επιλεχθεί το Μπροστινό στην οθόνη Επιλογής Ηχείου)

#### ■ Phase Inversion<sup>\*3</sup>

Ρυθμίζει τη φάση της εξόδου subwoofer. Μαρκάρετε το Phase Inversion για να μετατοπίσετε τη φάση κατά 180 μοίρες. (Όταν έχει επιλεχθεί το Subwoofer στην οθόνη Επιλογής Ηχείου)

- \*1 Μόνο εάν το «LPF FREQ»/«HPF FREQ» είναι ρυθμισμένο σε μια λειτουργία εκτός του «Through» στο X'over .
- \*2 Μόνο εάν το «Tweeter» είναι ρυθμισμένο σε «Small», «Medium», «Large» στο Speaker Setup.
- \*3 Μόνο εάν το «Subwoofer» είναι ρυθμισμένο σε μια λειτουργία εκτός του «None» στο Speaker Setup.

#### *Όταν το Δίκτυο ηχείων έχει ρυθμιστεί σε 3 δρόμων:*

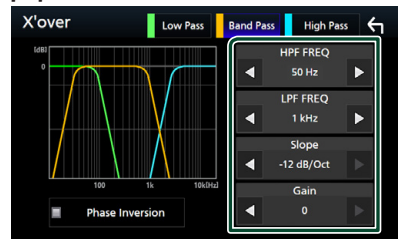

#### ■ FREQ **(Υψηπερατό)**

Ρύθμιση του υψηπερατού φίλτρου.

#### ■ HPF FREQ**,** LPF FREQ **(Διέλευση Μπάσων)**

Ρύθμιση του Φίλτρου Διέλευσης Μπάσων. (Όταν έχει επιλεχθεί το ηχείο μεσαίας εμβέλειας στην οθόνη Επιλογής Ηχείου)

#### ■ FREQ **(Βαθυπερατό)**

Ρύθμιση του βεθυπερατού φίλτρου. (Όταν έχει επιλεχθεί το woofer στην οθόνη Επιλογής Ηχείου)

#### ■ Slope **\*1 \*2**

Ρυθμίζει την κλίση διασταύρωσης.

#### ■ Gain

Ρυθμίζει την ενίσχυση κάθε ηχείου.

#### ■ Phase Inversion<sup>\*2</sup>

Ρυθμίζει τη φάση της εξόδου tweeter, μεσαίας εμβέλειας και woofer.

Μαρκάρετε το Phase Inversion για να μετατοπίσετε τη φάση κατά 180 μοίρες.

- \*1 Μόνο εάν το «LPF FREQ»/«HPF FREQ» (Band Pass) είναι ρυθμισμένο σε μια λειτουργία εκτός του «Through» στο X'over .
- \*2 Μόνο εάν το «FREQ» (Low Pass) είναι ρυθμισμένο σε μια λειτουργία εκτός του «Through» στο X'over .

#### **ΣΗΜΕΙΩΣΗ**

• Για τον τρόπο αλλαγής σε σύστημα ηχείων 3 δρόμων, βλέπε *[Ρύθμιση συστήματος ηχείων](#page-70-0)  [3 δρόμων \(Σελ.71\)](#page-70-0)*. Η σύνδεση ηχείων 3 δρόμων με επιλεγμένη τη λειτουργία 2 δρόμων μπορεί να χαλάσει τα ηχεία.

## **Έλεγχος γενικού ήχου**

#### **1 Πατήστε το πλήκτρο** MENU**.**

hh Εμφανίζεται το αναδυόμενο μενού.

- **2 Αγγίξτε το** Audio**.**
	- hh Εμφανίζεται η οθόνη Ήχου.
- **3 Αγγίξτε το** Fader / Balance **.**

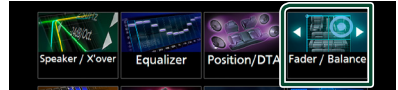

#### **4 Ρυθμίζει την κάθε παράμετρο ως εξής.**

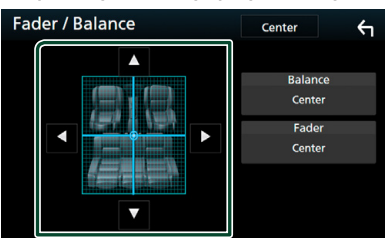

#### ■ Fader / Balance

Ρυθμίστε την ισορροπία έντασης στην περιοχή, που αγγίξατε.

Ρυθμίστε με το < και το ► την ισορροπία έντασης δεξιά και αριστερά.

Ρυθμίστε με το ▲ και το ▼ την ισορροπία έντασης μπροστά και πίσω.

#### ■ Center

Διαγράψτε τη ρύθμιση.

## <span id="page-73-0"></span>**Έλεγχος ισοσταθμιστή**

Μπορείτε να ρυθμίσετε τον ισοσταθμιστή, επιλέγοντας τη βελτιστοποιημένη ρύθμιση για κάθε κατηγορία.

**1 Πατήστε το πλήκτρο** MENU**.**

**>** Εμφανίζεται το αναδυόμενο μενού.

**2 Αγγίξτε το** Audio**.**

hh Εμφανίζεται η οθόνη Ήχου.

**3 Αγγίξτε το** Equalizer **.**

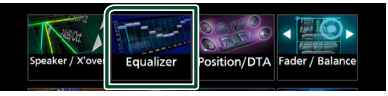

**4 Αγγίξτε την οθόνη και ρυθμίστε τον ισοσταθμιστή γραφικών σύμφωνα με τις επιθυμίες σας.**

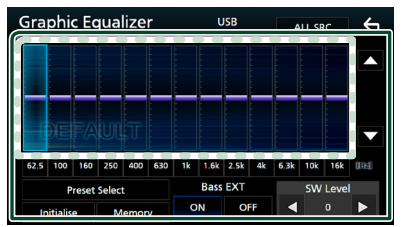

#### ■ **Επίπεδο κέρδους (περιοχή με διακεκομμένο πλαίσιο)**

Ρυθμίστε το επίπεδο της αύξησης αγγίζοντας τις διάφορες μπάρες συχνοτήτων. Μπορείτε να επιλέξετε τη γραμμή συχνότητας και να ρυθμίσετε το επίπεδό της με τα **Δ**, **V**.

#### ■ Preset Select

Εμφανίζει την οθόνη για την επιλογή της προεπιλεγμένης καμπύλης ισοσταθμιστή. *[\(Σελ.75\)](#page-74-0)*

#### ■ Memory

Αποθηκεύει την ρυθμισμένη καμπύλη ισοσταθμιστή από το «User1» έως το «User4». *[\(Σελ.75\)](#page-74-1)*

#### ■ Initialise

Αρχικοποιήστε (ισοπεδώστε) την τρέχουσα καμπύλη EQ.

#### ■ ALL SRC

Χρησιμοποιήστε τη ρυθμιζόμενη καμπύλη ισοσταθμιστή σε όλες τις πηγές. Αγγίξτε το

ALL SRC και κατόπιν το OK στην οθόνη επιβεβαίωσης.

#### ■ Bass EXT **(Ρυθμίσεις Επέκτασης Μπάσων)**

Όταν είναι ενεργοποιημένο, οι συχνότητες που είναι χαμηλότερες από τα 62,5 Hz ρυθμίζονται στο ίδιο επίπεδο αύξησης με αυτές στα (62,5 Hz).

#### ■ SW Level

Ρυθμίζει την ένταση του subwoofer. Αυτή η ρύθμιση δεν είναι διαθέσιμη, όταν το subwoofer είναι ρυθμισμένο σε «None». Βλέπε *[Ρύθμιση Ηχείου/ X'over \(Σελ.72\)](#page-71-0)*.

#### <span id="page-74-0"></span>**Επαναφορά καμπύλης EQ**

- **1 Αγγίξτε το** Preset Select**.**
- **2 Επιλέξτε την καμπύλη EQ.**

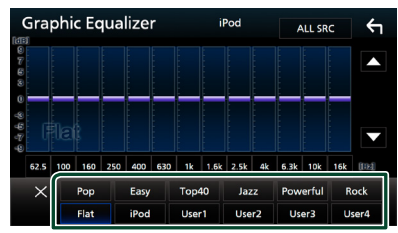

#### **ΣΗΜΕΙΩΣΗ**

• Το iPod είναι διαθέσιμο μόνο όταν το iPod είναι επιλεγμένο ως πηγή.

## <span id="page-74-1"></span>**E** Αποθήκευση της καμπύλης EQ

- **1 Ρυθμίστε την καμπύλη EQ.**
- **2 Αγγίξτε το** Memory **.**
- **3 Επιλέξτε πού να αποθηκευτεί.**

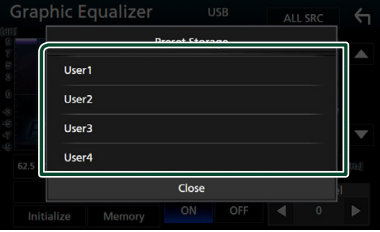

## **Αντιστάθμιση Έντασης Ήχου**

Λεπτομερής ρύθμιση της έντασης ήχου της τρέχουσας πηγής, για να ελαχιστοποιηθεί η διαφορά έντασης μεταξύ διαφόρων πηγών.

- **1 Πατήστε το πλήκτρο** MENU**. > Εμφανίζεται το αναδυόμενο μενού.**
- **2 Αγγίξτε το** Audio**.**
	- hh Εμφανίζεται η οθόνη Ήχου.
- **3 Αγγίξτε το** Volume Offset**.**

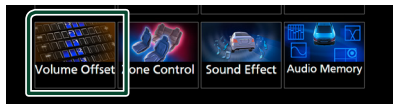

**4 Αγγίξτε το** + **ή** - **για να ρυθμίσετε το επίπεδο.** 

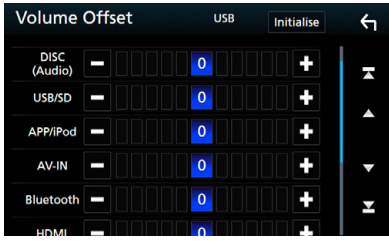

#### ■ Initialise

Επιστρέφει στις αρχικές ρυθμίσεις.

#### **ΣΗΜΕΙΩΣΗ**

• Εάν προηγουμένως είχατε αυξήσει την ένταση ήχου, μειώστε την ένταση χρησιμοποιώντας την επιλογή «Volume Offset». Η αλλαγή της πηγής ρεύματος σε άλλη πηγή μπορεί να προκαλέσει ξαφνικά εξαιρετικά δυνατό ήχο.

## <span id="page-75-1"></span>**Έλεγχος ζώνης**

Μπορείτε να επιλέξετε διαφορετικές πηγές για τις μπροστινές και τις πίσω θέσεις του οχήματος.

- **1 Πατήστε το πλήκτρο** MENU**.**
	- **> Εμφανίζεται το αναδυόμενο μενού.**
- **2 Αγγίξτε το** Audio**.**
	- hh Εμφανίζεται η οθόνη Ήχου.
- **3 Αγγίξτε το** Zone Control**.**

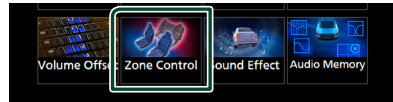

- **► Η οθόνη Ελέγχου Ζώνης εμφανίζεται.**
- **4 Αγγίξτε το** Zone Select**.**

#### **5 Αγγίξτε το** Dual Zone **.**

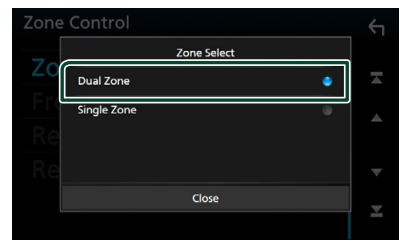

**6 Ρυθμίστε τις διάφορες πηγές σύμφωνα με τα παρακάτω.**

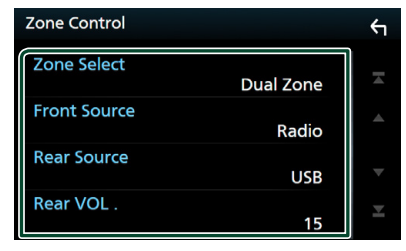

#### ■ Zone Select

Αγγίξτε το **Single Zone** για να απενεργοποιηθεί η λειτουργία δύο ζωνών.

#### ■ Front Source Rear Source

Επιλέξτε την αντίστοιχη πηγή ήχου.

#### ■ Rear VOL.

Ρυθμίζει την ένταση της οπίσθιας πηγής.

#### **ΣΗΜΕΙΩΣΗ**

- Όταν αλλάζει ο ήχος των πίσω ηχείων, αλλάζει επίσης η πηγή ήχου που εξάγεται στον ακροδέκτη εξόδου AV OUTPUT και επιλέγεται η ίδια πηγή με τα πίσω ηχεία.
- Όταν η λειτουργία δύο ζωνών είναι ενεργοποιημένη, οι παρακάτω λειτουργίες δεν είναι διαθέσιμες.
	- Έξοδος από το subwoofer
	- Επίπεδο Subwoofer / Ενίσχυση μπάσων *[\(Σελ.76\)](#page-75-0)*
	- Έλεγχος ισοσταθμιστή / Εφέ ήχου / Θέση ακρόασης *(Σελ[.74,](#page-73-0) [76](#page-75-0), [77\)](#page-76-0)*
	- Ρύθμιση Ηχείων *[\(Σελ.72\)](#page-71-0)*
	- Αναπαραγωγή Αρχείου Πηγής Ήχου Υψηλής Ανάλυσης
- Δεν μπορείτε να επιλέξετε το iPod εάν είναι συνδεδεμένο μέσω Bluetooth.
- Εάν επιλέξετε USB, SD, iPod, Δίσκο, Spotify ή ήχο Bluetooth ως την Μπροστινή Πηγή, δεν μπορείτε να επιλέξετε μεταξύ των USB, SD ή iPod ως την Οπίσθια Πηγή.
- Εάν επιλέξετε Κατοπτρισμό (WebLink), Apple CarPlay ή Android Auto ως την Μπροστινή Πηγή, δεν μπορείτε να επιλέξετε DISC (CD μουσικής/ Μέσο δίσκου), USB, SD ή iPod ως την Οπίσθια Πηγή.

## <span id="page-75-0"></span>**Εφέ Ήχου**

Μπορείτε να ρυθμίσετε τα εφέ ήχου.

- **1 Πατήστε το πλήκτρο** MENU**.**
	- **>** Εμφανίζεται το αναδυόμενο μενού.
- **2 Αγγίξτε το** Audio**.**
	- hh Εμφανίζεται η οθόνη Ήχου.
- **3 Αγγίξτε το** Sound Effect**.**

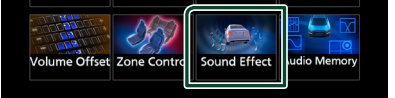

**4 Ρυθμίζει την κάθε παράμετρο ως εξής.**

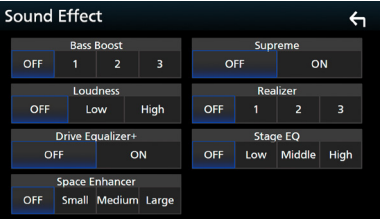

#### ■ Bass Boost

Ρυθμίζει την τιμή ενίσχυσης των μπάσων μεταξύ των «OFF»/ «1»/ «2»/ «3».

#### ■ Loudness

Ρυθμίζει την τιμή ενίσχυσης των χαμηλών και των υψηλών τόνων. «OFF», «Low» (Χαμηλό), «High» (Υψηλό)

#### ■ Drive Equalizer+

Η ποιότητα του ήχου βελτιστοποιείται αυτόματα ανάλογα με την τρέχουσα ταχύτητα του αυτοκινήτου με βάση το GPS. «OFF», «ON»

#### ■ Space Enhancer

Επιλέξτε την αίσθηση της ενίσχυσης του ηχητικού χώρου.

«OFF» (Απενεργοποίηση)/ «Small» (Μικρή)/ «Medium» (Μεσαία)/ «Large» (Μεγάλη). Αυτή η ρύθμιση δεν είναι διαθέσιμη για την πηγή Ραδιοφώνου.

#### ■ Supreme

Ενεργοποιεί ή απενεργοποιεί τη λειτουργία Supreme.

Τεχνολογία υπολογισμού και συμπλήρωσης μέσω ενός αποκλειστικού αλγόριθμου της περιοχής υψηλών συχνοτήτων, που αποκόπτεται κατά την κωδικοποίηση.

#### ■ Realizer

Πρακτικά κάνει τον ήχο πιο ρεαλιστικό χρησιμοποιώντας το σύστημα Digital Signal Processor (DSP).

Επιλέξτε το επίπεδο μεταξύ των «OFF» (προεπιλογή)/ «1»/ «2»/ «3».

#### ■ Stage EO

Μπορείτε να προσαρμόσετε πρακτικώς το ύψος των ηχείων για να ταιριάζει στη θέση από όπου ακούτε.

«OFF» (Απενεργοποίηση)/ «Low» (Χαμηλά)/ «Middle» (Μέση)/ «High» (Ψηλά).

## <span id="page-76-0"></span>**Θέση Ακρόασης/ DTA**

Η Θέση Ακρόασης/DTA σας δίνει τη δυνατότητα να βελτιώσετε το ηχητικό πεδίο ανάλογα με τη θέση στην οποία κάθεστε.

Η Θέση Ακρόασης/DTA σας δίνει τη δυνατότητα να ορίσετε τα «Listening Position» και «Front Focus». Μπορείτε να ορίσετε και τα δύο ταυτόχρονα.

#### **1 Πατήστε το πλήκτρο** MENU**.**

hh Εμφανίζεται το αναδυόμενο μενού.

#### **2 Αγγίξτε το** Audio**.**

hh Εμφανίζεται η οθόνη Ήχου.

#### **3 Αγγίξτε το** Position/DTA**.**

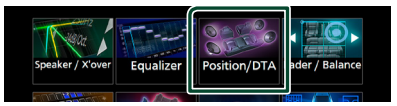

- Ρύθμιση της Θέσης Ακρόασης *[\(Σελ.77\)](#page-76-1)*
- <span id="page-76-1"></span>• Ρύθμιση Εστίασης Μπροστά *[\(Σελ.78\)](#page-77-0)*

#### Ñ **Θέση ακρόασης**

Ρυθμίστε τον χρόνο καθυστέρησης του ήχου έτσι ώστε οι ήχοι από διαφορετικά ηχεία να φτάνουν ταυτόχρονα στον ακροατή που κάθεται στο επιλεγμένο κάθισμα.

- **1 Αγγίξτε το** Listening Position **στην οθόνη Θέσης/DTA.**
- **2 Επιλέξτε τη θέση ακρόασης μεταξύ των**  Front R **(Εμπρός δεξιά),** Front L **(Εμπρός αριστερά),** Front All **(Όλα τα μπροστινά) και** All**.**

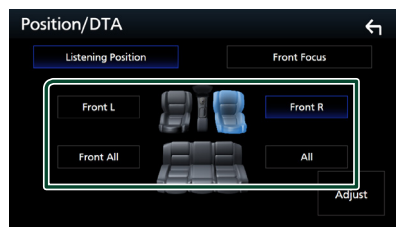

## *Έλεγχος θέσης DTA*

Μπορείτε να πραγματοποιήσετε λεπτομερή ρύθμιση της θέσης ακρόασης.

- **1 Αγγίξτε το** Adjust**.**
- **2 Αγγίξτε το** Delay **.**
- **3 Αγγίξτε το** T **ή το** U **για να ρυθμίσετε τον χρόνο καθυστέρησης του επιλεγμένου ηχείου.**

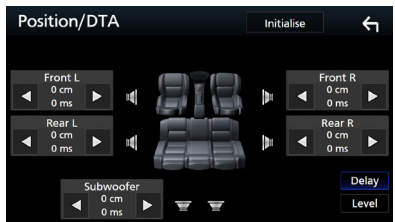

- **4 Αγγίξτε το** Level**.**
- **5** Αγγίξτε το τ ή το ▶ για να ρυθμίσετε **τον επίπεδο ήχου του επιλεγμένου ηχείου.**

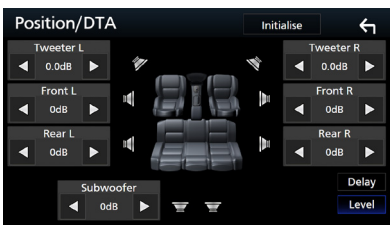

#### **ΣΗΜΕΙΩΣΗ**

• Για να αρχικοποιήσετε τις ρυθμίσεις επιλογών Καθυστέρηση και Επίπεδο, αγγίξτε το **Initialise** και το YES στην οθόνη επιβεβαίωσης.

## <span id="page-77-0"></span>**Π** Εστίαση Μπροστά

Μπορείτε να εστιάσετε την φανταστική εικόνα ήχου μπροστά από το επιλεγμένο κάθισμα.

- **1 Αγγίξτε το** Front Focus **στην οθόνη Θέσης/DTA.**
- **2 Επιλέξτε μία θέση εστίασης μπροστά.** Για Front All και All, επιλέξτε

Προτεραιότητα Αριστερά ή Δεξιά ανάλογα με την πλευρά που θέλετε να βάλετε τη φανταστική εικόνα ήχου.

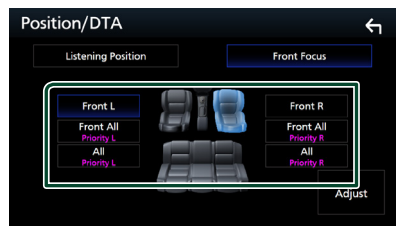

## Ñ **Λεπτομερής ρύθμιση Εστίασης Μπροστά**

- **1 Αγγίξτε το** Adjust**.**
- **2 Αγγίξτε το** Delay **.**

#### **3 Ρυθμίζει την κάθε παράμετρο ως εξής.**

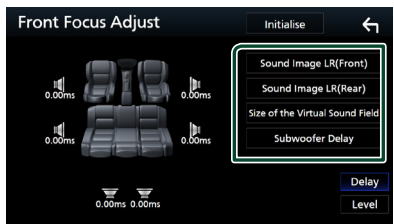

#### ■ Sound Image LR (Front)

Εστιάστε την εικόνα ήχου στο μπροστά από τα μπροστινά καθίσματα.

#### ■ Sound Image LR (Rear)

Εστιάστε την εικόνα ήχου στο μπροστινό μέρος των πίσω καθισμάτων.

#### ■ Size of the Virtual Sound Field

Προσαρμόστε το μέγεθος της εικόνας ήχου ώστε να ταιριάζει στο γούστο σας. Εάν η εικόνα ήχου μετατοπιστεί από εμπρός, προσαρμόστε τη με Sound Image LR (Front) ή Sound Image LR (Rear).

#### ■ Subwoofer Delay

Προσαρμόστε τον χρόνο καθυστέρησης του subwoofer.

#### **4 Αγγίξτε το** Level**.**

**5 Αγγίξτε το** T **ή το** U **για να ρυθμίσετε τον επίπεδο ήχου του επιλεγμένου ηχείου.** 

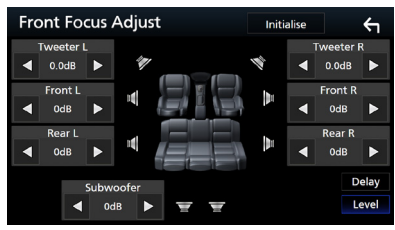

#### **ΣΗΜΕΙΩΣΗ**

• Για να αρχικοποιήσετε τις ρυθμίσεις επιλογών Καθυστέρηση και Επίπεδο, αννίξτε το **Initialise** και το YES στην οθόνη επιβεβαίωσης.

## **Μνήμη Ρύθμισης ήχου**

Οι Ρυθμίσεις Ελέγχου ήχου μπορούν να αποθηκευτούν στη μνήμη. Οι αποθηκευμένες ρυθμίσεις μπορούν να κληθούν οποιαδήποτε στιγμή.

- **1 Πατήστε το πλήκτρο** MENU**.**
	- **> Εμφανίζεται το αναδυόμενο μενού.**
- **2 Αγγίξτε το** Audio**.**
	- **>** Εμφανίζεται η οθόνη Ήχου.
- **3 Αγγίξτε το** Audio Memory **.**

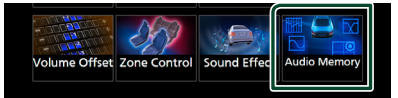

#### ■ SETUP Memory

Κλειδώνει ή ξεκλειδώνει τις επιλογές Μνήμη/ Επαναφορά/Διαγραφή για τη ΡΥΘΜΙΣΗ Ήχου.

#### ■ Audio SETUP Memory

Αποθηκεύει την τρέχουσα ρύθμιση ήχου.

• Fader/Ισορροπία, Ηχείο/X'over, Ισοσταθμιστής (Προεπιλογή Χρήστη, Επίπεδο SW), Θέση/DTA, Ηχητικό Εφέ

#### ■ Audio SETUP Recall

Επαναφέρει την αποθηκευμένη ρύθμιση ήχου.

#### ■ Audio SETUP Clear

Διαγράφει τη Μνήμη ΡΥΘΜΙΣΕΩΝ ΗΧΟΥ και τη ρύθμιση ήχου που είναι αποθηκευμένη στη μνήμη.

# **Τηλεχειριστήριο**

Ο χειρισμός αυτής της μονάδας μπορεί να πραγματοποιηθεί μέσω του τηλεχειριστηρίου KNA-RCDV331 (προαιρετικό εξάρτημα).

## #**ΠΡΟΣΟΧΗ**

- Τοποθετήστε το τηλεχειριστήριο σε ένα σημείο, στο οποίο δεν μπορεί να μετακινηθεί λόγω φρεναρίσματος ή άλλων ενεργειών οδήγησης. Εάν το τηλεχειριστήριο πέσει κάτω και σφηνώσει κάτω από τα πεντάλ κατά την οδήγηση, ενδέχεται να προκληθούν επικίνδυνες καταστάσεις.
- Μην αφήνετε την μπαταρία κοντά σε φωτιά ή απευθείας εκτεθειμένη σε ηλιακή ακτινοβολία. Σε μια τέτοια περίπτωση, μπορεί να προκληθεί φωτιά, έκρηξη ή υπερβολική αύξηση της θερμοκρασίας.
- Μην επαναφορτίζετε, βραχυκυκλώνετε, αποσυναρμολογείτε ή θερμαίνετε την μπαταρία και μην την τοποθετείτε σε ανοιχτή φωτιά. Σε μια τέτοια περίπτωση, ενδέχεται να προκληθεί διαρροή υγρών από την μπαταρία. Εάν τα υγρά αυτά έρθουν σε επαφή με τα μάτια ή τα ρούχα σας, ξεπλύντε αμέσως με νερό και συμβουλευθείτε ένα γιατρό.
- Κρατήστε την μπαταρία μακριά από παιδιά. Στην απίθανη περίπτωση κατάποσης της μπαταρίας από ένα παιδί, συμβουλευθείτε αμέσως ένα γιατρό.

## **Τοποθέτηση της μπαταρίας**

Εάν το τηλεχειριστήριο λειτουργεί μόνο σε κοντινές αποστάσεις ή δεν λειτουργεί καθόλου, ενδέχεται να έχουν αποφορτιστεί οι μπαταρίες. Σε μια τέτοια περίπτωση, αντικαταστήστε και τις δύο μπαταρίες με καινούργιες.

**1 Τοποθετήστε δύο μπαταρίες μεγέθους «ΑΑΑ»/«R03» με τους πόλους ⊕ και ⊖ στη σωστή θέση, σύμφωνα με την εικόνα στο εσωτερικό της θήκης.**

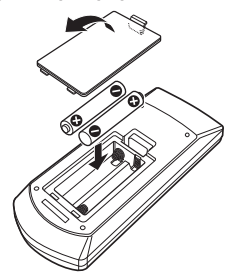

## **Λειτουργίες των πλήκτρων του τηλεχειριστηρίου**

## **Δ** Αλλάξτε τη λειτουργία χειρισμού

Οι λειτουργίες, που εκτελούνται από το τηλεχειριστήριο, διαφέρουν ανάλογα με τη θέση του διακόπτη λειτουργίας.

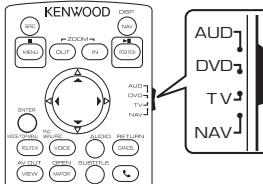

## ■ **Λειτουργία AUD**

Επιλέξτε αυτή τη λειτουργία, όταν ελέγχετε μια επιλεγμένη πηγή ή την πηγή ραδιοφώνου κ.λπ.

## ■ **Λειτουργία DVD**

Επιλέξτε αυτή τη λειτουργία, όταν αναπαράγεται ένα μέσο δίσκου συμπεριλ. των DVD, VCD και CD.

#### ■ **Λειτουργία NAV**

Επιλέξτε αυτή τη λειτουργία, όταν ελέγχετε τη λειτουργία πλοήγησης.

■ **Λειτουργία TV** Δεν χρησιμοποιείται.

#### **ΣΗΜΕΙΩΣΗ**

• Όταν ελέγχετε ένα player, το οποίο δεν είναι ενσωματωμένο στη μονάδα, επιλέξτε τη λειτουργία «AUD».

## <span id="page-79-0"></span>Ñ **Λειτουργία απευθείας αναζήτησης**

Χρησιμοποιώντας το τηλεχειριστήριο, μπορείτε να μεταβείτε απευθείας στο επιθυμητό αρχείο, κομμάτι, κεφάλαιο κ.λπ. εισαγάγοντας τον αριθμό, που αντιστοιχεί στο περιεχόμενο.

#### **ΣΗΜΕΙΩΣΗ**

• Αυτή η λειτουργία δεν είναι δυνατόν να εκτελεστεί για τη συσκευή USB και το iPod.

#### **1 Πατήστε επαναλαμβανόμενα το πλήκτρο**  #BS**, μέχρι να εμφανιστεί το επιθυμητό περιεχόμενο.**

Τα διαθέσιμα περιεχόμενα διαφέρουν, ανάλογα με τον τύπο της πηγής.

#### ■ **DVD**

Αριθμός τίτλου/Αριθμός κεφαλαίου ■ **VCD 1.X και 2.X (PBC OFF)** Αριθμός κομματιού ■ **VCD 2.X (PBC ON)** Αριθμός σκηνής/Αριθμός κομματιού ■ **CD μουσικής** Αριθμός κομματιού ■ **Ραδιόφωνο** Τιμή συχνότητας

- **2 Καταχωρήστε τον αριθμό του περιεχομένου, που θέλετε να αναπαράγετε, χρησιμοποιώντας το αριθμητικό πληκτρολόγιο.**
- **3 Για DVD ή VCD, CD μουσικής, πατήστε το πλήκτρο** ENTER**.**

**Για ραδιόφωνο, πατήστε το πλήκτρο <**  $h \triangleright$ .

hh Το περιεχόμενο που αντιστοιχεί στον αριθμό που έχετε εισαγάγει έχει αναπαραχθεί.

*<b>Βασική Λειτουργία* 

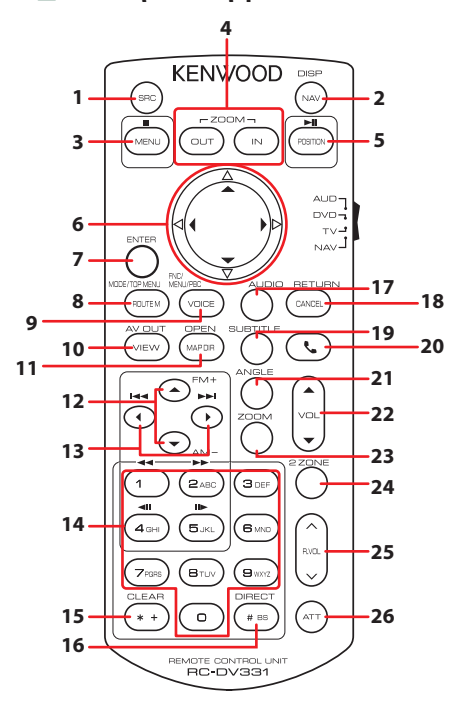

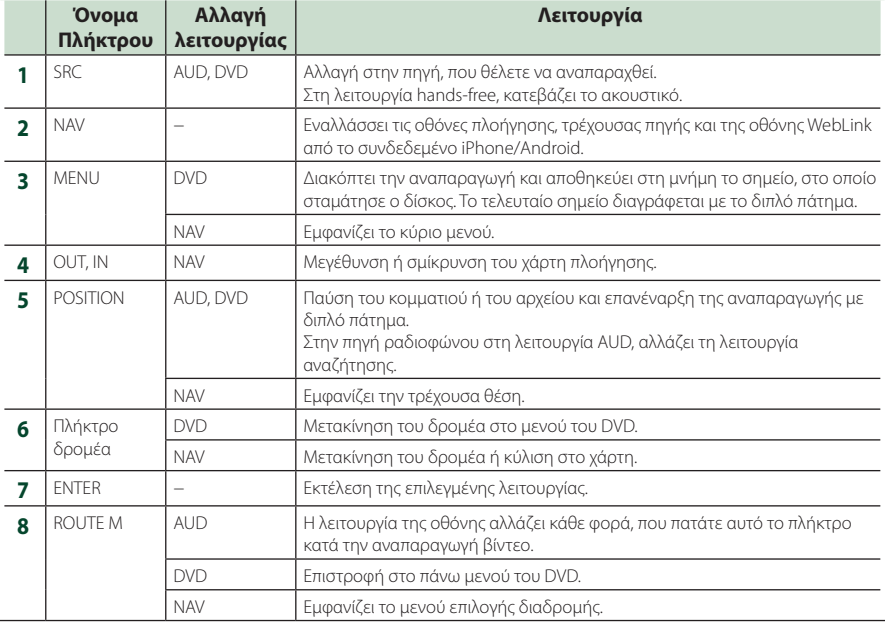

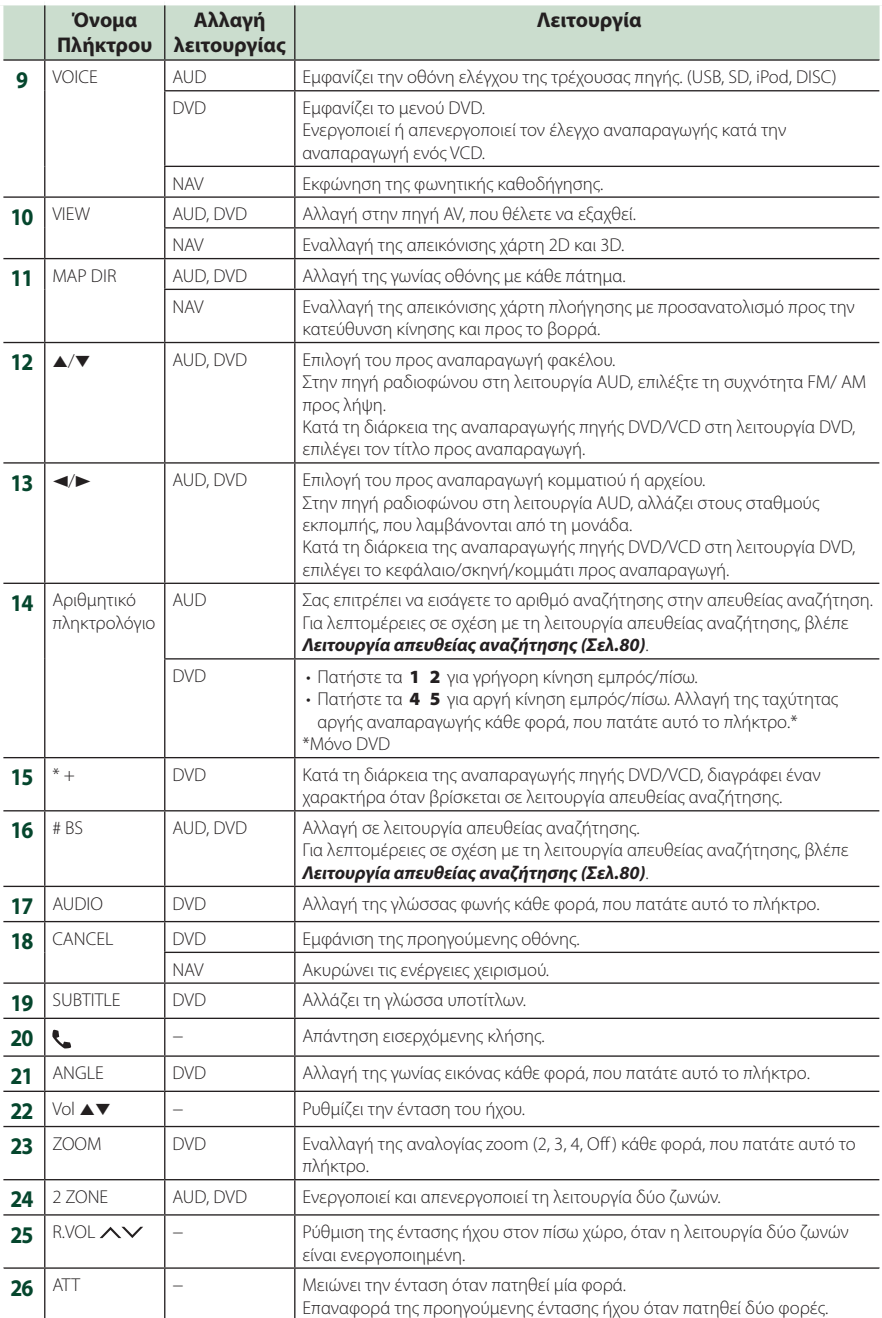

## **Σύνδεση/Εγκατάσταση**

## **Πριν την τοποθέτηση**

Πριν την τοποθέτηση αυτής της μονάδας, παρακαλούμε να λάβετε υπόψη τα παρακάτω προληπτικά μέτρα.

## #**ΠΡΟΕΙΔΟΠΟΙΗΣΕΙΣ**

- Εάν συνδέσετε το καλώδιο ανάφλεξης (κόκκινο) και το καλώδιο μπαταρίας (κίτρινο) στο αμάξωμα του αυτοκινήτου (γείωση), ενδέχεται να προκληθεί βραχυκύκλωμα με συνέπεια την πρόκληση φωτιάς. Αυτά τα καλώδια πρέπει να συνδέονται πάντοτε στην πηγή τροφοδοσίας, που περνάει μέσα από την ασφαλειοθήκη.
- Μην αφαιρείτε την ασφάλεια από το καλώδιο ανάφλεξης (κόκκινο) και το καλώδιο της μπαταρίας (κίτρινο). Η τροφοδοσία ρεύματος πρέπει να συνδέεται στα καλώδια μέσω της ασφάλειας.

## #**ΠΡΟΣΟΧΗ**

• Τοποθετήστε αυτή τη μονάδα στην κονσόλα του οχήματός σας.

Μην ακουμπάτε το μεταλλικό τμήμα αυτής της μονάδας κατά τη χρήση και αμέσως μετά τη χρήση της μονάδας. Η θερμοκρασία των μεταλλικών τμημάτων, όπως το ψυκτικό σώμα και το περίβλημα, φτάνει σε υψηλά επίπεδα.

## **ΣΗΜΕΙΩΣΗ**

- Για τη στερέωση και τη σύνδεση αυτού του προϊόντος απαιτούνται εξειδικευμένες γνώσεις και εμπειρία. Για λόγους ασφαλείας συνιστάται η ανάθεση των εργασιών τοποθέτησης και σύνδεσης σε επαγγελματία.
- Βεβαιωθείτε ότι γειώνετε τη μονάδα σε μια αρνητική τροφοδοσία 12V DC.
- Μην πραγματοποιείτε τις εργασίες τοποθέτησης της μονάδας σε σημείο εκτεθειμένο απευθείας σε ηλιακή ακτινοβολία ή με υπερβολικά υψηλή θερμοκρασία ή υγρασία. Αποφύγετε επίσης τα σημεία με πολύ σκόνη ή πιθανότητα να βραχεί η μονάδα.
- Μη χρησιμοποιείτε δικές σας βίδες. Χρησιμοποιήστε μόνο τις βίδες, που συνοδεύουν τη συσκευή. Εάν χρησιμοποιήσετε λάθος βίδες, μπορεί να προκαλέσετε ζημιά στη μονάδα.
- Εάν η ισχύς δεν είναι ενεργοποιημένη (εμφανίζεται το μήνυμα «Υπάρχει ένα σφάλμα στην καλωδίωση του ηχείου. Παρακαλώ ελέγξετε τις συνδέσεις.»), το καλώδιο του ηχείου ενδέχεται

να έχει βραχυκύκλωμα ή να έχει αγγίξει το σασί του οχήματος και η λειτουργία προστασίας ενδέχεται να έχει ενεργοποιηθεί. Πρέπει να ελεγχθεί το καλώδιο των ηχείων.

- Εάν ο διακόπτης ανάφλεξης του οχήματός σας δεν διαθέτει θέση ACC, συνδέστε τα καλώδια ανάφλεξης σε μια πηγή τροφοδοσίας, η οποία μπορεί να ενεργοποιηθεί και να απενεργοποιηθεί με το κλειδί του διακόπτη ανάφλεξης. Εάν συνδέσετε το καλώδιο ανάφλεξης σε μια πηγή τροφοδοσίας με συνεχή τροφοδοσία τάσης, όπως π.χ. τα καλώδια της μπαταρίας, ενδέχεται να αποφορτιστεί η μπαταρία.
- Αν η κονσόλα έχει καπάκι, εγκαταστήστε οπωσδήποτε τη μονάδα κατά τέτοιον τρόπο, ώστε η πρόσοψη να μην χτυπά στο καπάκι όταν ανοιγοκλείνει.
- Εάν καεί η ασφάλεια, βεβαιωθείτε πρώτα ότι τα καλώδια δεν έρχονται σε επαφή μεταξύ τους με συνέπεια την πρόκληση βραχυκυκλώματος και στη συνέχεια αντικαταστήστε την παλιά ασφάλεια με μια καινούργια με την ίδια τιμή αμπέρ.
- Μονώστε τα μη συνδεδεμένα καλώδια με ταινία βινυλίου ή άλλο παρόμοιο υλικό. Για να αποφευχθεί η περίπτωση βραχυκυκλώματος, μην αφαιρείτε τα καλύμματα στα άκρα των μη συνδεδεμένων καλωδίων ή ακροδεκτών σύνδεσης.
- Συνδέστε τα καλώδια των ηχείων σωστά στους αντίστοιχους ακροδέκτες. Η μονάδα μπορεί να υποστεί ζημιά ή να μη λειτουργεί εάν χρησιμοποιηθούν κοινά καλώδια  $\ominus$  ή τα γειώσετε σε οποιοδήποτε μεταλλικό τμήμα στο αυτοκίνητο.
- Όταν στο σύστημα συνδέονται μόνο δύο ηχεία, συνδέστε τους συνδέσμους των ηχείων είτε στους δύο μπροστινούς ακροδέκτες εξόδου είτε στους δύο πίσω ακροδέκτες εξόδου (όχι έναν μπροστά και έναν πίσω). Εάν για παράδειγμα συνδέσετε το σύνδεσμο ¢ του αριστερού ηχείου σε έναν μπροστινό ακροδέκτη εξόδου,  $\mu$ η συνδέσετε το σύνδεσμο  $\ominus$  σε έναν πίσω ακροδέκτη εξόδου.
- Μετά την τοποθέτηση της μονάδας, ελέγξτε εάν τα φώτα των φρένων, τα φλας, οι υαλοκαθαριστήρες κ.λπ. στο αυτοκίνητο λειτουργούν σωστά.
- Στερεώστε τη μονάδα κατά τέτοιον τρόπο, ώστε η γωνία τοποθέτησης να είναι 30° ή λιγότερο.
- Η μονάδα διαθέτει ανεμιστήρα ψύξης για μείωση της εσωτερικής θερμοκρασίας. Μην τοποθετείτε τη μονάδα σε σημείο που να

#### *Σύνδεση/Εγκατάσταση*

φράζονται τα ανοίγματα του ανεμιστήρα ψύξης της μονάδας. Το μπλοκάρισμα των σχετικών ανοιγμάτων εμποδίζει την ψύξη του εσωτερικού της μονάδας και έχει ως συνέπεια την πρόκληση δυσλειτουργιών.

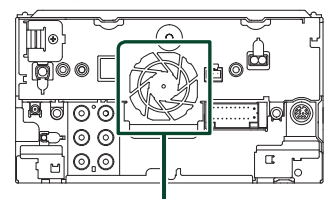

Ανεμιστήρας ψύξης

- Μην πιέζετε δυνατά την επιφάνεια της πρόσοψης κατά την τοποθέτηση της μονάδας στο όχημα. Διαφορετικά μπορεί να προκληθούν γρατσουνιές, ζημιές ή βλάβες.
- Αν υπάρχουν μεταλλικά αντικείμενα κοντά στην κεραία Bluetooth, μπορεί να υποβαθμιστεί η ποιότητα της λήψης.

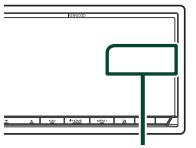

Μονάδα κεραίας Bluetooth

## **Παρεχόμενα εξαρτήματα για εγκατάσταση**

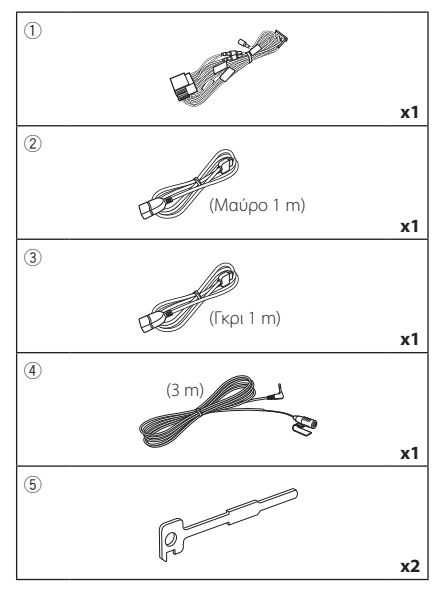

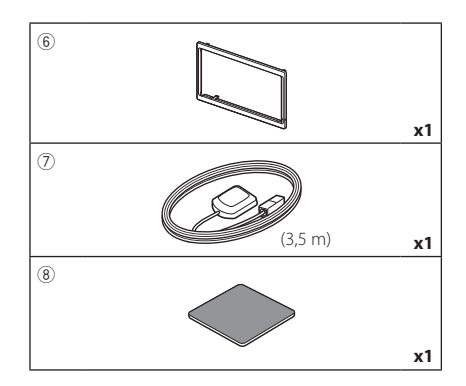

## Ñ **Διαδικασία εγκατάστασης**

- 1) Για να αποφευχθεί η πιθανότητα βραχυκυκλώματος, αφαιρέστε το κλειδί από το διακόπτη ανάφλεξης και αποσυνδέστε τον ακροδέκτη σύνδεσης ⊖ της μπαταρίας.
- 2) Πραγματοποιήστε τις σωστές συνδέσεις καλωδίων εισόδου και εξόδου για κάθε μονάδα.
- 3) Συνδέστε το καλώδιο στην πλεξούδα καλωδίων.
- 4) Συνδέστε το σύνδεσμο B στην πλεξούδα καλωδίων με το σύνδεσμο των ηχείων στο όχημά σας.
- 5) Συνδέστε το σύνδεσμο A στην πλεξούδα καλωδίων με το σύνδεσμο εξωτερικής τροφοδοσίας στο όχημά σας.
- 6) Συνδέστε το σύνδεσμο της πλεξούδας καλωδίων στη μονάδα.
- 7) Τοποθετήστε τη μονάδα στο αυτοκίνητό σας.
- 8) Επανασυνδέστε τον ακροδέκτη σύνδεσης  $\ominus$ της μπαταρίας.
- 9) Πραγματοποιήστε την αρχική ρύθμιση. Βλέπε *Αρχική ρύθμιση (Σελ.9)*.

## **Εγκαθιστώντας τη μονάδα**

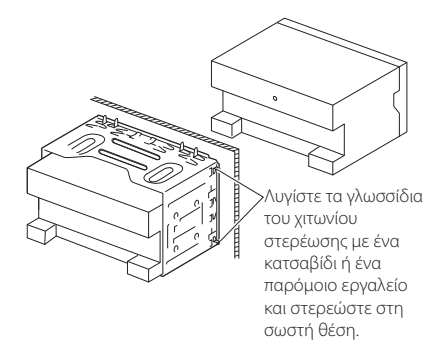

## Ñ **Διακοσμητικό πλαίσιο**

1) Στερεώστε το εξάρτημα 6 στη μονάδα.

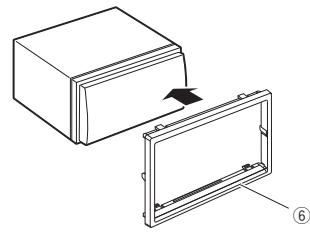

## Ñ **Κεραία GPS**

Η κεραία του GPS είναι τοποθετημένη στο εσωτερικό του αυτοκινήτου. Πρέπει να τοποθετείται σε κατά το δυνατόν οριζόντια θέση, για να διευκολύνεται η λήψη των δορυφορικών σημάτων GPS.

#### Για να στερεώσετε την κεραία GPS στο εσωτερικό του οχήματός σας:

- 1) Καθαρίστε το ταμπλό ή άλλη επιφάνεια στερέωσης.
- 2) Αφαιρέστε το διαχωριστικό από τη μεταλλική πλάκα (εξάρτημα 8).
- 3) Πιέστε σταθερά προς τα κάτω τη μεταλλική πλάκα (εξάρτημα 8) πάνω στο ταμπλό ή άλλη επιφάνεια τοποθέτησης. Μπορείτε να λυγίσετε τη μεταλλική πλάκα (εξάρτημα 8) για να την προσαρμόσετε σε καμπύλη επιφάνεια, αν είναι απαραίτητο.
- 4) Αφαιρέστε το φύλλο διαχωρισμού της κεραίας GPS (εξάρτημα 7) και κολλήστε την κεραία στη μεταλλική πλάκα (εξάρτημα 8).

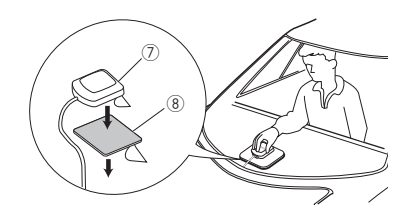

#### **ΣΗΜΕΙΩΣΗ**

- Ανάλογα με τον τύπο του οχήματος, η λήψη δορυφορικών σημάτων GPS ενδέχεται να μην είναι δυνατή κατά την τοποθέτηση στο εσωτερικό του οχήματος.
- Παρακαλούμε τοποθετήστε αυτήν την κεραία GPS σε μια περιοχή μακριά από κεραίες που χρησιμοποιούνται με ασύρματους CB ή δορυφορικές τηλεοράσεις.
- Η κεραία του GPS πρέπει να τοποθετείται σε μια θέση με απόσταση τουλάχιστον 12 ίντσες (30 cm) από το κινητό τηλέφωνο ή άλλες κεραίες εκπομπής σήματος. Τα σήματα αυτών των τύπων επικοινωνίας ενδέχεται να προκαλούν παρεμβολές στο σήμα του δορυφόρου του GPS.
- Η βαφή της κεραίας του GPS με (μεταλλική) βαφή ενδέχεται να προκαλέσει πτώση της απόδοσης.

## **Μονάδα μικροφώνου**

- 1) Ελέγξτε τη θέση τοποθέτησης του μικροφώνου (εξάρτημα 4).
- 2) Καθαρίστε την επιφάνεια τοποθέτησης.
- 3) Αφαιρέστε το διαχωριστικό από το μικρόφωνο (εξάρτημα 4), και κολλήστε το μικρόφωνο στο σημείο που φαίνεται πιο κάτω.
- 4) Τακτοποιήστε το καλώδιο του μικροφώνου μέχρι τη μονάδα, στερεώνοντάς το σε διάφορα σημεία με ταινία ή άλλο τρόπο.
- 5) Στρέψτε το μικρόφωνο (εξάρτημα 4) προς τον οδηγό.

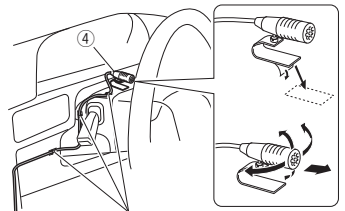

Στερεώστε το καλώδιο με κοινή ταινία εμπορίου.

## $\blacksquare$  **Αφαίρεση του ελαστικού**

1) Εφαρμόστε τους πείρους ασφάλισης στο κλειδί εξαγωγής (εξάρτημα 5) και αποσυνδέστε τις δύο ασφάλειες στην κάτω πλευρά.

Κατεβάστε το διακοσμητικό πλαίσιο (εξάρτημα 6) και τραβήξτε το προς τα εμπρός, όπως φαίνεται στο σχήμα.

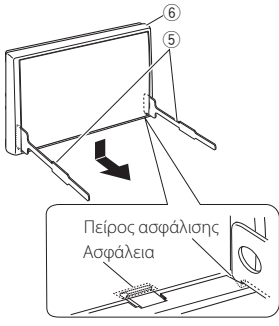

#### **ΣΗΜΕΙΩΣΗ**

- Το διακοσμητικό πλαίσιο μπορεί επίσης να αποσυνδεθεί από την επάνω πλευρά με τον ίδιο τρόπο.
- 2) Όταν έχει αποσυνδεθεί η κάτω πλευρά, αποσυνδέστε τα δύο επάνω σημεία ασφάλισης.

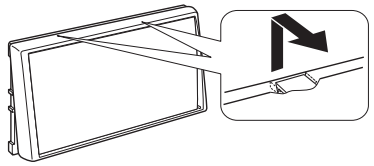

## $\blacksquare$  **Αφαίρεση της μονάδας**

- 1) Αφαιρέστε το διακοσμητικό πλαίσιο σύμφωνα με το βήμα 1 στην ενότητα «Removing the trim plate».
- 2) Τοποθετήστε τα δύο κλειδιά εξαγωγής (εξάρτημα5) βαθιά μέσα στις υποδοχές κάθε πλευράς, σύμφωνα με την εικόνα.

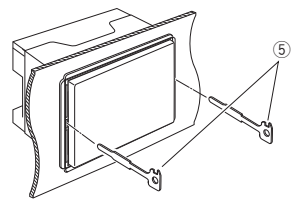

3) Κατεβάστε τα κλειδιά εξαγωγής προς την κάτω πλευρά και τραβήξτε έξω τη μονάδα μέχρι τη μέση, ενώ ταυτόχρονα πιέζετε τα κλειδιά προς τα μέσα.

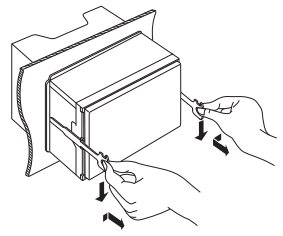

#### **ΣΗΜΕΙΩΣΗ**

- Προσέξτε να μην τραυματιστείτε από τους πείρους ασφάλισης στα κλειδιά εξαγωγής.
- 4) Τραβήξτε τη μονάδα εντελώς έξω με τα χέρια σας, προσέχοντας να μη σας πέσει.

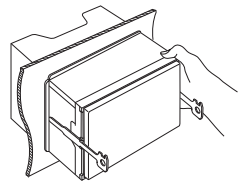

## $\blacksquare$  **Ρύθμιση συστήματος ηχείων 3 δρόμων**

#### **ΣΗΜΕΙΩΣΗ**

- Για τη ρύθμιση του συστήματος ηχείων, βλέπε *[Ρύθμιση συστήματος ηχείων 3 δρόμων \(Σελ.71\)](#page-70-0)*.
- Για ρύθμιση των ηχείων και ρύθμιση της διασταύρωσης, βλέπε *[Ρύθμιση Ηχείου/ X'over](#page-71-0)  [\(Σελ.72\)](#page-71-0)*.
- Για τον τρόπο σύνδεσης των καλωδίων ηχείων σε άλλους ακροδέκτες εκτός από τους ακροδέκτες ηχείων και τους ακροδέκτες προενίσχυσης, βλέπε

*[Συνδέοντας το σύστημα και τα εξωτερικά](#page-88-0)  [εξαρτήματα \(Σελ.89\)](#page-88-0)* και *[Σύνδεση των](#page-87-0)  [καλωδίων στους ακροδέκτες \(Σελ.88\)](#page-87-0)*.

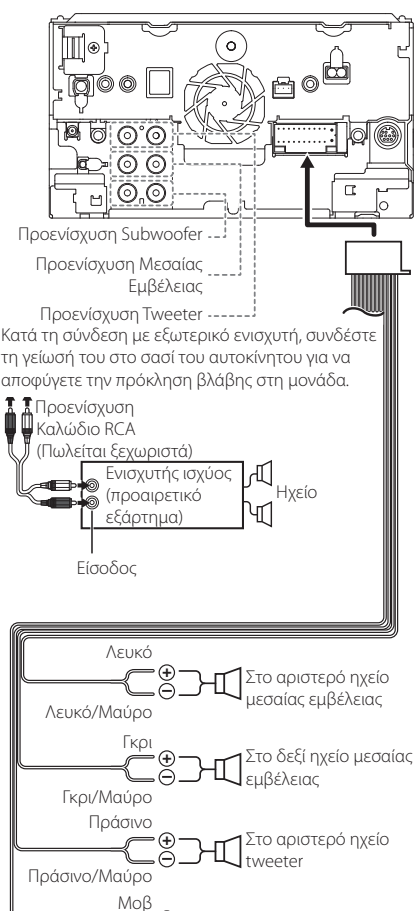

**+** Στο δεξί ηχείο tweeter

Σύνθετη αντίσταση ηχείων: 4-8 Ω

Μοβ/Μαύρο

## **Δ** Οδηγός λειτουργιών συνδετήρα **πλεξούδας καλωδίων (Εξάρτημα** 1**)**

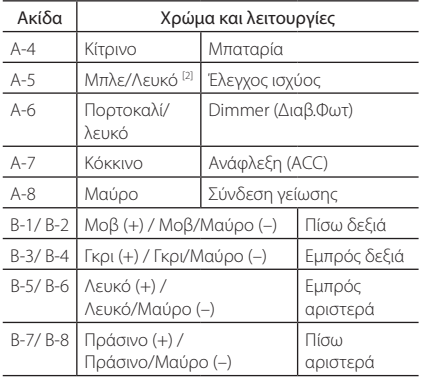

\*Σύνθετη αντίσταση ηχείων: 4-8 Ω

[1] [2]: Το Μπλε/Λευκό καλώδιο παρέχεται ως διπλό καλώδιο [1] και [2]. Συνολική απόδοση Μπλε/ Λευκού καλωδίου ([1] + [2]): 12 V = 350 mA

#### # *ΠΡΟΕΙΔΟΠΟΙΗΣΗ για τη σύνδεση του συνδέσμου ISO*

Η διάταξη των ακίδων για τους συνδέσμους ISO εξαρτάται από τον τύπο του οχήματος. Βεβαιωθείτε ότι έχετε πραγματοποιήσει τις σωστές συνδέσεις, για να αποφευχθεί η πρόκληση ζημιάς στη μονάδα. Η τυποποιημένη σύνδεση για την πλεξούδα καλωδίων περιγράφεται στο (1) παρακάτω. Εάν οι ακίδες του συνδέσμου ISO έχουν τη διάταξη που περιγράφεται στο (2), πραγματοποιήστε τη σύνδεση σύμφωνα με την αντίστοιχη εικόνα. Παρακαλούμε βεβαιωθείτε ότι τα καλώδια έχουν επανασυνδεθεί σύμφωνα με την παρακάτω εικόνα (2), για να τοποθετήσετε αυτή τη μονάδα σε οχήματα της Volkswagen κ.λπ.

#### (1): Τυποποιημένη διάταξη

Το κόκκινο καλώδιο (ακίδα A-7) του συνδέσμου ISO του οχήματος είναι συνδεδεμένο με την ανάφλεξη και το κίτρινο καλώδιο (ακίδα A-4) είναι συνδεδεμένο με τη συνεχή τροφοδοσία ρεύματος.

Κόκκινο (καλώδιο ανάφλεξης) Κόκκινο (ακίδα A-7) *Μονάδα Όχημα*

$$
\overrightarrow{a}
$$

Κίτρινο (καλώδιο μπαταρίας) Κίτρινο (ακίδα A-4) (2)

Το κόκκινο καλώδιο (ακίδα A-7) του συνδέσμου ISO του οχήματος είναι συνδεδεμένο με τη συνεχή τροφοδοσία ρεύματος και το κίτρινο καλώδιο (ακίδα A-4) είναι συνδεδεμένο με την ανάφλεξη.

Κόκκινο (καλώδιο ανάφλεξης) Κόκκινο (ακίδα A-7)

Κίτρινο (καλώδιο μπαταρίας) Κίτρινο (ακίδα A-4) *Μονάδα Όχημα*

## <span id="page-87-0"></span>Ñ **Σύνδεση των καλωδίων στους ακροδέκτες**

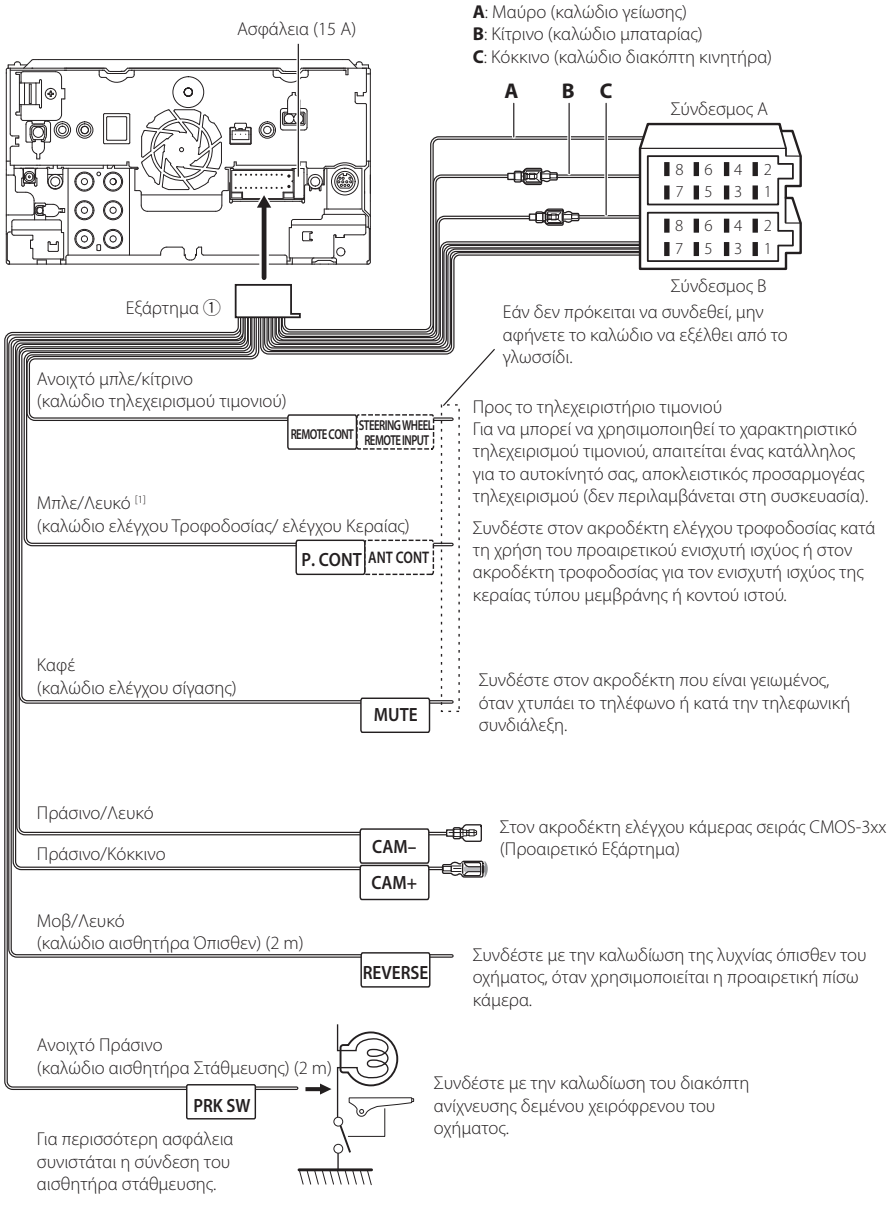

[1] [2]: Το Μπλε/Λευκό καλώδιο παρέχεται ως διπλό καλώδιο [1] και [2]. Συνολική απόδοση Μπλε/Λευκού καλωδίου ([1]  $+$  [2]): 12 V = 350 mA

## <span id="page-88-0"></span>Ñ **Συνδέοντας το σύστημα και τα εξωτερικά εξαρτήματα**

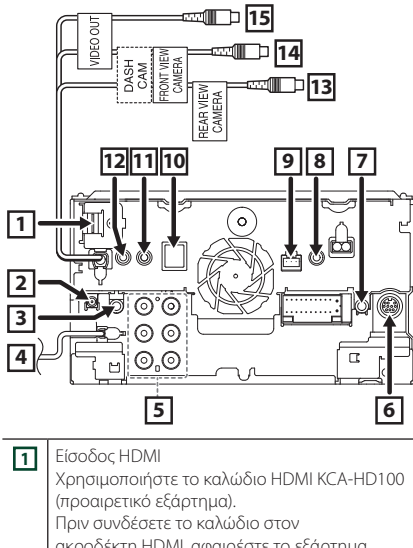

ακροδέκτη HDMI, αφαιρέστε το εξάρτημα στερέωσης. Αφότου συνδέσετε το καλώδιο, επανατοποθετήστε το εξάρτημα στερέωσης.

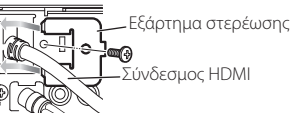

**2** Κεραία DAB CX-DAB1 (Προαιρετικό εξάρτημα)  $\mathbb A$ Συνιστάται η χρήση του CX-DAB1 (προαιρετικό αξεσουάρ) ως κεραία DAB. Σε περίπτωση χρήσης διαφορετικής κεραίας DAB εμπορίου, η διάμετρος του συνδέσμου SMB πρέπει να είναι Φ 6,5 mm ή λιγότερο.

Φ 6,5 mm (μέγιστο)  $\Box$ 

**3 Εξοδος ήχου AV** (ø3,5 mini jack)

⊜⊨→г

**4** Είσοδος κεραίας FM/AM

**5** Κατά τη σύνδεση με εξωτερικό ενισχυτή, συνδέστε τη γείωσή του στο σασί του αυτοκίνητου για να αποφύγετε την πρόκληση βλάβης στη μονάδα. Προενίσχυση Πίσω Ήχου (Αριστερά – Λευκό, Δεξιά – Κόκκινο)  $\odot$   $\odot$ Προενίσχυση Μπροστινού Ήχου 'ම ම (Αριστερά – Λευκό, Δεξιά – Κόκκινο) : ම ම -Προενίσχυση Subwoofer (Αριστερά – Λευκό, Δεξιά – Κόκκινο) **6** Εξωτερικό I/F Μέγιστο ρεύμα τροφοδοσίας : 12 V = 500 mA **7** Έξοδος τηλεχειριστηρίου δέκτη τηλεόρασης **8** Είσοδος AV-IN (CA-C3AV – Προαιρετικό Εξάρτημα) **9** Διεπαφή κάμερας ταμπλό Συνδέστε μία Κάμερα Ταμπλό DRV-N520 (προαιρετικό εξάρτημα). *[\(Σελ.91\)](#page-90-0)* **10** | Εξάρτημα (7): Κεραία GPS  $\Box$ **11** Εξάρτημα 4: Μικρόφωνο Bluetooth **12** Συνδέστε με την καλωδίωση απομακρυσμένης διεύθυνσης του οχήματος. Επικοινωνήστε με τον τοπικό αντιπρόσωπο της KENWOOD για περισσότερες λεπτομέρειες. **13** Είσοδος κάμερας πίσω προβολής (Κίτρινη) **14** Είσοδος κάμερας μπροστινής προβολής/ Κάμερας ταμπλό (Κίτρινη) **15** Έξοδος Εικόνας (Κίτρινη)

## <span id="page-88-1"></span>Ñ **Στερέωση του καλωδίου επέκτασης USB**

Στερεώστε το καλώδιο επέκτασης USB με μονωτική ταινία ή κάτι παρόμοιο ώστε να μην αποσυνδεθούν οι σύνδεσμοί του.

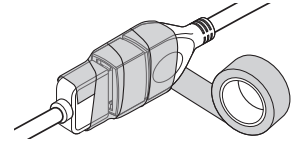

## Ñ **Συνδέοντας μια συσκευή USB**

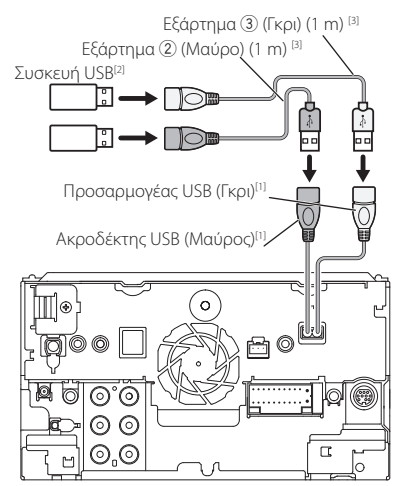

- [1] Μέγιστο ρεύμα τροφοδοσίας USB:  $DC 5 V = 1,5 A$
- [2] Πωλείται ξεχωριστά / Χρησιμοποιήστε το CA-U1EX για την επέκταση του καλωδίου εάν είναι απαραίτητο. (Μέγ. 500 mA, 5 V)
- [3] Βλέπε *[Στερέωση του καλωδίου επέκτασης](#page-88-1)  [USB \(Σελ.89\)](#page-88-1)*.

## Ñ **Συνδέοντας ένα iPod/iPhone**

## ● **Σύνδεσμος Lightning**

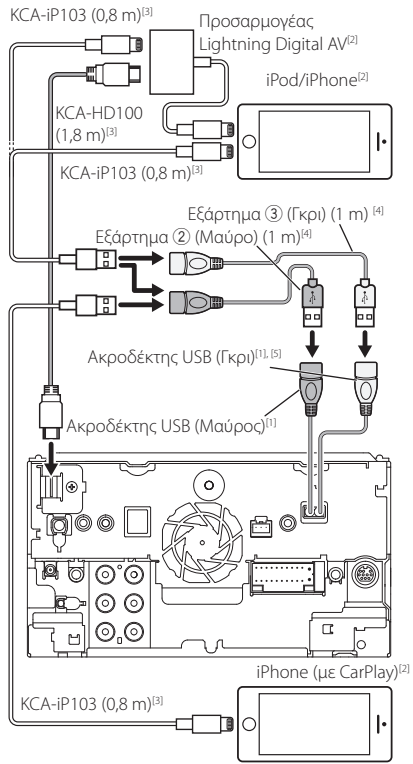

- [1] Μέγιστο ρεύμα τροφοδοσίας USB:  $DC 5 V = 1.5 A$
- [2] Πωλείται ξεχωριστά
- [3] Προαιρετικό εξάρτημα
- [4] Βλέπε *[Στερέωση του καλωδίου επέκτασης](#page-88-1)  [USB \(Σελ.89\)](#page-88-1)*.

## Ñ **Συνδέστε ένα Android smartphone**

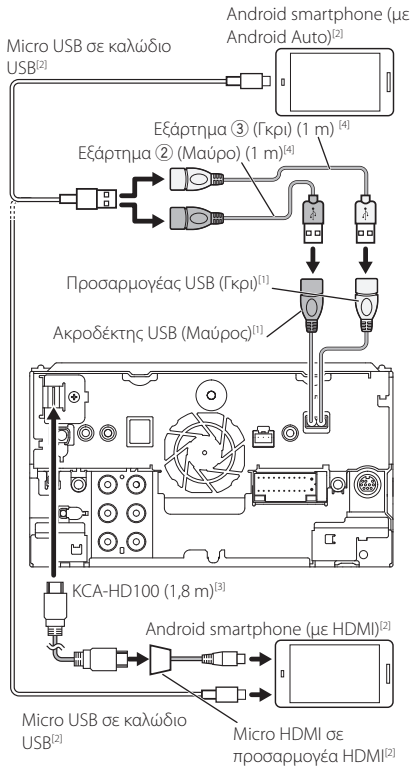

- [1] Μέγιστο ρεύμα τροφοδοσίας USB:  $DC 5 V = 1,5 A$
- [2] Πωλείται ξεχωριστά
- [3] Προαιρετικό εξάρτημα
- [4] Βλέπε *[Στερέωση του καλωδίου επέκτασης](#page-88-1)  [USB \(Σελ.89\)](#page-88-1)*.

## <span id="page-90-0"></span>Ñ **Σύνδεση Κάμερας Ταμπλό**

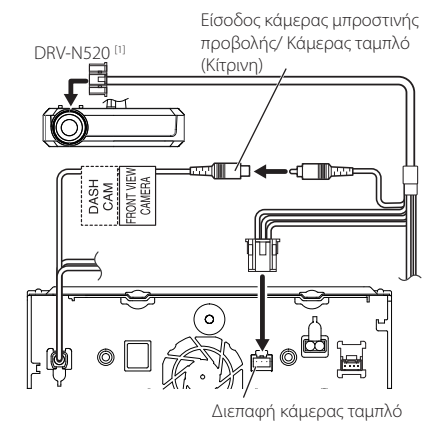

[1] Προαιρετικό εξάρτημα

## **Αντιμετώπιση Προβλημάτων**

## **Προβλήματα και λύσεις**

#### Εάν παρουσιαστεί κάποιο πρόβλημα, ελέγξτε πρώτα τον παρακάτω πίνακα για τις πιθανές αιτίες.

#### **ΣΗΜΕΙΩΣΗ**

- Ορισμένες λειτουργίες αυτής της μονάδας ενδέχεται να είναι απενεργοποιημένες, λόγω κάποιας ρύθμισης που έχει πραγματοποιηθεί στη μονάδα.
- Ένα πρόβλημα, που μπορεί να φαίνεται ως δυσλειτουργία της μονάδας σας, ενδέχεται να αποτελεί απλά αποτέλεσμα ενός ελαφρώς λανθασμένου χειρισμού ή συνέπεια λανθασμένης καλωδίωσης.

## Ñ **Σχετικά με τις ρυθμίσεις**

- **• Δεν μπορώ να ρυθμίσω το subwoofer.**
- **• Δεν μπορώ να ρυθμίσω τη φάση του subwoofer.**
- **• Δεν αναπαράγεται ήχος από το subwoofer.**
- **• Δεν μπορώ να ρυθμίσω το βεθυπερατό φίλτρο.**
- **• Δεν μπορώ να ρυθμίσω το υψηπερατό φίλτρο.**
- Το subwoofer δεν είναι ρυθμισμένο σε ON.
- Ρυθμίστε το subwoofer σε ON. Βλέπε *[Ρύθμιση](#page-71-0)  [Ηχείου/ X'over \(Σελ.72\)](#page-71-0)*.

Η λειτουργία δύο ζωνών είναι ενεργοποιημένη.

- Ρυθμίστε τη λειτουργία δύο ζωνών σε OFF. Βλέπε *[Έλεγχος ζώνης \(Σελ.76\)](#page-75-1)*.
- **• Δεν μπορώ να επιλέξω τον προορισμό εξόδου της δευτερεύουσας πηγής στη λειτουργία δύο ζωνών.**
- **• Δεν μπορώ να ρυθμίσω την ένταση των πίσω ηχείων.**
- Η λειτουργία δύο ζωνών είναι απενεργοποιημένη.
- Ρυθμίστε τη λειτουργία δύο ζωνών σε ON. Βλέπε *[Έλεγχος ζώνης \(Σελ.76\)](#page-75-1)*.
- **• Δεν μπορώ να ρυθμίσω τον ισοσταθμιστή.**
- **• Δεν μπορώ να ρυθμίσω το δίκτυο**
- **διασταύρωσης.** Η λειτουργία δύο ζωνών είναι ενεργοποιημένη.

Ρυθμίστε τη λειτουργία δύο ζωνών σε OFF. Βλέπε

*[Έλεγχος ζώνης \(Σελ.76\)](#page-75-1)*.

## Ñ **Σχετικά με τις λειτουργίες ήχου**

#### **Η ραδιοφωνική λήψη δεν είναι καλή.**

- Η κεραία του αυτοκινήτου είναι κατεβασμένη.
- Ανοίξτε την κεραία μέχρι το τέρμα.
- Το καλώδιο ελέγχου κεραίας δεν είναι συνδεδεμένο.
- Συνδέστε σωστά το καλώδιο. Βλέπε *[Συνδέοντας το](#page-88-0)  [σύστημα και τα εξωτερικά εξαρτήματα \(Σελ.89\)](#page-88-0)*.

#### **Δεν μπορώ να επιλέξω ένα φάκελο.**

Η λειτουργία αναπαραγωγής με τυχαία σειρά είναι ενεργοποιημένη.

 Απενεργοποιήστε τη λειτουργία αναπαραγωγής με τυχαία σειρά.

#### **Δεν είναι δυνατή η επανάληψη της αναπαραγωγής κατά την αναπαραγωγή VCD.**

- Η λειτουργία PBC είναι ενεργοποιημένη.
- Απενεργοποιήστε τη λειτουργία PBC.

#### **Ο συγκεκριμένος δίσκος δεν μπορεί να αναπαραχθεί, αλλά ένας άλλος δίσκος αναπαράγεται κανονικά.**

Ο δίσκος έχει ρυπανθεί.

- Καθαρίστε το δίσκο. Βλέπε *Προληπτικά μέτρα για το χειρισμό των δίσκων (Σελ.4)*.
- Ο δίσκος έχει εκτεταμένες γρατσουνιές.
- Δοκιμάστε έναν άλλο δίσκο.

#### **Παρουσιάζονται αναπηδήσεις ήχου κατά την αναπαραγωγή ενός αρχείου ήχου.**

- Ο δίσκος έχει γρατσουνιές ή έχει ρυπανθεί.
- Καθαρίστε το δίσκο. Βλέπε *Προληπτικά μέτρα για το χειρισμό των δίσκων (Σελ.4)*.
- Η κατάσταση της εγγραφής είναι κακή.
- Ξαναγράψτε το αρχείο ή χρησιμοποιήστε έναν άλλο δίσκο.

## Ñ **Λοιπά**

#### **Ο τόνος του αισθητήρα αφής δεν ακούγεται.**

Χρησιμοποιείται η υποδοχή προενίσχυσης (Preout).

 Ο τόνος του αισθητήρα αφής δεν μπορεί να εξαχθεί από την υποδοχή προενίσχυσης.

#### **Η λειτουργία του Android smartphone είναι αργή.** Αυτό συμβαίνει όταν ξεκινούν πολλές εφαρμογές στο

smartphone Android.

 Για λεπτομέρειες, ανατρέξτε στο *Προσοχή για Χρήστες Smartphone (Σελ.5)*.

## **Μηνύματα σφάλματος**

Σε περίπτωση λανθασμένου χειρισμού της μονάδας, η αιτία του προβλήματος εμφανίζεται με μορφή μηνύματος στην οθόνη.

#### **There is an error in the speaker wiring. Please check the connections./ Υπάρχει σφάλμα στην καλωδίωση των ηχείων. Παρακαλώ ελέγξτε τις συνδέσεις.**

Το προστατευτικό κύκλωμα ενεργοποιήθηκε λόγω βραχυκυκλώματος ενός καλωδίου ηχείου ή επαφής του καλωδίου με το αμάξωμα του αυτοκινήτου.

 Καλωδιώστε ή μονώστε το καλώδιο του ηχείου κατάλληλα και απενεργοποιήστε και ενεργοποιήστε ξανά τη συσκευή.

#### **Hot Error/ Σφ. θερμ.**

Εάν η εσωτερική θερμοκρασία της μονάδας υπερβεί τους 60°C, ενεργοποιείται το κύκλωμα προστασίας και ενδέχεται να μην είναι δυνατός ο χειρισμός της μονάδας.

 Χρησιμοποιήστε και πάλι τη μονάδα, αφού μειωθεί η θερμοκρασία της.

#### **Mecha Error/ Μηχαν. σφ.**

- Το disc player παρουσιάζει δυσλειτουργία.
- Εξάγετε το δίσκο και προσπαθήστε να τον εισάγετε εκ νέου. Επικοινωνήστε με τον αντιπρόσωπο της KENWOOD, εάν αυτή η ενδεικτική λυχνία συνεχίσει να αναβοσβήνει ή εάν δεν είναι δυνατή η εξαγωγή του δίσκου.

#### **Disc Error/ Σφ. δίσκου**

Έχει τοποθετηθεί ένας δίσκος, που δεν είναι δυνατόν να αναπαραχθεί.

 Αλλάξτε το δίσκο. Βλέπε *[Αναπαραγόμενα μέσα και](#page-93-0)  [αρχεία \(Σελ.94\)](#page-93-0)*.

#### **Read Error/ Σφ. ανάγν.**

Ο δίσκος έχει ρυπανθεί.

- Καθαρίστε το δίσκο. Βλέπε *Προληπτικά μέτρα για το χειρισμό των δίσκων (Σελ.4)*.
- Ο δίσκος έχει τοποθετηθεί ανεστραμμένος.
- Τοποθετήστε το δίσκο με την πλευρά της ετικέτας προς τα επάνω.

#### **Region Code Error/ Σφ. κωδ. περιοχής**

Ο δίσκος, που θέλετε να αναπαραχθεί, έχει έναν κωδικό περιοχής, ο οποίος δεν μπορεί να αναπαραχθεί σε αυτή τη μονάδα.

 Βλέπε *[Κωδικοί περιοχής σε ολόκληρο τον κόσμο](#page-95-0)  [\(Σελ.96\)](#page-95-0)* ή χρησιμοποιήστε έναν άλλο δίσκο.

#### **Error (Σφάλ) 07–67**

Η μονάδα δεν λειτουργεί σωστά λόγω κάποιας αιτίας ή άλλου λόγου.

 Απενεργοποιήστε και ενεργοποιήστε ξανά τη συσκευή. Εάν το μήνυμα «Error 07−67» δεν σταματήσει να εμφανίζεται, επισκεφθείτε τον τοπικό αντιπρόσωπο της KENWOOD.

#### **No Device/ Καμία συσκ. (Συσκευή USB)**

Η συσκευή USB έχει επιλεχθεί ως πηγή, παρόλο που δεν υπάρχει συνδεδεμένη συσκευή USB.

 Αλλάξτε την πηγή και επιλέξτε οποιαδήποτε άλλη πηγή εκτός του USB/iPod. Συνδέστε μια συσκευή USB και αλλάξτε και πάλι την πηγή σε USB.

#### **Disconnected/ Αποσυνδ/μένο (iPod, Bluetooth audio player)**

Το iPod/Bluetooth audio player έχει επιλεχθεί ως πηγή, παρόλο που δεν υπάρχει συνδεδεμένο iPod/Bluetooth audio player.

 Αλλάξτε την πηγή και επιλέξτε οποιαδήποτε άλλη πηγή εκτός του iPod/Bluetooth. Συνδέστε ένα iPod/ Bluetooth audio player και αλλάξτε και πάλι την πηγή σε iPod/Bluetooth.

#### **No Media File/ Δεν υπάρχει αρχείο μέσων**

Η συνδεδεμένη συσκευή USB δεν περιέχει κανένα αρχείο ήχου, που να μπορεί να αναπαραχθεί. Επιχειρήθηκε η αναπαραγωγή ενός μέσου, το οποίο δεν περιέχει εγγεγραμμένα δεδομένα, τα οποία μπορούν να αναπαραχθούν από τη μονάδα.

 Βλέπε *[Αναπαραγόμενα μέσα και αρχεία](#page-93-0)  [\(Σελ.94\)](#page-93-0)* και δοκιμάστε μια άλλη συσκευή USB.

#### **USB device over current status detected./ Ανιχνεύτηκε υπερένταση στη συσκευή USB.**

Η συνδεδεμένη συσκευή USB παρουσιάζει τρέχουσα χωρητικότητα υψηλότερη από το επιτρεπόμενο όριο.

- Ελέγξτε τη συσκευή USB. Ενδέχεται να έχει παρουσιάσει πρόβλημα η συνδεδεμένη συσκευή USB.
- Αλλάξτε την πηγή και επιλέξτε οποιαδήποτε άλλη πηγή εκτός του USB. Αφαιρέστε τη συσκευή USB.

#### **Navigation Error. Please turn on power again later. (Σφάλμα πλοήγησης. Παρακαλούμε επανενεργοποιήστε την τροφοδοσία αργότερα.)**

Έχει παρουσιαστεί σφάλμα επικοινωνίας λόγω υπερβολικά χαμηλής θερμοκρασίας.

 Επανενεργοποιήστε την τροφοδοσία, αφού θερμάνετε το εσωτερικό του αυτοκινήτου.

# **Παράρτημα**

## <span id="page-93-0"></span>**Αναπαραγόμενα μέσα και αρχεία**

Μπορείτε να αναπαράγετε διάφορα είδη μέσων και αρχείων σε αυτήν τη μονάδα.

#### $\blacksquare$  **Λίστα αναπαρανόμενων δίσκων**

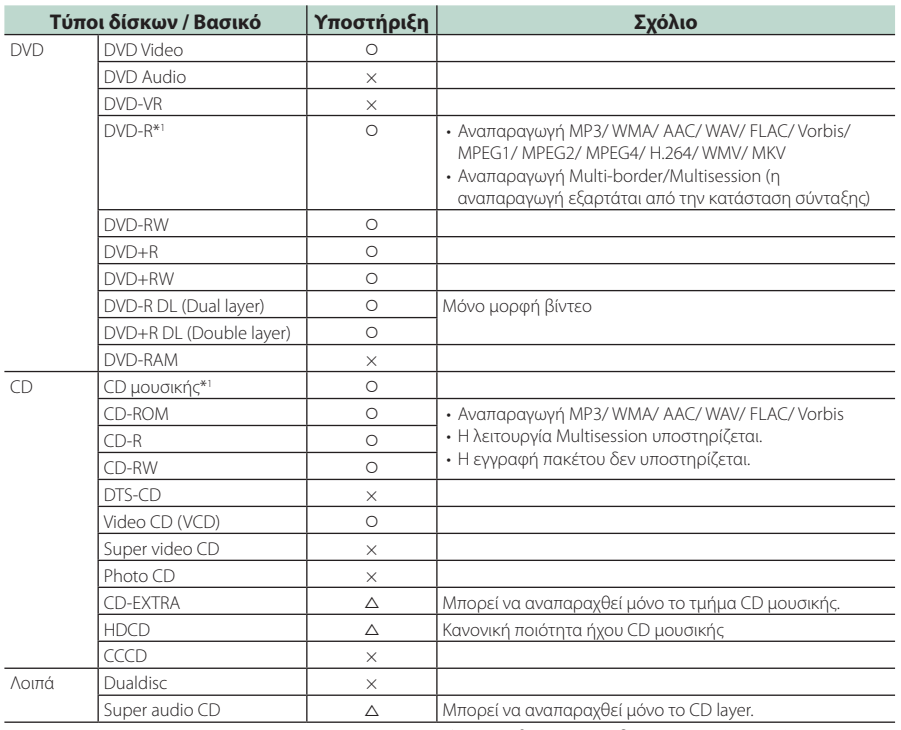

v : Η αναπαραγωγή είναι δυνατή.

r : Η αναπαραγωγή είναι εν μέρει δυνατή.

× : Η αναπαραγωγή δεν είναι δυνατή.

## ■ Χρήση DualDisc

Κατά την αναπαραγωγή ενός «DualDisc» σε αυτή τη μονάδα, η μη αναπαραγόμενη επιφάνεια του δίσκου ενδέχεται να γρατσουνιστεί κατά την εισαγωγή ή την εξαγωγή του δίσκου. Λόγω του ότι η επιφάνεια του CD μουσικής δεν συμμορφώνεται με το πρότυπο CD, η αναπαραγωγή ενδέχεται να μην είναι δυνατή. (Το «DualDisc» είναι ένας δίσκος, του οποίου η μία

επιφάνεια περιέχει σήματα προτύπου DVD και άλλη επιφάνεια περιέχει σήματα CD μουσικής.)

\*1 Μη συμβατό με τους δίσκους 8 cm (3 ίντσες).

## ■ Σχετικά με τη μορφή του δίσκου

Η μορφή του δίσκου πρέπει να είναι μία από τις παρακάτω.

- ISO 9660 Level 1/2
- Joliet
- Romeo
- Long file name

## Ñ **Σχετικά με τα αρχεία**

Υποστηρίζονται τα παρακάτω αρχεία ήχου και βίντεο.

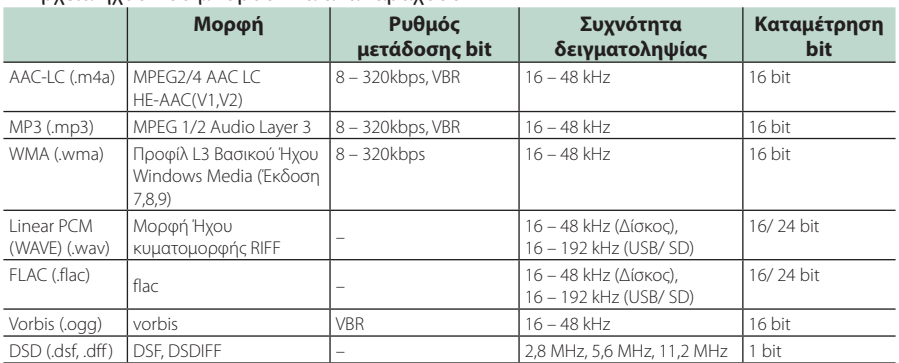

#### ■ Αρχεία ήχου που μπορούν να αναπαραχθούν

• Εάν στον ίδιο δίσκο έχει εγγραφεί μουσική κανονικού CD και άλλων συστημάτων αναπαραγωγής, αναπαράγεται μόνο το σύστημα αναπαραγωγής, που είναι εγγεγραμμένο στο πρώτο σετ δεδομένων.

- WMA και AAC αρχεία με DRM δεν μπορούν να αναπαραχθούν.
- Ο ήχος DSD μετατρέπεται σε ήχο PCM πριν την αναπαραγωγή.
- Δεν υποστηρίζεται η ετικέτα EmChinks του DSDIFF.
- Παρόλο που τα αρχεία ήχου συμμορφώνονται με τα παραπάνω πρότυπα, η αναπαραγωγή ενδέχεται να μην είναι δυνατή, ανάλογα με τον τύπο ή την κατάσταση του μέσου ή της συσκευής.
- Η μονάδα αυτή υποστηρίζει την αναπαραγωγή αρχείων Ήχου Υψηλής Ανάλυσης. Συνιστάται ένα σύστημα ήχου αυτοκινήτου να διαμορφωθεί με όλα τα συμβατά προϊόντα Υψηλής Ανάλυσης Ήχου από συσκευή αναπαραγωγής σε ηχείο για την απόλαυση ήχου υψηλής ποιότητας.

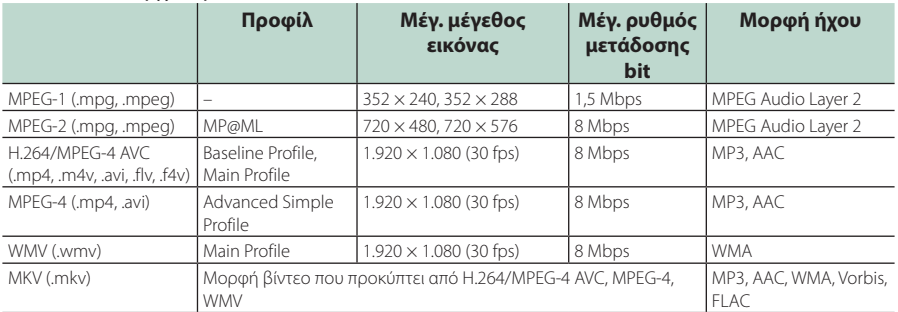

#### ■ Αποδεκτά Αρχεία βίντεο

• Αυτή η μονάδα μπορεί να αναπαράγει μόνο αρχεία που είναι μικρότερα από 4 GB.

#### ■ Περιορισμός στη δομή του αρχείου και του φακέλου

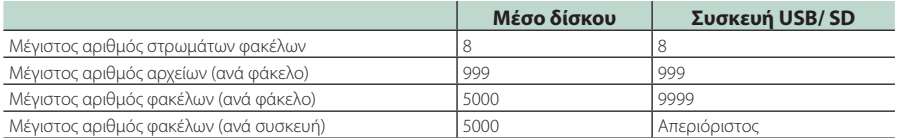

• Μπορείτε να καταχωρήσετε ένα όνομα φακέλου και ένα όνομα αρχείου με 255 ή λιγότερους χαρακτήρες μονού byte.

• Δεν είναι δυνατή η αναπαραγωγή αρχείων σε φάκελο, του οποίου το όνομα ξεκινά με τελεία (.).

## <span id="page-95-0"></span>**Κωδικοί περιοχής σε ολόκληρο τον κόσμο**

Στα DVD player καταχωρείται ένας κωδικός περιοχής, ανάλογα με τη χώρα ή την περιοχή διάθεσής τους, σύμφωνα με τον παρακάτω χάρτη.

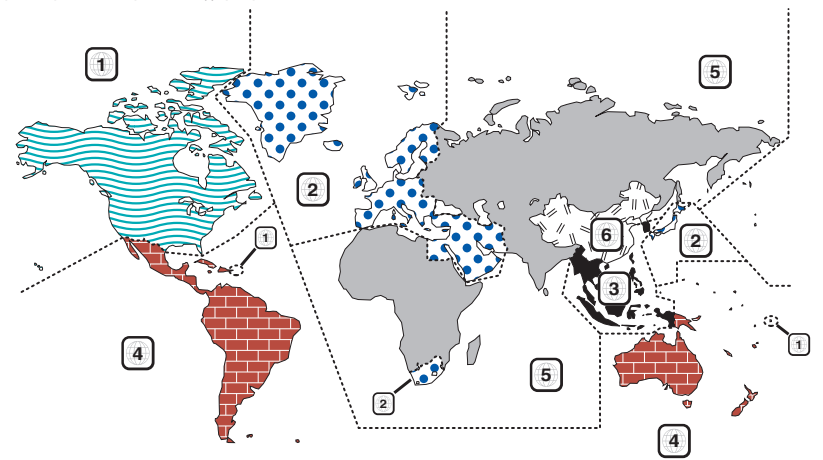

#### ■ Σημάνσεις δίσκων DVD

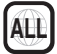

Επισημαίνει έναν αριθμό περιοχής. Οι δίσκοι με αυτή τη σήμανση μπορούν να αναπαραχθούν σε όλα τα DVD player.

# **8**

Καταδεικνύει τον αριθμό των εγγεγραμμένων γλωσσών ήχου. Σε μια ταινία μπορούν να εγγραφούν μέχρι και 8 γλώσσες. Μπορείτε να επιλέξετε την επιθυμητή γλώσσα.

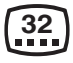

Καταδεικνύει τον αριθμό των εγγεγραμμένων γλωσσών υποτίτλων. Μπορούν να εγγραφούν μέχρι και 32 γλώσσες.

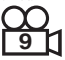

Εάν ένας δίσκος DVD περιέχει σκηνές κινηματογραφημένες από πολλαπλές γωνίες, μπορείτε να επιλέξετε την επιθυμητή γωνία.

## **16:9 LB**

Καταδεικνύει τον τύπο της οθόνης για την εικόνα. Η αριστερή σήμανση καταδεικνύει ότι μια ευρεία εικόνα (16:9) απεικονίζεται σε μια στάνταρ οθόνη τηλεόρασης (4:3) με μαύρες ρίγες στην επάνω και στην κάτω πλευρά της οθόνης (letter box).

## ■ Σημάνσεις ρύθμισης λειτουργίας

Σε συνδυασμό με αυτό το DVD, ορισμένες λειτουργίες αυτής της μονάδας, όπως η λειτουργία αναπαραγωγής, ενδέχεται να υπόκεινται σε περιορισμούς, ανάλογα με την τοποθεσία, στην οποία αναπαράγεται το DVD. Σε μια τέτοια περίπτωση, οι παρακάτω σημάνσεις θα εμφανιστούν στην οθόνη. Για περισσότερες πληροφορίες, ανατρέξτε στο εγχειρίδιο του δίσκου.

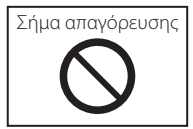

## ■ Δίσκοι με περιορισμένη διάρκεια χρήσης

Μην αφήνετε δίσκους με περιορισμένη διάρκεια χρήσης μέσα σε αυτή τη μονάδα. Εάν φορτώσετε ένα δίσκο, που έχει ήδη λήξει, ενδέχεται να μην είναι δυνατόν να τον αφαιρέσετε από αυτή τη μονάδα.

## **Κωδικοί γλώσσας DVD**

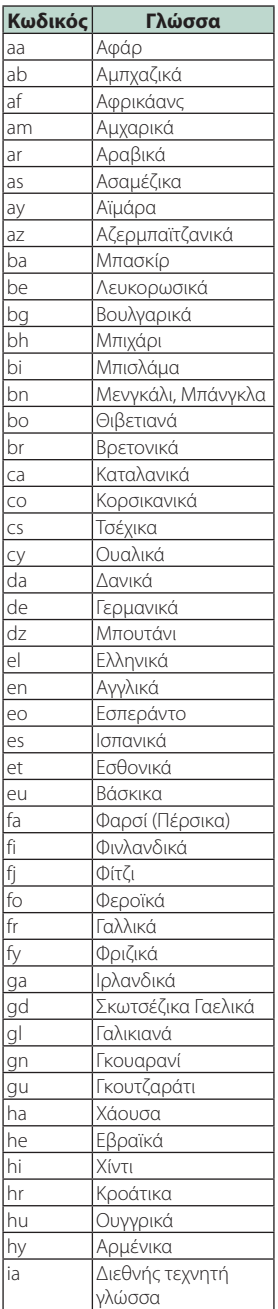

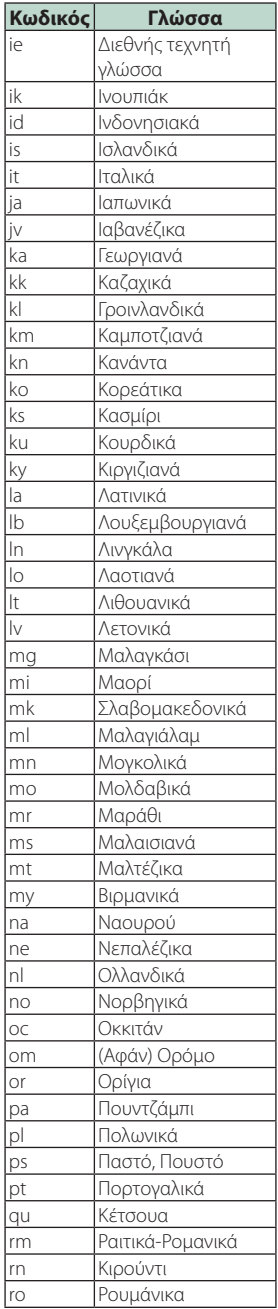

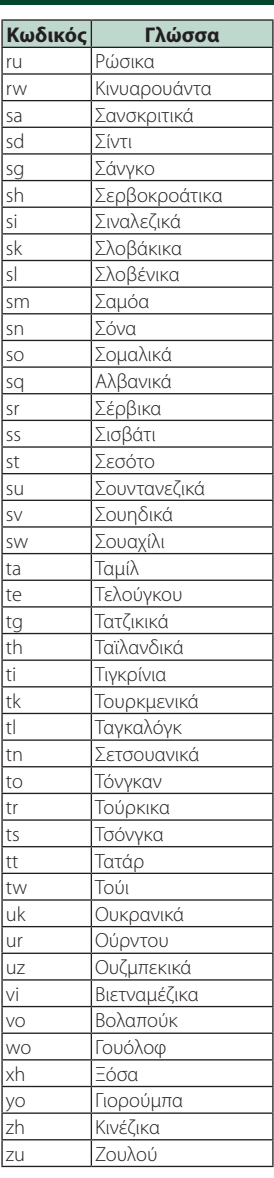

#### *Παράρτημα*

## **Προδιαγραφές**

#### ■ Τμήμα οθόνης

Μέγεθος εικόνας

: 6,75 ίντσες εύρος (διαγώνια) : 152,1 mm (Π) × 79,5 mm (Υ) 5-63/64 × 3-1/8 ίντσες

Σύστημα οθόνης : Πάνελ AAS LCD

Σύστημα οδήγησης : Σύστημα TFT active matrix

Αριθμός εικονοστοιχείων : 2.764.800 (1.280Η x 720V x RGB)

Ωφέλιμα εικονοστοιχεία : 99,99 %

Διάταξη εικονοστοιχείων : Διάταξη RGB striped

Οπισθοφωτισμός : LED

#### ■ Τμήμα DVD player

Μετατροπέας D/A  $.24/32$  bit

Αποκωδικοποιητής ήχου : Linear PCM/ Dolby Digital/ MP3/ WMA/ AAC/ WAV/ FLAC/ Vorbis

Αποκωδικοποιητής βίντεο : MPEG1/ MPEG2/ MPEG4/ WMV/ H.264/ MKV

Αυξομείωση έντασης ήχου & κυματισμός ήχου : Τιμή χαμηλότερη από το μετρήσιμο μέγεθος

#### Απόκριση συχνότητας

- 96 kHz  $\cdot$  20 44.000 Hz
- $\cdot$  48 kHz  $\cdot$  20 22.000 Hz
- 44,1 kHz : 20 20.000 Hz

Ολική αρμονική παραμόρφωση : 0,010 % (1 kHz)

Λόγος S/N (dB)

: 90,5 dB

Δυναμική περιοχή : 89 dB

Μορφή δίσκου

: DVD-Video/ VIDEO-CD/ CD-DA

#### Ποσοτικός αριθμός bit

: 16/ 20/ 24 bit

#### ■ Τμήμα διεπαφής USB

Πρότυπο USB

: USB 2.0 High Speed

Σύστημα αρχείων : FAT 16/ 32, exFAT, NTFS

Μέγιστο ρεύμα τροφοδοσίας :  $DC 5V = 1.5 A \times 2$ 

Μετατροπέας D/A : 24/ 32 bit

Αποκωδικοποιητής ήχου : MP3/ WMA/ AAC/ WAV/ FLAC/ Vorbis/ DSD

Αποκωδικοποιητής βίντεο : MPEG1/ MPEG2/ MPEG4/ WMV/ H.264/ MKV

#### ■ Τμήμα SD

Πρότυπο SD : SD / SDHC / SDXC

Συμβατό σύστημα αρχείων : FAT 16/ 32, exFAT, NTFS

Χωρητικότητα : Μέγιστο 2 T Byte

Ρυθμός μεταφοράς δεδομένων : Μέγιστο 25 Mbps

Αποκωδικοποιητής ήχου : MP3/ WMA/ AAC/ WAV/ FLAC/ Vorbis/ DSD

Αποκωδικοποιητής βίντεο : MPEG1/ MPEG2/ MPEG4/ WMV/ H.264/ MKV

## ■ Τμήμα Bluetooth

Τεχνολογία

: Bluetooth Έκδ.4.1

Συχνότητα  $: 2,402 - 2,480$  GHz

Ισχύς εξόδου : +4dBm (MAX), 0dBm (AVE), κατηγορία ισχύος 2

Μέγιστη εμβέλεια επικοινωνίας : Οπτική ευθεία περίπου 10 m

Κωδικοποιητής ήχου

: SBC/ AAC

#### Προφίλ (Υποστήριξη Πολλαπλών Προφίλ)

- HFP (V1.7) (Hands Free Profile)
- SPP (Serial Port Profile)
- A2DP (Advanced Audio Distribution Profile)
- AVRCP (V1.6) (Audio/Video Remote Control Profile)
- PBAP (Phonebook Access Profile)

## ■ Τμήμα HDMI

#### **HDMI**

: Τύπου Α

#### Ανάλυση Εισόδου

- VGA (640x480p @59,94 Hz/60 Hz)
- 480p (720x480p @59.94 Hz/60 Hz)
- 720p (1.280x720p @59,94 Hz/60 Hz)

#### Τύπος Ήχου Εισόδου

: 32K/ 44,1 K/ 48 K/ 88,2 K/ 96 K/ 176,2 K/ 192 K Hz 16/20/24-bit Linerar PCM

## ■ Τμήμα DAB

Περιοχή συχνοτήτων ΜΠΑΝΤΑ III: 174,928 – 239,200 (MHz)

Ευαισθησία : -100 dBm

Λόγος S/N (dB) : 90 dB

#### ■ Τμήμα Συνδέσμου Ψηφιακής Κεραίας

Τύπος συνδέσμου : SMB Τάση εξόδου (11 – 16V)  $.144V$ 

Μέγιστο ρεύμα  $\cdot$  < 100 mA

#### ■ Τμήμα ραδιοφώνου FM

Περιοχή συχνοτήτων (βήμα) : 87,5 MHz – 108,0 MHz (50 kHz)

Ωφέλιμη ευαισθησία (S/N : 30 dB) : 9,3 dBf (0,8 μV/75 Ω)

Ευαισθησία σίγασης (S/N : 46 dB) : 15,2 dBf (1,6 μV/75 Ω)

Απόκριση συχνότητας : 30 Hz – 15 kHz

Λόγος S/N (dB) : 75 dB (MONO)

Επιλεκτικότητα (± 400 kHz) : Επάνω από 80 dB

Στερεοφωνικός διαχωρισμός : 45 dB (1 kHz)

#### ■ Τμήμα ραδιοφώνου AM

Περιοχή συχνοτήτων (βήμα) LW: 153 – 279 kHz (9 kHz) MW: 531 – 1611 kHz (9 kHz)

#### Ωφέλιμη ευαισθησία

MW: 25μV LW: 45μV

## ■ Τμήμα βίντεο

Σύστημα χρώματος της εξωτερικής εισόδου βίντεο : NTSC/PAL

Στάθμη Εισόδου Εξωτερικού Βίντεο (μίνι υποδοχή) : 1 Vp-p/ 75 Ω

Μέγιστη Στάθμη Εισόδου Εξωτερικού Ήχου (μίνι υποδοχή)

: 2 V/ 25 kΩ

Στάθμη εισόδου βίντεο (υποδοχές RCA) : 1 Vp-p/ 75 Ω

Στάθμη εξόδου βίντεο (υποδοχές RCA) : 1 Vp-p/ 75 Ω

Στάθμη εξόδου ήχου (μίνι υποδοχή) : 1,2 V/ 10 kΩ

## ■ Τμήμα DSP

#### Ισοσταθμιστής γραφικών

Μπάντα: 13 μπάντες Συχνότητα (BAND1 – 13)  $.625/100/160/250/400/630/1k/16k/25k/4k/$ 6,3k/ 10k/ 16k Hz

#### Gain

: -9/-8/-7/-6/-5/-4/-3/-2/-1/0/1/2/3/4/5/6/7/8/9 dB

#### 2Way X'Over

Υψηπερατό φίλτρο

Συχνότητα: Through (Διέλευσης), 30/ 40/ 50/ 60/ 70/ 80/ 90/ 100/ 120/ 150 / 180/ 220/ 250 Hz Κλίση: -6/-12/-18/-24 dB/Oct.

#### Βεθυπερατό φίλτρο

Συχνότητα: 30/ 40/ 50/ 60/ 70/ 80/ 90/ 100/ 120/ 150/ 180/ 220/ 250 Hz, Through (Διέλευσης)

Κλίση: -6/-12/-18/-24 dB/Oct.

#### 3Way X'Over

#### Υψηπερατό φίλτρο

Συχνότητα: 250/ 300/ 1k/ 1,6k/ 2,5k/ 4k/ 5k/ 6,3k/ 8k/ 10k/ 12,5k Hz Κλίση: -12/-18/-24 dB/Oct.

#### Ζωνοπερατό φίλτρο

Συχνότητα: Through 50/ 60/ 70/ 80/ 90/ 100/ 120/ 150/ 180/ 220 / 250/ 300 Hz 250/ 300/ 1k/ 1,6k/ 2,5k/ 4k/ 5k/ 6,3k/ 8k Hz, Through

Κλίση: -12/-18/-24 dB/Oct.

#### Βεθυπερατό φίλτρο

Συχνότητα: 30/ 40/ 50/ 60/ 70/ 80/ 90/ 100/ 120/ 150 Hz, Through Κλίση: -12/-18/-24 dB/Oct.

#### Θέση

Καθυστέρηση μπροστά / πίσω / subwoofer : 0 – 6,1 m (Διαβάθμιση 0,01 m) Gain  $-8 - 0$  dB

#### Στάθμη subwoofer  $-50 - +10$  dB

## ■ Τμήμα ήχου

Μέγιστη ισχύς (μπροστά & πίσω)  $:50 W \times 4$ 

Τυπική Έξοδος Ισχύος (Εμπρός και Πίσω)

Πλήρης Ισχύς Εύρους Ζώνης (σε λιγότερο από 1% THD) :  $22$  W  $\times$  4

Ζώνη συχνοτήτων εξόδου : 20 – 88.000 Hz

Στάθμη προενίσχυσης (V)  $.5$  V/ 10 kQ

Σύνθετη αντίσταση προενίσχυσης  $\cdot$  < 300  $\circ$ 

Σύνθετη αντίσταση ηχείων  $\cdot$  4 – 8  $\cap$ 

## ■ Τμήμα πλοήγησης

#### Δέκτης

: Δέκτης GPS υψηλής ευαισθησίας

Συχνότητα λήψης : 1575,42 MHz (κωδικός C/A)

## Χρόνοι λήψης σήματος

Κρύο : 29 δευτερόλεπτα (τυπ.) (Όλοι οι δορυφόροι στα -130 dBm χωρίς υποβοήθηση)

#### Ρυθμός ενημέρωσης

: 1/δευτερόλεπτο, συνεχής

#### Ακρίβεια

Θέση: <2,5 μέτρα, CEP, στα -130 dBm Ταχύτητα: 0,1 meter/sec

#### Μέθοδος εντοπισμού θέσης

: GPS

#### Κεραία

: Εξωτερική κεραία GPS

#### ■ Γενικά

#### Τάση λειτουργίας

: 14,4 V (επιτρεπόμ. 10,5 – 16 V)

## Μέγιστη κατανάλωση ρεύματος

: 15 A

#### Διαστάσεις τοποθέτησης (Π × Υ × Β)

 $\cdot$  178  $\times$  100  $\times$  160 mm Μαζί με το Χιτώνιο : 182 × 112 × 163 mm

#### Φάσμα θερμοκρασίας λειτουργίας

 $: -10 °C - +60 °C$ 

#### Βάρος : 2,5 kg

#### **ΣΗΜΕΙΩΣΗ**

• Παρόλο που τα ωφέλιμα εικονοστοιχεία για το πάνελ υγρών κρυστάλλων αναφέρονται ως 99,99% ή περισσότερο, ένα ποσοστό 0,01% των εικονοστοιχείων ενδέχεται να μην ανάβουν ή να ανάβουν λανθασμένα.

**Οι προδιαγραφές ενδέχεται να τροποποιηθούν χωρίς προειδοποίηση.**

## **Σχετικά με αυτή τη μονάδα**

#### ■ Πνευματικά δικαιώματα

- Το λεκτικό σήμα και τα λογότυπα Bluetooth® είναι σήματα κατατεθέντα της Bluetooth SIG, Inc. και κάθε χρήση τους από την JVC KENWOOD Corporation έχει πραγματοποιηθεί κατόπιν αδείας. Όλα τα υπόλοιπα εμπορικά σήματα και οι εμπορικές επωνυμίες αποτελούν ιδιοκτησία των αντίστοιχων κατόχων.
- Κατασκευάζεται κατόπιν αδείας από την Dolby Laboratories. Τα Dolby, Dolby Audio και το σύμβολο διπλού D αποτελούν εμπορικά σήματα της Dolby Laboratories.
- is a trademark of DVD Format/Logo Licensing Corporation registered in the U.S., Japan and other countries.
- This item incorporates copy protection technology that is protected by U.S. patents and other intellectual property rights of Rovi Corporation. Reverse engineering and disassembly are prohibited.
- Microsoft and Windows Media are either registered trademarks or trademarks of Microsoft Corporation in the United States and/or other countries.
- This software is based in part on the work of the independent JPEG Group.
- The "AAC" logo is a trademark of Dolby Laboratories.
- Use of the Made for Apple badge means that an accessory has been designed to connect specifically to the Apple product(s) identified in the badge, and has been certified by the developer to meet Apple performance standards. Apple is not responsible for the operation of this device or its compliance with safety and regulatory standards.

Please note that the use of this accessory with an Apple product may affect wireless performance.

- Apple, Siri, iPhone, iPod, iPod touch, iTunes, and Lightning are trademarks of Apple Inc., registered in the U.S. and other countries.
- Use of the Apple CarPlay logo means that a vehicle user interface meets Apple performance standards. Apple is not responsible for the operation of this vehicle or its compliance with safety and regulatory standards. Please note that the use of this product with iPhone, or iPod may affect wireless performance. Apple CarPlay and Apple CarPlay logo are trademarks of Apple Inc.
- INRIX is a registered trademark of INRIX, Inc.
- SPOTIFY and the Spotify logo are among the registered trademarks of Spotify AB.
- Android, Android Auto, Google Play and other marks are trademarks of Google LLC.
- WebLink™ is a trademark of Abalta Technologies, Inc.
- YouTube and the YouTube logo are registered trademarks of Google LLC.
- This License does not grant permission to use the trade names, trademarks, service marks, or product

names of the Licensor (Abalta Technologies, Inc.), except as required for reasonable and customary use in describing the origin of the \*\*WEBLINK Product\*\*.

- SDXC Logo is a trademark of SD-3C LLC.
- The terms HDMI and HDMI High-Definition Multimedia Interface, and the HDMI logo are trademarks or registed trademarks of HDMI Licensing LLC in the United States and other countries.
- This product includes FontAvenue® fonts licenced by NEC Corporation.FontAvenue is a registered trademark of NEC Corporation.

## **⊘ FontAvenue**

• This product includes "Ubiquitous QuickBoot™" technology developed by Ubiquitous Corp. Ubiquitous QuickBoot™ is a trademark of Ubiquitous Corp. Copyright© 2017 Ubiquitous Corp. All rights reserved.<br>**Externa Externa** External

Ubiquitous

- THIS PRODUCT IS LICENSED UNDER THE AVC PATENT PORTFOLIO LICENSE FOR THE PERSONAL USE OF A CONSUMER OR OTHER USES IN WHICH IT DOES NOT RECEIVE REMUNERATION TO (¡)ENCODE VIDEO IN COMPLIANCE WITH THE AVC STANDARD ("AVC VIDEO") AND/OR (¡¡)DECODE AVC VIDEO THAT WAS ENCODED BY A CONSUMER ENGAGED IN A PERSONAL ACTIVITY AND/OR WAS OBTAINED FROM A VIDEO PROVIDER LICENSED TO PROVIDE AVC VIDEO. NO LICENSE IS GRANTED OR SHALL BE IMPLIED FOR ANY OTHER USE. ADDITIONAL INFORMATION MAY BE OBTAINED FROM MPEG LA, L.L.C. SEE HTTP://WWW.MPEGLA.COM
- THIS PRODUCT IS LICENSED UNDER THE MPEG-4 VISUAL PATENT PORTFOLIO LICENSE FOR THE PERSONAL AND NON-COMMERCIAL USE OF A CONSUMER FOR (¡) ENCODING VIDEO IN COMPLIANCE WITH THE MPEG-4 VISUAL STANDARD ("MPEG-4 VIDEO") AND/OR (¡¡) DECODING MPEG-4 VIDEO THAT WAS ENCODED BY A CONSUMER ENGAGED IN A PERSONAL AND NON-COMMERCIAL ACTIVITY AND/OR WAS OBTAINED FROM A VIDEO PROVIDER LICENSED BY MPEG LA TO PROVIDE MPEG-4 VIDEO. NO LICENSE IS GRANTED OR SHALL BE IMPLIED FOR ANY OTHER USE. ADDITIONAL INFORMATION INCLUDING THAT RELATING TO PROMOTIONAL, INTERNAL AND COMMERCIAL USES AND LICENSING MAY BE OBTAINED FROM MPEG LA, LLC. SEE HTTP://WWW.MPEGLA.COM.
- THIS PRODUCT IS LICENSED UNDER THE VC-1 PATENT PORTFOLIO LICENSE FOR THE PERSONAL AND NON-COMMERCIAL USE OF A CONSUMER TO ( i ) ENCODE VIDEO IN COMPLIANCE WITH THE VC-1 STANDARD ("VC-1 VIDEO") AND/OR ( ii ) DECODE VC-1 VIDEO THAT WAS ENCODED BY A CONSUMER ENGAGED IN A PERSONAL AND NON-COMMERCIAL ACTIVITY AND/OR WAS OBTAINED FROM A VIDEO PROVIDER LICENSED TO PROVIDE VC-1 VIDEO. NO LICENSE IS GRANTED OR SHALL BE IMPLIED FOR ANY OTHER

#### *Παράρτημα*

USE. ADDITIONAL INFORMATION MAY BE OBTAINED FROM MPEG LA, L.L.C. SEE HTTP://WWW.MPEGLA. COM

 $\cdot$  libFLAC

Copyright (C) 2000-2009 Josh Coalson Copyright (C) 2011-2013 Xiph.Org Foundation Redistribution and use in source and binary forms, with or without modification, are permitted provided that the following conditions are met:

- Redistributions of source code must retain the above copyright notice, this list of conditions and the following disclaimer.
- Redistributions in binary form must reproduce the above copyright notice, this list of conditions and the following disclaimer in the documentation and/or other materials provided with the distribution.
- Neither the name of the Xiph.org Foundation nor the names of its contributors may be used to endorse or promote products derived from this software without specific prior written permission.

THIS SOFTWARE IS PROVIDED BY THE COPYRIGHT HOLDERS AND CONTRIBUTORS ``AS IS'' AND ANY EXPRESS OR IMPLIED WARRANTIES, INCLUDING, BUT NOT LIMITED TO, THE IMPLIED WARRANTIES OF MERCHANTABILITY AND FITNESS FOR A PARTICULAR PURPOSE ARE DISCLAIMED. IN NO EVENT SHALL THE FOUNDATION OR CONTRIBUTORS BE LIABLE FOR ANY DIRECT, INDIRECT, INCIDENTAL, SPECIAL, EXEMPLARY, OR CONSEQUENTIAL DAMAGES (INCLUDING, BUT NOT LIMITED TO, PROCUREMENT OF SUBSTITUTE GOODS OR SERVICES; LOSS OF USE, DATA, OR PROFITS; OR BUSINESS INTERRUPTION) HOWEVER CAUSED AND ON ANY THEORY OF LIABILITY, WHETHER IN CONTRACT, STRICT LIABILITY, OR TORT (INCLUDING NEGLIGENCE OR OTHERWISE) ARISING IN ANY WAY OUT OF THE USE OF THIS SOFTWARE, EVEN IF ADVISED OF THE POSSIBILITY OF SUCH DAMAGE.

• libvorbis

Copyright (c) 2002-2008 Xiph.org Foundation Redistribution and use in source and binary forms, with or without modification, are permitted provided that the following conditions are met:

- Redistributions of source code must retain the above copyright notice, this list of conditions and the following disclaimer.
- Redistributions in binary form must reproduce the above copyright notice, this list of conditions and the following disclaimer in the documentation and/or other materials provided with the distribution.
- Neither the name of the Xiph.org Foundation nor the names of its contributors may be used to endorse or promote products derived from this

software without specific prior written permission. THIS SOFTWARE IS PROVIDED BY THE COPYRIGHT HOLDERS AND CONTRIBUTORS ``AS IS'' AND ANY EXPRESS OR IMPLIED WARRANTIES, INCLUDING, BUT NOT LIMITED TO, THE IMPLIED WARRANTIES OF

MERCHANTABILITY AND FITNESS FOR A PARTICULAR PURPOSE ARE DISCLAIMED. IN NO EVENT SHALL THE FOUNDATION OR CONTRIBUTORS BE LIABLE FOR ANY DIRECT, INDIRECT, INCIDENTAL, SPECIAL, EXEMPLARY, OR CONSEQUENTIAL DAMAGES (INCLUDING, BUT NOT LIMITED TO, PROCUREMENT OF SUBSTITUTE GOODS OR SERVICES; LOSS OF USE, DATA, OR PROFITS; OR BUSINESS INTERRUPTION) HOWEVER CAUSED AND ON ANY THEORY OF LIABILITY, WHETHER IN CONTRACT, STRICT LIABILITY, OR TORT (INCLUDING NEGLIGENCE OR OTHERWISE) ARISING IN ANY WAY OUT OF THE USE OF THIS SOFTWARE, EVEN IF ADVISED OF THE POSSIBILITY OF SUCH DAMAGE.

• libogg

Copyright (c) 2002, Xiph.org Foundation Redistribution and use in source and binary forms, with or without modification, are permitted provided that the following conditions are met:

- Redistributions of source code must retain the above copyright notice, this list of conditions and the following disclaimer.
- Redistributions in binary form must reproduce the above copyright notice, this list of conditions and the following disclaimer in the documentation and/or other materials provided with the distribution.
- Neither the name of the Xiph.org Foundation nor the names of its contributors may be used to endorse or promote products derived from this

software without specific prior written permission. THIS SOFTWARE IS PROVIDED BY THE COPYRIGHT HOLDERS AND CONTRIBUTORS ``AS IS'' AND ANY EXPRESS OR IMPLIED WARRANTIES, INCLUDING, BUT NOT LIMITED TO, THE IMPLIED WARRANTIES OF MERCHANTABILITY AND FITNESS FOR A PARTICULAR PURPOSE ARE DISCLAIMED. IN NO EVENT SHALL THE FOUNDATION OR CONTRIBUTORS BE LIABLE FOR ANY DIRECT, INDIRECT, INCIDENTAL, SPECIAL, EXEMPLARY, OR CONSEQUENTIAL DAMAGES (INCLUDING, BUT NOT LIMITED TO, PROCUREMENT OF SUBSTITUTE GOODS OR SERVICES; LOSS OF USE, DATA, OR PROFITS; OR BUSINESS INTERRUPTION) HOWEVER CAUSED AND ON ANY THEORY OF LIABILITY, WHETHER IN CONTRACT, STRICT LIABILITY, OR TORT (INCLUDING NEGLIGENCE OR OTHERWISE) ARISING IN ANY WAY OUT OF THE USE OF THIS SOFTWARE, EVEN IF ADVISED OF THE POSSIBILITY OF SUCH DAMAGE.

#### ■ Η σήμανση των προϊόντων που χρησιμοποιούν λέιζερ

## **CLASS1 LASER PRODUCT**

Αυτή η ετικέτα είναι τοποθετημένη στο πλαίσιο / στη θήκη της συσκευής και καταδεικνύει ότι το εξάρτημα χρησιμοποιεί ακτίνες λέιζερ, που έχουν ταξινομηθεί στην κατηγορία 1. Αυτό σημαίνει ότι η μονάδα χρησιμοποιεί ακτίνες λέιζερ χαμηλής κατηγορίας. Δεν υπάρχει κίνδυνος για επικίνδυνη ακτινοβολία έξω από τη μονάδα.

#### ■ Πληροφορίες σχετικά με την Απόρριψη Παλαιού Ηλεκτρικού και Ηλεκτρονικού Εξοπλισμού και Μπαταριών (ισχύουν για τις χώρες της EE που έχουν υιοθετήσει ξεχωριστά συστήματα συλλογής αποβλήτων)

Προϊόντα και μπαταρίες με αυτό το σύμβολο (διαγραμμένος κάδος απορριμμάτων) δεν μπορούν να απορρίπτονται ως οικιακά απόβλητα.

Ο παλαιός ηλεκτρικός και ηλεκτρονικός εξοπλισμός, καθώς και οι μπαταρίες πρέπει να ανακυκλώνονται σε εγκαταστάσεις κατάλληλες για αυτά τα αντικείμενα και τα υποπροϊόντα τους.

Επικοινωνήστε με τις τοπικές αρχές της περιοχής σας για πληροφορίες σχετικά με τις εγκαταστάσεις ανακύκλωσης που βρίσκονται κοντά σας.

Η σωστή ανακύκλωση και διάθεση αποβλήτων θα συμβάλει στη συντήρηση των πόρων αποτρέποντας ταυτόχρονα τις καταστρεπτικές συνέπειες στην υγεία και το περιβάλλον μας.

Σημείωση: Η ένδειξη «Pb» κάτω από το σύμβολο των μπαταριών υποδεικνύει ότι οι μπαταρίες περιέχουν μόλυβδο.

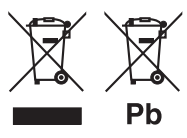

# **Δήλωση συμμόρφωσης σύμφωνα με την**

**Οδηγία RE 2014/53/ΕΕ Δήλωση συμμόρφωσης σύμφωνα με την Οδηγία RoHS 2011/65/ΕΕ Κατασκευαστής:** 

JVC KENWOOD Corporation

3-12, Moriyacho, Kanagawa-ku, Yokohama-shi, Kanagawa 221-0022, JAPAN **Αντιπρόσωπος ΕΕ:** 

#### JVCKENWOOD Europe B.V.

Amsterdamseweg 37, 1422 AC UITHOORN, ΟΛΛΑΝΔΙΑ

#### **English**

Hereby, JVC KENWOOD declares that the radio equipment DNX9180DABS is in compliance with Directive 2014/53/EU. The full text of the EU declaration of conformity is available at the following internet address:

#### **Français**

Par la présente, JVC KENWOOD déclare que l'équipement radio DNX9180DABS est conforme à la directive 2014/53/UE. L'intégralité de la déclaration de conformité UE est disponible à l'adresse Internet suivante :

#### **Deutsch**

Hiermit erklärt JVC KENWOOD, dass das Funkgerät DNX9180DABS der Richtlinie 2014/53/EU entspricht. Der volle Text der EU-Konformitätserklärung steht unter der folgenden Internetadresse zur Verfügung:

#### **Nederlands**

Hierbij verklaart JVC KENWOOD dat de radioapparatuur DNX9180DABS in overeenstemming is met Richtlijn 2014/53/EU. De volledige tekst van de EU-verklaring van overeenstemming is te vinden op het volgende internetadres:

#### **Italiano**

Con la presente, JVC KENWOOD dichiara che l'apparecchio radio DNX9180DABS è conforme alla Direttiva 2014/53/UE. Il testo integrale della dichiarazione di conformità UE è disponibile al seguente indirizzo internet:

#### **Español**

Por la presente, JVC KENWOOD declara que el equipo de radio DNX9180DABS cumple la Directiva 2014/53/EU. El texto completo de la declaración de conformidad con la UE está disponible en la siguiente dirección de internet:

#### **Português**

Deste modo, a JVC KENWOOD declara que o equipamento de rádio DNX9180DABS está em conformidade com a Diretiva 2014/53/UE. O texto integral da declaração de conformidade da UE está disponível no seguinte endereço de internet:

#### **Polska**

Niniejszym, JVC KENWOOD deklaruje, że sprzęt radiowy DNX9180DABS jest zgodny z dyrektywą 2014/53/UE. Pełny tekst deklaracji zgodności EU jest dostępny pod adresem:

#### **Český**

Společnost JVC KENWOOD tímto prohlašuje, že rádiové zařízení DNX9180DABS splňuje podmínky směrnice 2014/53/EU. Plný text EU prohlášení o shodě je dostupný na následující internetové adrese:

#### *Παράρτημα*

#### **Magyar**

JVC KENWOOD ezennel kijelenti, hogy a DNX9180DABS rádióberendezés megfelel a 2014/53/EU irányelvnek. Az EU konformitási nyilatkozat teljes szövege az alábbi weboldalon érhető el:

#### **Hrvatski**

JVC KENWOOD ovim izjavljuje da je radio oprema DNX9180DABS u skladu s Direktivom 2014/53/EU. Cjeloviti tekst deklaracije Europske unije o usklađenosti dostupan je na sljedećoj internet adresi:

#### **Svenska**

Härmed försäkrar JVC KENWOOD att radioutrustningen DNX9180DABS är i enlighet med direktiv 2014/53 / EU. Den fullständiga texten av EUförsäkran om överensstämmelse finns på följande Internetadress :

#### **Suomi**

JVC KENWOOD julistaa täten, että radiolaite DNX9180DABS on direktiivin 2014/53/EU mukainen. EU-vaatimustenmukaisuusvakuutus löytyy kokonaisuudessaan seuraavasta internet-osoitteesta:

#### **Slovensko**

S tem JVC KENWOOD izjavlja, da je radijska oprema DNX9180DABS v skladu z Direktivo 2014/53/EU. Celotno besedilo direktive EU o skladnosti je dostopno na tem spletnem naslovu:

#### **Slovensky**

Spoločnosť JVC KENWOOD týmto vyhlasuje, že rádiové zariadenie DNX9180DABS vyhovuje smernici 2014/53/EÚ. Celý text EÚ vyhlásenia o zhode nájdete na nasledovnej internetovej adrese:

#### **Dansk**

Herved erklærer JVC KENWOOD, at radioudstyret DNX9180DABS er i overensstemmelse med Direktiv 2014/53/EU. EUoverensstemmelseserklæringens fulde ordlyd er tilgængelig på følgende internetadresse:

#### **Norsk**

JVC KENWOOD erklærer herved at radioutstyret DNX9180DABS er i samsvar med Direktiv 2014/53/EU. Den fullstendige teksten til EUkonformitetserklæringen er tilgjengelig på følgende internettaddresse:

#### **Ελληνικά**

Με το παρόν, η JVC KENWOOD δηλώνει ότι ο ραδιοεξοπλισμός DNX9180DABS συμμορφώνεται με την Οδηγία 2014/53/ΕΕ. Το πλήρες κείμενο της δήλωσης συμμόρφωσης της ΕΕ είναι διαθέσιμο στην ακόλουθη διεύθυνση στο διαδίκτυο:

#### **Eesti**

Käesolevaga JVC KENWOOD kinnitab, et DNX9180DABS raadiovarustus on vastavuses direktiiviga 2014/53/EL. ELi vastavusdeklaratsiooni terviktekst on kättesaadav järgmisel internetiaadressil:

#### **Latviešu**

JVC KENWOOD ar šo deklarē, ka radio aparatūra DNX9180DABS atbilst direktīvas 2014/53/ES prasībām. Pilns ES atbilstības deklarācijas teksts ir pieejams šādā tīmekļa adresē:

#### **Lietuviškai**

Šiuo JVC KENWOOD pažymi, kad radijo įranga DNX9180DABS atitinka 2014/53/EB direktyvos reikalavimus. Visą EB direktyvos atitikties deklaracijos tekstą galite rasti šiuo internetiniu adresu:

#### **Malti**

B'dan, JVC KENWOOD jiddikjara li t-tagħmir tar-radju DNX9180DABS huwa konformi mad-Direttiva 2014/53/UE. It-test kollu taddikjarazzjoni ta' konformità huwa disponibbli fl-indirizz intranet li ġej:

#### **Українська**

Таким чином, компанія JVC KENWOOD заявляє, що радіообладнання DNX9180DABS відповідає Директиві 2014/53/ EU. Повний текст декларації про відповідність ЄС можна знайти в Інтернеті за такою адресою:

#### **Türkçe**

Burada, JVC KENWOOD DNX9180DABS radyo ekipmanının 2014/53/ AB Direktifine uygun olduğunu bildirir. AB uyumluluk deklarasyonunun tam metni aşağıdaki internet adresinde mevcuttur.

#### **Русский**

JVC KENWOOD настоящим заявляет, что радиооборудование DNX9180DABS соответствует Директиве 2014/53/EU. Полный текст декларации соответствия ЕС доступен по следующему адресу в сети Интернет:

#### **Limba română**

Prin prezenta, JVC KENWOOD declară că echipamentul radio DNX9180DABS este în conformitate cu Directiva 2014/53/UE. Textul integral al declarației de conformitate UE este disponibil la urmatoarea adresă de internet:

#### **Български език**

С настоящото JVC KENWOOD декларира, че радиооборудването на DNX9180DABS е в съответствие с Директива 2014/53/ЕС. Пълният текст на ЕС декларацията за съответствие е достъпен на следния интернет адрес:

#### **URL: http://www.kenwood.com/cs/ce/eudoc/**

# **KENWOOD**